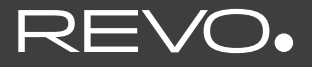

### **SUPERSYSTEM**

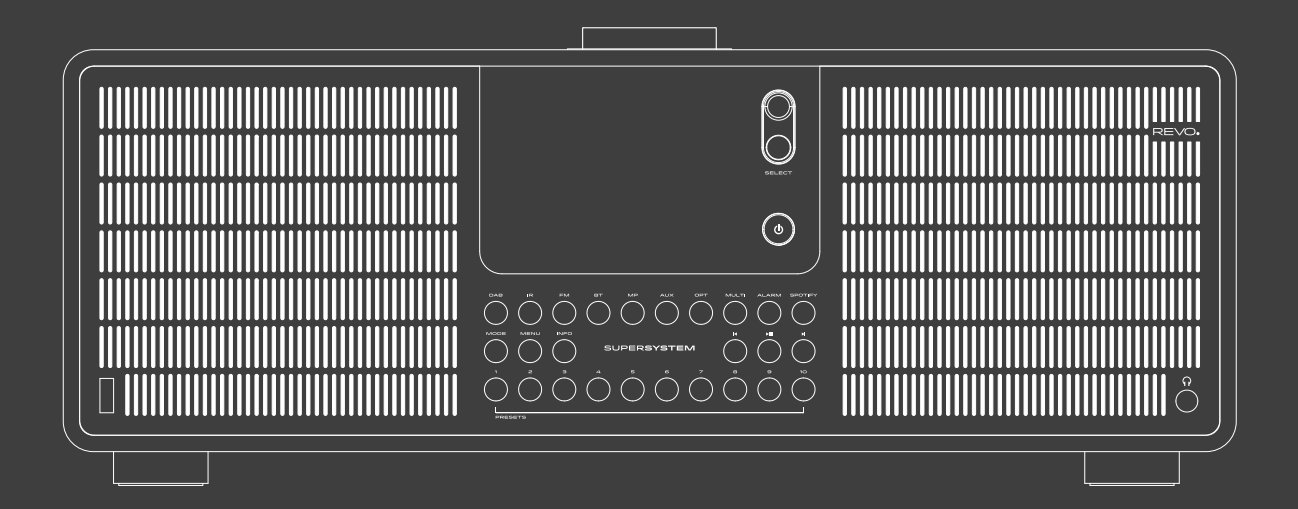

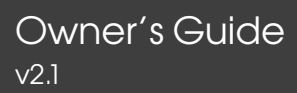

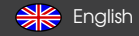

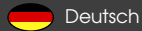

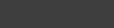

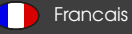

### Safety notice

### **WARNING!**

Check the device before use.

In the event of damage or a defect, the device must not be put into operation.

Risk of injury!

Risk of injury to children and people with reduced physical, sensory or mental abilities (e.g. partially disabled people, elderly people with limited physical and mental abilities) or a lack of experience and knowledge.

> Only keep the device in places inaccessible to children.

> This device can be used by children from the age of 8 and by people with reduced physical, sensory or mental capabilities or a lack of experience and/or knowledge if they are supervised or have been instructed in the safe use of the device and have understood the resulting dangers.

> Never let children use the device unsupervised.

Suffocation hazard!

> Packaging material is not a toy!

> Keep the packaging materials used (bags, polystyrene pieces, etc.) out of the reach of children. Children are not allowed to play with the packaging. There is a risk of suffocation, especially with packaging films.

### Operational safety

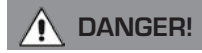

Risk of injury!

2

Risk of injury from electric shock from live parts. There is a risk of electric shock or fire due to an unintentional short circuit.

Check the device for damage before each use.

If you notice visible damage or the device shows visible damage, do not use it anymore.

If you discover a technical or mechanical problem, please contact TELESTAR Service.

In the event of malfunctions, immediately disconnect the device from the power source. To do this, immediately disconnect the power cord from the mains socket and from the device.

Use only spare parts and accessories that have been supplied or approved by us.

Do not modify the device and do not use any additional devices or spare parts that have not been explicitly approved or supplied by us. Do not use the device in potentially explosive areas. These include for example fuel storage areas, tank systems, or areas in which solvents are stored or processed.

Do not operate the device in areas with airborne particles (e.g. flour or wood dust).

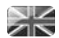

Operating malfunctions can take the form of heating of the device or the development of smoke from the device or the device's power adapter.

### Operational safety

Loud or unusual noises can also be a sign of a malfunction. In this case, pull the power adapter out of the socket immediately. Only touch the power adapter by the housing. Never pull the power adapter by the cable if you are using the device with a power adapter. If you are going to be absent for a long period of time or during a thunderstorm, pull the device out of the socket. Make sure that contact with moisture, water or splash water is avoided and that no objects filled with liquids such as vases - are placed on or near the appliance or power adapter.

If foreign bodies or liquids get into the device or the power adapter, pull the power adapter out of the socket immediately. Have the device checked by qualified personnel before you use it again.

Otherwise, there is a risk of electric shock.

Make sure that the device or the power adapter is not exposed to dripping or splashing water and that there are no open sources of fire (e.g. burning candles) near the device or the power adapter.

### Connect device

- > Please ensure that the power source (socket) is easily accessible.
- > Do not kink or squeeze any cable connections.
- > Before using the device, check that the voltage information on the device corresponds to the local mains voltage. The information on the power adapter must correspond to the > local power supply.
- > Only connect the device to the power adapter within the scope of supply.
- > Place the device on a firm, level surface.
- The device consumes power in standby mode. To completely disconnect the device from the mains, the power adapter must be disconnected.

### Protect the device from defects

### **NOTE!**

- Unfavourable environmental conditions such as moisture, excessive heat or lack of ventilation can damage the device.
- > Only use the device in dry rooms. Avoid the direct vicinity of: Heat sources such as radiators, open flames such as candles, devices with strong magnetic fields such as speakers. Do not expose the device to extreme conditions, e.g. direct sunlight, high humidity, moisture, extremely high or low temperatures, open fire.
- > Ensure that there is sufficient distance from other objects so that the device is not covered so that adequate ventilation is always guaranteed.
- > Avoid direct sunlight and locations with an unusually large amount of dust.
- > Do not place any heavy objects on the device or the power adapter.
- > Do not use the device in potentially explosive areas.
- > These include for example fuel storage areas, tank systems, or areas in which solvents are stored or processed.
- > Do not operate the device in areas with air contaminated with particles (e.g. flour or wood dust).

### Risk of injury

### **WARNING!**

4

Excessive sound pressure when using earphones or headphones can cause damage or loss of hearing. Listening with earphones or headphones at a high volume over a long period of time can cause damage to the user. Please check the volume before inserting or putting on earphones or headphones in your ears. Set the volume to a low value and only increase the volume enough that you still find it comfortable.

### Notes on the radio interface

The device generates an electromagnetic field.

Please pay attention to notices in your area that prohibit or restrict the operation of electronic devices.

This can be the case, for example, in hospitals, at petrol stations and tank farms or at airports.

If there are corresponding warnings, immediately disconnect the device from the power adapter.

The components contained in the device generate

electromagnetic energy and magnetic fields. These can affect medical devices such as pacemakers or defibrillators.

Therefore, please keep a safe and sufficient distance between medical devices and the radio.

If you have reason to believe that the radio is causing interference with a medical device, immediately turn off or unplug the radio.

### Handling batteries

In principle, only use the type of battery included in the scope of delivery.

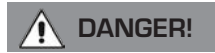

Risk of injury!

Improper handling of batteries poses a risk of injury!

Never open, short-circuit or throw batteries into open flames.

Never charge batteries. Attempting to charge batteries can create a risk of explosion.

The polarity must be observed! Make sure that the plus (+) and minus (-) poles are inserted correctly to avoid a short circuit.

Use only batteries specified for this product.

Remove batteries from the device if it is not going to be used for a long period of time.

Immediately remove exhausted or leaked batteries from the device.

If batteries have leaked, there is a risk of burns if they come into contact with the skin.

Keep both new and used batteries out of the reach of children.

There is a risk of internal injuries if batteries are swallowed. The battery acid in the batteries can cause injuries if it comes into contact with the skin.

In the event of accidental ingestion or signs of skin burns, rinse the affected areas with plenty of clean water and seek medical help immediately.

Batteries are not toys! Always keep new and used batteries away from children.

Remove leaking batteries from the device immediately and clean the contacts before inserting new batteries.

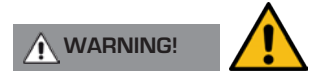

There is a risk of explosion if batteries are used improperly!

- > Only use new batteries of the same type.
- > Please never use new and old batteries together in one device.
- > Pay attention to the correct polarisation when inserting the batteries.
- > Never charge batteries.
- > Batteries should only be stored in cool and dry places.
- > Never throw batteries into fire.
- > If the device is not used for a longer period of time, please remove the batteries from the device.
- > Never expose batteries to extreme heat or direct sunlight.

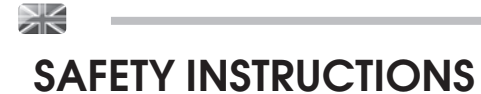

> Batteries must not be deformed or opened.

> Stop using the remote control if the battery door no longer closes properly.

### Cleaning the device

Before cleaning, unplug the device from the socket.

Use a dry, soft cloth to clean the device. Please do not use any liquids to clean the device.

Do not use any solvents or cleaning agents, as these will damage the surface and/or markings on the device.

Cleaning must not be carried out by children.

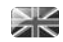

## TECHNICAL SUPPORT

Should you encounter problems using this product, please refer to the troubleshooting section on page 38 of this owner's guide. Alternatively, call Revo technical support on :

### +49 (0) 2676 / 9 52 01 01

Alternatively, e-mail support@revo.co.uk or visit the troubleshooting section of our website at: www.revo.co.uk/support

## ENVIRONMENTAL INFO

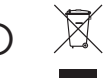

#### PRODUCT DISPOSAL INSTRUCTIONS (WEEE DIRECTIVE)

The symbol shown here and on the product means that it is classed as Electrical or Electronic Equipment and should not be disposed with other household or commercial waste at the end of its working life.

The Waste of Electrical and Electronic Equipment (WEEE) Directive (2002/96/EC) has been put in place to recycle products using best available recovery and recycling techniques to minimise the impact on the environment, treat any hazardous substances and avoid the increasing landfill.

For more information please contact your local authority or the retailer where the product was purchased.

#### RoHS COMPLIANT & CE MARK

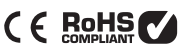

This product has been designed to comply with international directives on the Restriction of Hazardous Substances (RoHS) and has been designed and type-tested to comply with EU requirements and carries a CE mark.

#### SAFETY WARNINGS

- Do not operate this radio near water
- Do not remove screws or casing parts
- Use only the power supply unit supplied
- Avoid small objects and liquids from entering the product

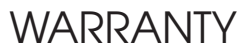

Revo Technologies Ltd warrants to the end user that this product will be free from defects in materials and workmanship in the course of normal use for a period of one year from the date of purchase. This guarantee covers breakdowns due to manufacturing faults and does not apply in cases such as accidental damage, general wear and tear, user negligence, modification or repair not authorised by TELESTAR DIGITAL GmbH

To register your purchase please visit www.revo.co.uk/register

## COPYRIGHTS AND ACKNOWLEDGEMENTS

Copyright 2021 TELESTAR DIGITAL GmbH. All rights reserved.

No part of this publication may be copied, distributed, transmitted or transcribed without the permission of Revo Technologies Limited.

REVO and SUPERSYSTEM and are trademarks or registered trademarks of TELESTAR DIGITAL GmbH

The Bluetooth® word mark and logos are registered trademarks owned by Bluetooth SIG, Inc. and any use of such marks is under license. aptX® is a trademark of CSR plc.

TELESTAR-DIGITAL GmbH, Am Weiher 14, 56766 Ulmen, Deutschland

Tel: + 49 (0) 26 76 / 9 52 01 01 Email: enquiries@revo.co.uk

The Spotify software is subject to third party licenses found here: www. spotify.com/connect/third-party-licenses

### DISCI AIMER

Revo Technologies Limited makes no representation or warranties with respect to the content of this publication, and specifically disclaims any implied warranties of merchantability or fitness for any particular purpose. Further, Revo Technologies Limited reserves the right to make changes to this publication from time to time, without notification to any person or organisation.

## **CONTENTS**

- 02 Safety Instructions
- 07 Technical Support
- 07 Environmental Info
- 07 Warranty
- 07 Copyrights and Acknowledgements
- 07 Disclaimer
- 08 Welcome / Unpacking
- 09 Anatomy
- 10 Remote Control
- 11 Power Supply
- 11 Set-Up
- 12 Control and Menu Structure
- 13 14 DAB Mode
- 15 16 DAB Mode Menu Options
- 17 FM Mode
- 18 FM Mode / AUX-IN Mode
- $19 20$  Bluetooth
- 23 26 Internet Radio Mode
- 27 28 Internet Radio Portal
- 29 30 Setting Up A Music Server
- 31 33 Music Player Mode
- 34 35 Airable Services
- 36 Spotify Connect
- 37 App Control
- 38 39 Alarm Clock
- 40 44 System Settings
- 45 46 Troubleshooting
- 47 Error Messages

## **WELCOME**

Thank you for purchasing our SUPERSYSTEM radio, we are sure that it will provide you with many years of enjoyment and reliable service.

s

SUPERSYSTEM is the ultimate expression of our design and engineering philosophy, and the culmination of everything we have learnt in 10 years of award-winning product design and development.

Functionalism meets craft and technology, a next-generation audio device that beats at the heart of your musical ecosystem, providing whatever soundtrack you need. Radio from around in the alobe, access to your personal music collection or an almost limitless supply of songs from the world's leading music streaming service.

This guide has been designed to quickly get you up-and-running with your radio, offer guidance on the more complex features of this product and provide information on safety, warranty details and troubleshooting.

### UNPACKING YOUR RADIO

The SUPERSYSTEM box should include the following items:

- SUPERSYSTEM radio
- Remote control
- Power supply with multi-country adaptors
- Screen cleaning cloth
- Warranty card
- Owner's guide

Should any item be missing or damaged, please contact your point of purchase or call Revo directly on + 49 (0) 26 76 / 9 52 01 01

*NOTE*: All packaging should be retained for possible future use, it is the safest way to transport your radio should it be necessary.

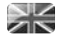

### ANATOMY OF SUPERSYSTEM

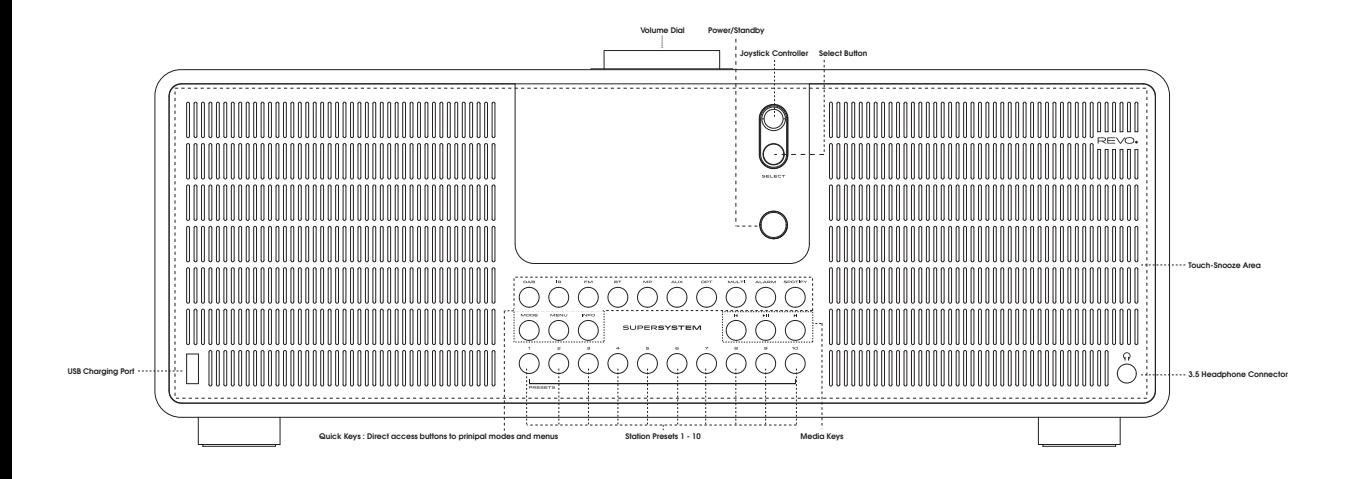

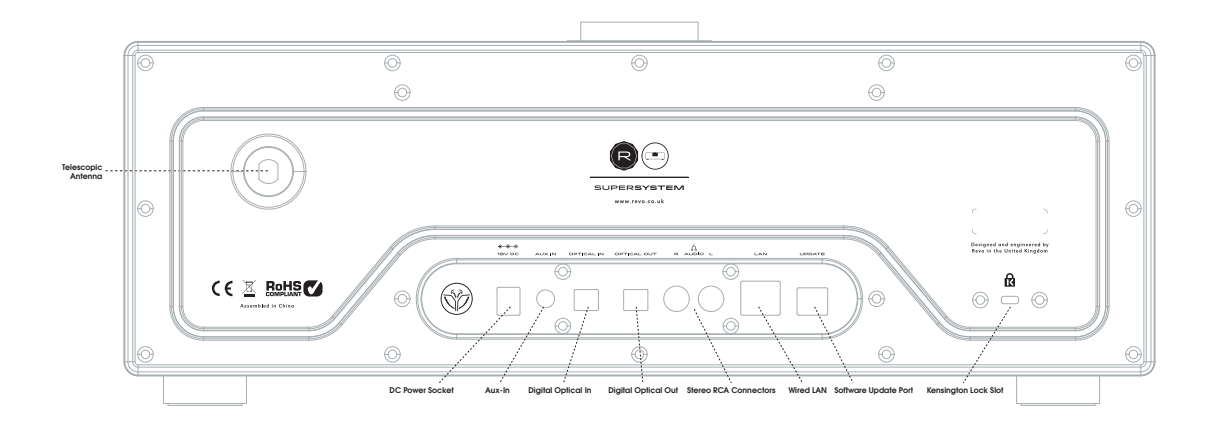

## REMOTE CONTROL

01 - Mode

 $\geq$ 

- 02 Skip Back (Fast Rewind)
- 03 Select
- 04 Info
- 05 Scroll Down
- 06 Presets 1-8
- 07 Skip Back
- 08 Play
- 09 Future Development
- 10 Sleep
- 11 Scroll Up
- 12 Power
- 13 Menu
- 14 Volume Increase
- 15 Right (Forward)
- 16 Volume Decrease
- 17 Alarm
- 18 Skip Forward (Fast Forward)
- 19 Pause
- 20 Future Development
- 21 Snooze

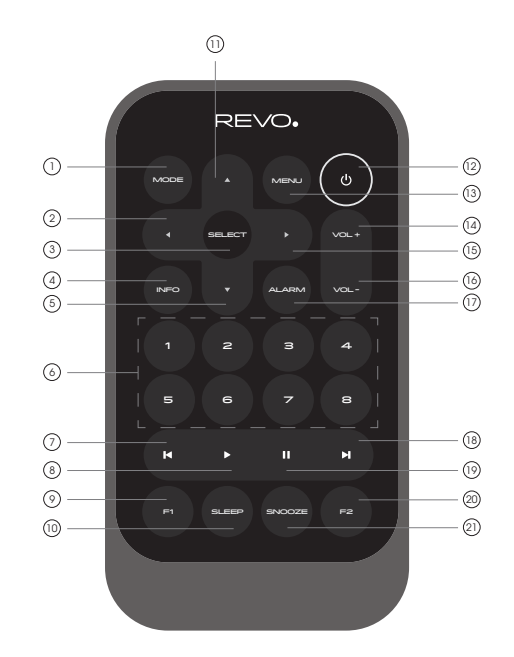

#### BATTERY REPLACEMENT

The SUPERSYSTEM remote control is powered by a single 3V lithium battery. Depending on usage, the battery should happily run for between 1 and 2 years.

Replace the battery when button presses seem sluggish, or when the operating range appears to have reduced significantly.

Replace the old battery with a new CR2025 lithium cell.

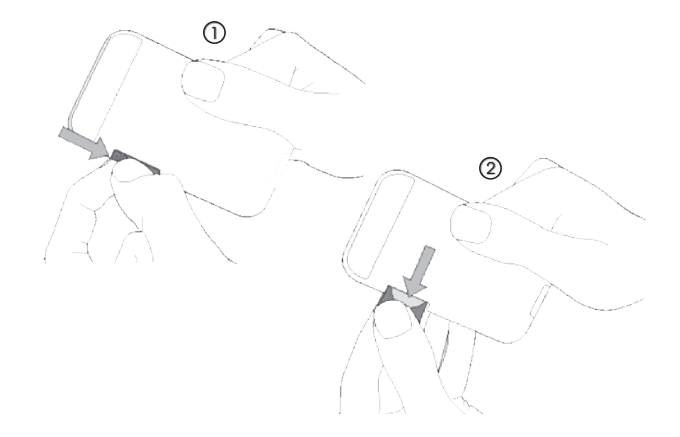

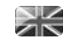

### POWER SUPPLY (PSU)

Your SUPERSYSTEM is supplied with a multi-region power supply, meaning that it can be operated in a number of countries around the world.

Select the correct plug for your country then connect it to the transformer block.

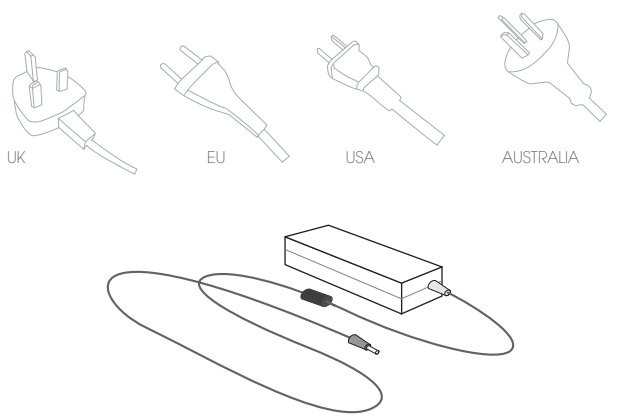

Transformer Block

### SET-UP

(1) Attach, tighten and extend the antenna for DAB or FM operation

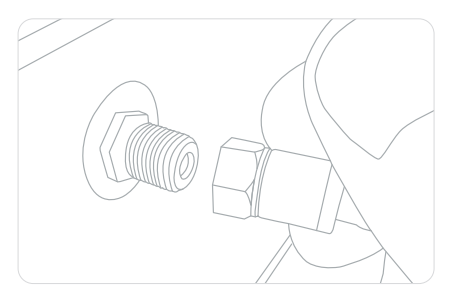

3) **Press** the POWER button to enter the Setup Wizard (see page 08).

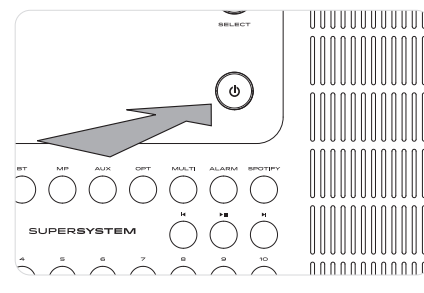

2 Attach, tighten and extend the antenna for DAB or FM operation Using the PSU supplied, connect one end to the DC power socket found on the rear of your device, then plug the opposite end into the mains socket on the wall.

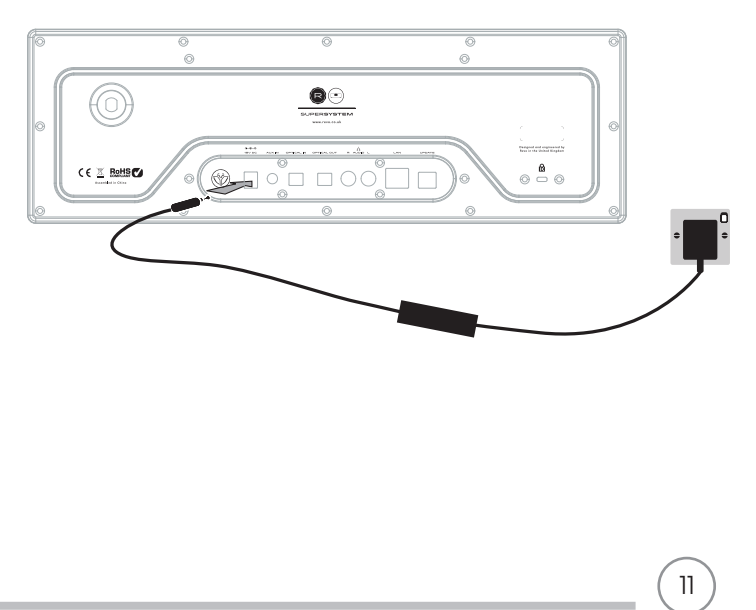

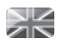

### CONTROLLING SUPERSYSTEM

In order for you to get the most from your radio, it is important for you to understand how its joystick and menu system operates.

#### JOYSTICK CONTROL

Your radio uses a joystick based control system for ease of use.

The joystick controller has four functions and is used in conjunction with a separate SELECT button.

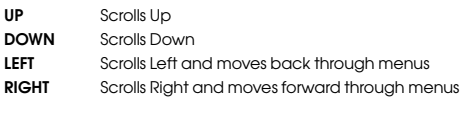

SELECT Selects current option

#### MENU BUTTON

Pressing the  $\omega$  button will take you to the Mode Menu for the particular mode of operation you are in. For example, pressing when in DAB Mode will take you to the DAB MODE MENU.

Pressing the  $\omega$  button for a second time will return you to the 'playing screen' that you just left.

#### MODE BUTTON

Pressing the MODE button will sequentially cycle through each of SU-PERSYSTEM's modes of operation. It is also possible to move between modes of operation via the MAIN MENU (see below).

### MENU STRUCTURE EXPLAINED

#### MAIN MENU

This is SUPERSYSTEM's principle (top level) menu, and allows you to enter different operating modes, change settings and view

information such as your radio's ID number software version. The MAIN MENU provides access to the following modes and sub-menus:

- Internet radio Amazon Music Bluetooth
- 
- Napster Music player
- 
- 
- Deezer DAB Sleep
	-
- TIDAL Spotify Auxiliary Input
	-
	-
	- Alarms
	- System settings

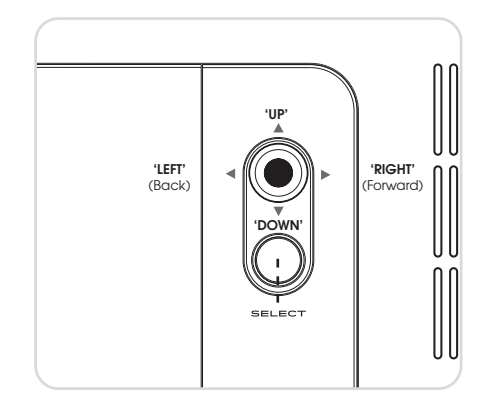

#### MODE MENUS

The Mode Menus are so called because they show the functions available within the currently selected mode.

Pressing the  $\sqrt{ }$  button at any time will take you to the Mode Menu for the mode of operation your radio is currently in.

Each of the Mode Menus also includes a listing for MAIN MENU, allowing you to return to the top level MAIN MENU.

12

### DAB RADIO MODE

#### GETTING READY FOR DAB OPERATION

Please ensure that the radio's antenna is extended before operation in DAB Mode.

To enter DAB MODE, press the  $\textcircled{\tiny{m}}$  button until the DAB MODE intro screen is displayed, alternatively press (a) then select MAIN MENU, then DAB from menu option list.

When in DAB MODE for the first time, SUPERSYSTEM will automatically perform a full scan to see what stations are being broadcast in your area, before storing them alphabetically in the radio's memory.

It may be necessary to perform a manual scan from time to time, in order to update your radio's station list. This may be required for any one of the following reasons:

1. Station availability can change from time to time as new stations appear, or existing stations cease broadcasting.

2. If reception was poor during the initial automatic scan, for example the radio's antenna was not completely extended, it may be that the station list is incomplete or even empty.

3. If you have poor reception on some of the stations (resulting in broken or poor quality audio), you may wish to list only stations that have a strong signal strength.

To start a manual scan, press the  $\sqrt{\omega}$  button then select SCAN from the menu list.

When the scan is complete, your radio will list all available stations.

To remove stations that are listed but unavailable, press  $\lceil \cdot \cdot \rceil$  then choose PRUNE INVALID. When asked whether you wish to "remove all invalid stations", select YES.

DAB 属 radio s<br><sub>Scan</sub>ning Stations: 21 Scanningm

DAB

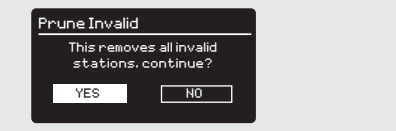

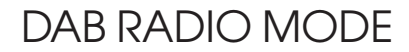

#### SELECTING A STATION

To access your radio's station list, press UP, DOWN or LEFT on the joystick controller at any time, alternatively press (ex) then select STATION LIST

Scroll through the available stations using UP and DOWN on the joystick controller, then either press the SELECT button to select your station choice, or tap the joystick RIGHT.

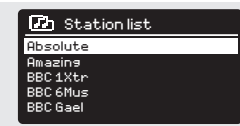

Scanning

#### FAVOURITE STATION PRESETS

14

SUPERSYSTEM allows you to store your favourite stations as presets, either via its 8 front panel mounted 'hot-keys', or the numbered preset buttons located on the remote control.

To store the station you are currently listening to as a preset, simply press and hold a preset button until "Preset Stored" is display on your radio's screen. The preset number that has been assigned to the station is displayed at the bottom of the screen next to a star icon.

If you want to change a particular preset in the future, repeat the process and the previously stored preset will be automatically overwritten.

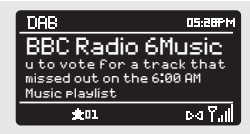

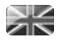

### DAB MODE MENU OPTIONS

#### STATION INFO

In DAB MODE, SUPERSYSTEM is capable of displaying various pieces of information on its screen. By pressing the button, you can sequentially cycle through the following types of information.

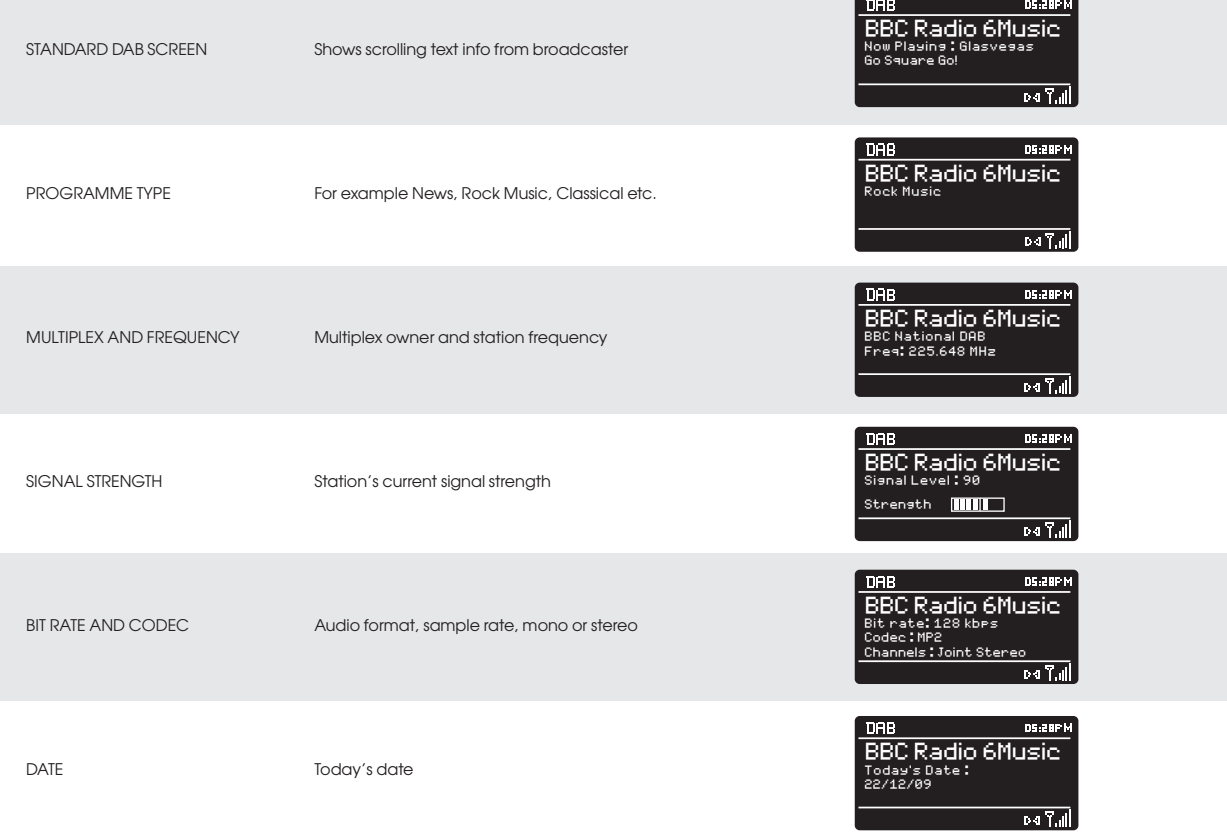

### DAB MODE MENU OPTIONS

#### DYNAMIC RANGE COMPRESSION (DRC)

If you are listening to music with a high dynamic range in a noisy environment (for example, classical music while cooking), you may wish to compress the audio's dynamic range. This has the effect of making quiet sounds louder, and loud sounds quieter.

To change the DRC setting, press  $($ few) then choose the DRC option, before selecting OFF, LOW or HIGH.

#### STATION ORDER

It is possible to choose the order of the DAB station list to be either ALPHANUMERIC, ENSEMBLE or VALID.

As the name implies, ALPHANUMERIC lists stations in alphanumeric order.

ENSEMBLE lists groups of stations that are broadcast together on the same ensemble, for example BBC or Central Scotland Local.

VALID lists valid stations first, alphanumerical, then off-air stations.

To change the station order, press (FRI) then select STATION ORDER, before choosing either ALPHANUMERIC, ENSEMBLE or VALID.

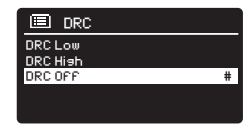

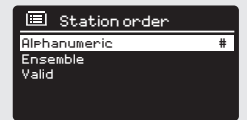

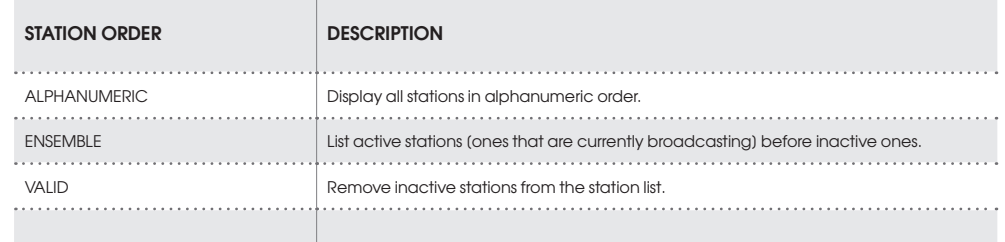

## FM RADIO MODE

#### FM OPERATION

Please ensure that the radio's antenna is extended before operation in FM MODE.

To enter FM MODE, press the  $\otimes$  button until the FM MODE intro screen is displayed, alternatively press (e) then select MAIN MENU, then FM from menu option list.

If this is the first time that SUPERSYSTEM has been used in FM MODE, scanning will start at the beginning of the frequency range otherwise SUPERSYSTEM will default to the station that was being listened to last.

Pressing the SELECT button will start the radio scanning for the next available station. SUPERSYSTEM will automatically stop scanning when a station is found.

To fine tune, use UP or DOWN on the joystick controller to incrementally change the frequency.

When on an FM station that has a strong signal and is broadcasting RDS information, SUPERSYSTEM will display the station name and other pieces of text information on-screen.

#### FAVOURITE STATION PRESETS

SUPERSYSTEM allows you to store your favourite stations as presets, either via its 8 front panel mounted 'hot-keys', or the numbered preset buttons located on the remote control.

To store the station you are currently listening to as a preset, simply press and hold a preset button until "Preset Stored" is display on your radio's screen. The preset number that has been assigned to the station will be displayed at the bottom of the screen.

If you want to change a particular preset in the future, repeat the process and the previously stored preset will be automatically overwritten.

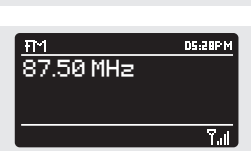

िले

FM radio

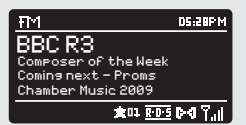

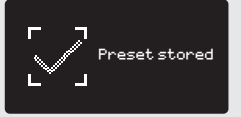

### FM RADIO MODE

#### FM SETTINGS

Press the  $\textcircled{\tiny{m0}}$  button to access the FM MODE MENU. From here you can set some FM preferences such as SCAN SETTING and AUDIO SETTING. SCAN SETTING allows you to decide whether the radio should stop scanning only when it finds a station with a strong signal. AUDIO SETTING gives you the option of listening to a station in mono,

should the signal strength not be sufficiently strong to allow stereo reception.

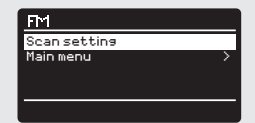

### AUX IN MODE

AUX IN MODE allows you to play audio from an external source (such as an MP3 player) through your radio.

To do so, connect your external audio source to the 3.5mm AUX IN connector on the rear of SUPERSYSTEM.

**Turn** the volume down low on both SUPERSYSTEM and, if adjustable, the external device.

Now press until the AUX IN screen is displayed, alternatively press  $\left($  then select MAIN MENU, then choose AUX IN.

Adjust the volume of SUPERSYSTEM and, if necessary, the external audio device as required.

Aux in  $\overline{\phantom{a}}$ 

Auxiliary Input **IS SIPM** 

Audio in Today's Date : 15/10/09

### OPTICAL IN MODE

18 level. OPTICAL IN MODE allows you to connect a digital audio source (Television/Set Top Box, Computers/Laptops and CDs players etc. might offer this type of output). To connect you will require a "TOSLINK" cable plugged in to the external source and connected to the OPT IN connector on the rear of SUPERSYSTEM. To enter OPTICAL IN MODE, press the button  $(\circ \rightarrow \rightarrow)$  on the front panel, or press the button (MODE) until the Optical In intro screen is displayed. If applicable we recommend setting the volume to about 80% on the source and use the volume control of SUPERSYSTEM to set your desired

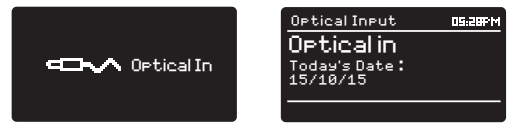

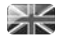

### BLUETOOTH MODE

Wirelessly stream music from your Bluetooth smartphone, tablet, laptop or other Bluetooth enabled device directly to SUPERSYSTEM, without the need for physical docking or connection.

#### PAIRING WITH BLUETOOTH DEVICES

'Pairing' occurs when two Bluetooth devices talk to each other and establish a connection. This connection is stored in the memory of both devices, meaning that once you 'pair' a particular device with SUPERSYSTEM, you shouldn't have to go through the pairing process again.

#### HOW TO PAIR A BLUETOOTH DEVICE WITH SUPERSYSTEM

To enter Bluetooth mode, press the  $\oslash$  button until the Bluetooth mode intro screen is displayed. Alternatively, press the  $($ soly then select MAIN MENU then Bluetooth from the option list. SUPERSYSTEM will now enter pairing mode, signified by the flashing Bluetooth icon at the bottom of the screen.

On your Bluetooth device, ensure that Bluetooth is enabled then initiate a 'Search' for a new device. When the search process has been completed, your device will list all the available Bluetooth devices in your close proximity.

#### SELECT SUPERSYSTEM FROM THE LIST.

Your Bluetooth device will confirm when pairing has been completed, and SUPERSYSTEM will now display a static Bluetooth logo on screen.

#### **PASSKEY**

During the pairing process some Bluetooth devices may prompt you to enter a Passkey. Should your device require a Passkey, enter 0000.

Should you experience problems when pairing your device with SUPERSYSTEM, please see the Bluetooth Troubleshooting section on page 46.

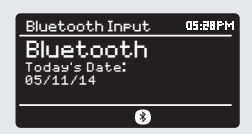

### BLUETOOTH MODE

#### STREAMING MUSIC

**CALLS** 

Selecting and controlling music playback can be done in one of two ways: either directly from the source device (smartphone, tablet or laptop etc.), or by using the  $(\blacktriangleleft)$   $(\blacktriangleleft)$   $(\blacktriangleright)$  buttons mounted on your radio's front panel.

Please note, the playback volume level can be independently controlled from either SUPERSYSTEM or the source device.

#### MANAGEMENT OF MULTIPLE BLUETOOTH DEVICES

If you have paired only one Bluetooth device, on entering Bluetooth mode SUPERSYSTEM will automatically seek to connect with this device.

Should you wish to pair another device, press (e) then select 'BT Disconnect'. SUPERSYSTEM will now disconnect its current Bluetooth device and enter pairing mode again. This will allow you to repeat the 'Pairing with Bluetooth Devices' procedure.

SUPERSYSTEM will remember up to 8 individual Bluetooth devices. When you reach the point of having a 9th device you wish to pair, SUPERSYSTEM will pair with the 9th device and automatically erase the oldest-paired device from its memory.

You can continue to pair new devices and your radio will always remember the previous 8 devices it has paired with.

#### aptX®

SUPERSYSTEM's Bluetooth solution is equipped with CSR's patented aptX® technology, meaning that when it is used in conjunction with a device that also supports aptX®, the streamed audio will be of CD quality rather than the MP3 quality of a standard Bluetooth stream.

### **El Bluetooth** BT disconnect Main menu

### INTERNET SETUP

#### USING THE INTERNET RADIO SETUP WIZARD

The first time you use SUPERSYSTEM in INTERNET RADIO MODE, you will be asked whether you would like to run the SETUP WIZARD. The 'WIZARD' will run through a series of questions, and is the simplest way to get internet radio up and running on your device.

If you have already run the SETUP WIZARD.

You can run the SETUP WIZARD again at any time, it can be found in the SYSTEM SETTINGS MENU.

To set up your radio for online operation using the INTERNET WIZARD, follow these steps:

Press the SELECT button, and start the SETUP WIZARD procedure.

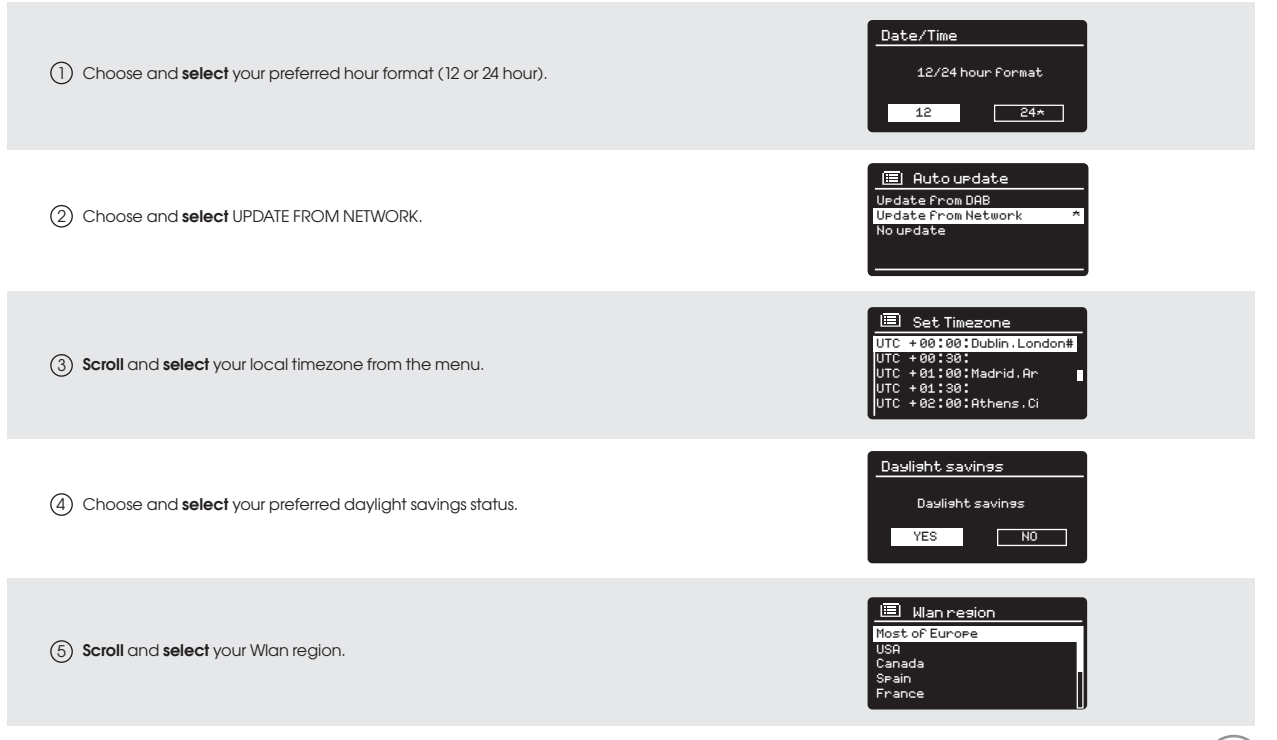

[Manual config]

[Wired]

[Rescan]

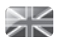

### INTERNET SETUP

6) **Scroll** and **select** your NETWORK. In some cases your radio may find more than one. Simply choose the one you want to use.

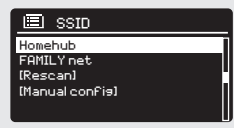

UTC + 00 : 30 :

If your wireless network is not password protected, 7 SUPERSYSTEM will automatically connect, and the following screen will be displayed:

8) If you **do** use password protection, **enter** your network password using the joystick controller to scroll through the alphanumeric characters, pressing SELECT to enter each number or letter. When you have correctly entered your entire password, select OK.

**Select | BKSP |**back space) if you have entered an incorrect character.

SUPERSYSTEM will save the password into its memory. There will be no need to re-enter the password again.

**ED** Internet Radio Last Listened Station List > Main Menu > Internet Radio

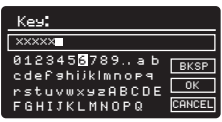

Station List >

22

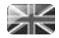

#### GETTING STARTED

To enter INTERNET RADIO MODE, press the  $\binom{6}{100}$  button until the INTERNET RADIO MODE intro screen is displayed, alternatively press (E) then select MAIN MENU, then INTERNET RADIO from the menu option list.

On entering the INTERNET RADIO MAIN MENU you will be offered the choice of accessin the LAST LISTENED station or selecting a new one.

To choose a new station select the STATION LIST menu entry, you will then be offered the following options:

My Favourites: Used to navigate to your favourite stations. These can be set up by visiting the Frontier Silicon Radio Portal (using your PC or Mac). See page 27 for further information.

Local: A comprehensive list of all the stations being broadcast from within your own geographical area (or country).

BBC: Used as a shortcut to all BBC stations broadcast worldwide.

Stations: Find stations using a number of search criteria such as: location, genre, most popular etc.

Podcasts: Find Podcasts or 'Listen-Again' broadcasts by location, genre or search by name.

My Added Stations: Shows stations that you have personally added to your radio's station list via the Frontier Silicon Radio Portal. See page 23 for full details.

Help: Find your radio's ACCESS CODE here. Required to access the Frontier Silicon Radio Portal. See page 27.

#### CHOOSING A STATION

To choose a station, select STATION LIST from the INTERNET RADIO MENU, then select STATIONS using the joystick controller.

You now have the option to choose or find a station using the following search criteria:

LOCATION (country of origin) GENRE SEARCH STATIONS (by name) POPULAR STATIONS NEW STATIONS

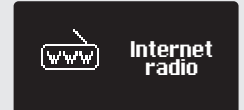

Internet

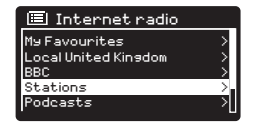

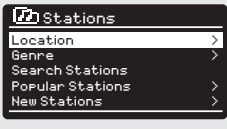

Clyde 1 - Alexander 1 - Alexander 1 - Alexander 1 - Alexander 1 - Alexander 1 - Alexander 1 - Alexander 1 - Al

BBC Radio 3 - Antonio 3 - Antonio 3 - Antonio 3 - Antonio 3 - Antonio 3 - Antonio 3 - Antonio 3 - Antonio 3 -

#### CHOOSING A STATION (Continued)

Using the joystick controller, scroll through the options and press SELECT to choose your search criteria.

For example, choosing LOCATION will give you an alphabetical list of continents/regions, and then a list of countries. Use the joystick con troller to scroll through the list and press SELECT to choose your chosen continent, then country. You will then be given the option of choosing ALL STATIONS or a GENRE, to further refine your search.

After selecting your search criteria, you will be presented with a list of stations. Simply select a station from the list to begin listening.

#### SEARCH

You can search for an internet radio station by name (if you know it), or by using a keyword from within its title.

To SEARCH for a station, select SEARCH STATIONS from the STATIONS MENU, then **enter** a keyword using the keyboard input screen (similar to the keyboard screen you used for password input).

If your station is found, simply select to listen.

If you searched for a keyword, SUPERSYSTEM will list all the stations found that contain that particular keyword. Scroll through the list and select your station.

#### CHOOSING A PODCAST

Podcasts (also referred to as 'Listen Again') are searched and selected in the same way as a regular station.

Select PODCAST from STATION LIST in the INTERNET RADIO MENU, then search by location, genre or a combination of both.

The main difference when searching for a Podcast, is that when you have selected a station, you will then be presented with a list of Shows (or Podcasts) available from that station.

Simply select your choice from the list.

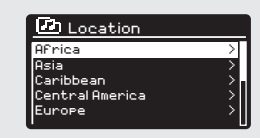

ROCKF

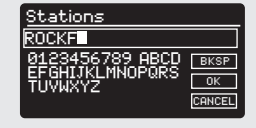

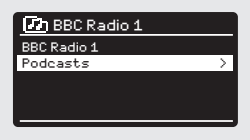

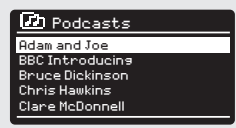

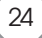

#### MY FAVOURITES

It is possible to compile a list (or lists) of your favourite stations, allowing quick and easy access to a number of stations from different countries and genres.

To do this you must first register your radio with the Frontier Silicon Radio Portal. See the INTERNET RADIO PORTAL section on page 27.

To store a station as a favourite, press and hold the SELECT button until FAVOURITE ADDED appears on the screen. The chosen station will now appear in the default favourites stations list.

To access the MY FAVOURITES list, select STATION LIST, then MY FAVOURITES, followed by STATIONS. You can now scroll through and select any station in the list.

#### MY ADDED STATIONS

If you have added any of your own stations to the internet radio station list (via the Frontier Silicon Radio Portal, see page 27), they will be listed here. The MY ADDED STATIONS option can be found under the STATION LIST MENU, in INTERNET RADIO MODE.

#### BBC

The BBC option is a shortcut to the entire BBC station list. Simply select this option from the STATION LIST MENU, then scroll through and **select** a station in the normal way.

#### LAST LISTENED

When you enter INTERNET RADIO MODE, the last-listened station is automatically selected. To select another station that you've listened to recently, select LAST LISTENED. A full list will be displayed (the most recent being at the top).

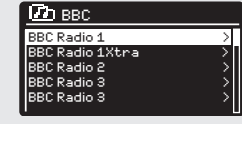

BBC Radio 1 - Antonio 1 - Antonio 1 - Antonio 1 - Antonio 1 - Antonio 1 - Antonio 1 - Antonio 1 - Antonio 1 -

 $R_{\rm eff}$   $R_{\rm eff}$   $\sim$   $R_{\rm eff}$   $R_{\rm eff}$   $\sim$   $R_{\rm eff}$   $R_{\rm eff}$   $\sim$   $R_{\rm eff}$   $R_{\rm eff}$   $\sim$ 

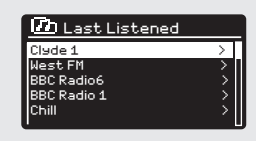

Alternative Second Control of the Control of the Control of the Control of the Control of

Local United Kingdom

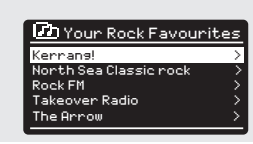

New Stations and Controller

radio

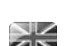

#### HELP

The HELP option can be found in the STATIONS LIST MENU. Under HELP, you will find the ACCESS CODE that you require to register your radio on the Frontier Silicon Radio Portal (see page 27 for full instructions).

**D**B Help or support or to regis http://nuvola.link/sr Rocess Code: J4KFDHH<br>Valid for 10 minutes

Clyde 1 >

BBC Radio 1 - Antonio 1 - Antonio 1 - Antonio 1 - Antonio 1 - Antonio 1 - Antonio 1 - Antonio 1 - Antonio 1 -

Rock FM >

#### LOCAL

26

The LOCAL station list can be found under the STATION LIST MENU and will differ depending on which country you are currently located in. For example, if you are based in the UK, this selection will display stations originating from the UNTIED KINGDOM. Likewise, if you are using your radio in Germany, this selection will display only stations that are being broadcast from Germany.

Select this option to navigate either all of the available local stations, or alternatively you can search the list by genre.

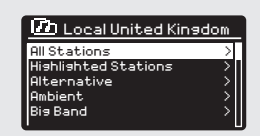

### INTERNET RADIO PORTAL

#### ACCESSING ADDITIONAL FEATURES

Some of SUPERSYSTEM's more advanced internet radio features can only be accessed by visiting the Frontier Silicon Radio Portal.

In order to access these features you must first register your radio.

#### REGISTERING YOUR RADIO

In order to register your radio, you will need your radio's unique access code.

To find the access code, firstly enter INTERNET RADIO MODE, then press<sup>(NEVE)</sup> Select STATION LIST, then HELP. Now select GET ACCESS CODE.

Write down the access code. Now, using your PC or Mac, visit the portal website at https://nuvola.link/sr

#### Adding Station/Podcast to "My Favourites"

You have two ways to add your favorite Internet Radio stations and podcasts to "My Favourites" list. It will make you easier to find the stations and podcasts that you like.

#### Adding stations via the website

- 1. To link your radio to your Nuvola account on the portal: https://nuvola.link/sr
- 2. Select "Manage Favourites" box and then login in with your Nuvola account. If you don't have an account, select "Sign up" to creat

one.

- 3. Enter the access code of your radio and/or your preferred device name to link your radio.
- 4. Select "Connect device" box after access code is verified.
- 5. The linked radio shows under "Devices" tab. It can be set to share favourites with other devices by select "Yes" uneder "Share Favourites" option, or remove it by select "Unlink Device".

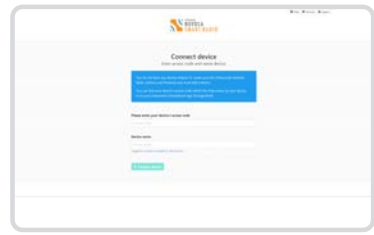

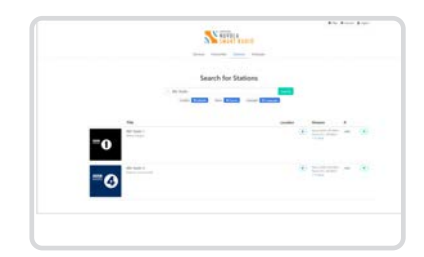

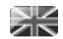

## INTERNET RADIO PORTAL

- 6. To add a favourite internet station, search station under "Stations" tab and then select "Heart" icon to add station. To add a favourite podcast, search station under "Podcasts" tab and then select "Heart" icon to add podcast.
- 7. Tick "Shared Favourites" to select device, and then select "Save" box.

8. The added stations are accessible by pressing MENU button - Station list - My Favourites on the radio. The added podcasts are accessible by pressing MENU button - Station list - Podcasts - My Favourites on the radio. Note: doing a factory reset will not erase "My Favourites".

Adding a Station while listening to it

- 1. For registered radio, while you are listening to an Internet Radio station or a podcast, press and hold SELECT button until display shows "Favourite added".
- 2. The added stations are accessible by pressing MENU button Station list - My Favourites on the radio. The added podcasts are accessible by pressing MENU button -

Station list - Podcasts - My Favourites on the radio

Adding Station to "My Added Stations"

Even though the Internet Radio portal contains thousands of stations, you may want to listen to stations not listed. You can add your own stations via the portal (https://nuvola.link/sr).

1. Visit portal https://nuvola.link/sr and login with your Nuvola account.

> Please refer to steps 1-5 of section Adding Station/Podcast to "My Favourites".

- 2. To add your own station, select "Personal Streams" sub-tab under "Favourites" tab, and then select "Personal Streams" box.
- 3. Enter station name and URL of the station, tick "Shared Favou rites" to select device, and then select "Save Personal Stream" box to add station.
- 4. The added stations are accessible by pressing MENU button Station list - My Added Stations on the radio. Note: doing a factory reset will not erase "My Added Stations".

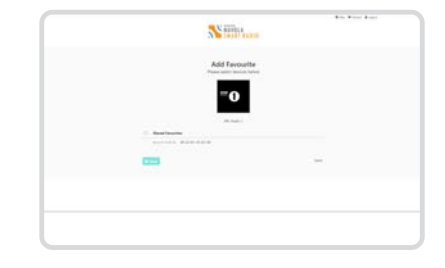

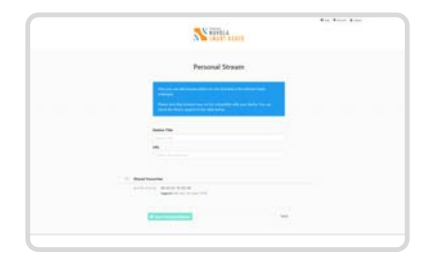

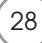

## SETTING UP A MUSIC SERVER

In order for SUPERSYSTEM to be able to play music files from a connected computer, the computer must first be set up for media sharing.

UPnP media sharing allows devices like SUPERSYSTEM to play music from a shared media library, navigating through tag menus such as Artist, Album or Genre.

If you are running a PC with Windows Media Player 11 or later (WMP), or an Apple Mac with OS X 10 or later and a UPnP application installed, you can connect SUPERSYSTEM and stream audio.

NOTE: iTunes does not currently operate as a UPnP media server, but there are a number of third party software add-ons available that will allow you to access your iTunes library.

#### SHARING MEDIA WITH WINDOWS MEDIA PLAYER

The most common UPnP server is Windows Media Player (version11 or later) although other UPnP platforms and servers may be used.

To set up WMP for media sharing, performs the following steps:

Ensure that your PC and radio are connected to the same network. SUPERSYSTEM will be recognised as 'SUPERSYSTEM' by your PC.

#### $(1)$

In WMP, add to the media library the audio files and folders you want to share with SUPERSYSTEM (LIBRARY > ADD TO LIBRARY . . . .).

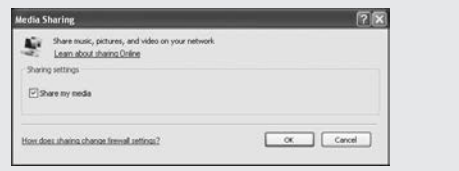

Make sure that the radio has access to the shared media by 2selecting it and clicking ALLOW. You can also set a name for the shared media settings.

The PC is now ready to stream music to your radio. The WMP UPnP service runs in the background; there is no need to start WMP explicitly.

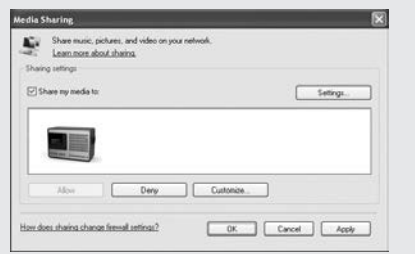

## SETTING UP A MUSIC SERVER

#### SHARING MEDIA WITH A MAC

In order to connect SUPERSYSTEM to your Apple Mac, a third party UPnP server application is required. There are a number of applications available to download from the Internet.

One such application is EyeConnect. This is an easy to install media sharing application that enables SUPERSYSTEM to stream audio. EyeConnect can be downloaded from:

#### http://www.elgato.com

3 Once installed, EyeConnect can be found on the System Preference panel. When connecting SUPERSYSTEM, make sure EyeConnect is shown as running on its setup screen.

SUPERSYSTEM will appear as 'SUPERSYSTEM' in the EyeConnect list of devices. The ENABLE box must be checked and the ACCESS selection set to ENABLE NEW DEVICES.

Your Mac is now ready to stream music to your radio. EyeConnect will normally run automatically after boot up.

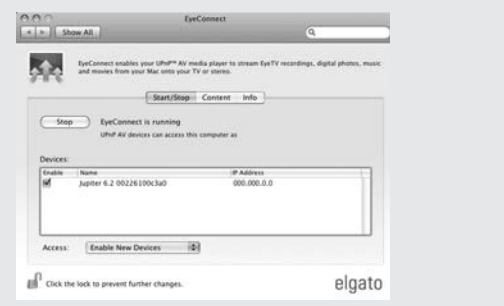

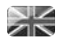

### MUSIC PLAYER MODE

#### PLAYING AUDIO TRACKS IN THE MUSIC PLAYER

MUSIC PLAYER MODE allows you to play audio files such as MP3s, AACs, WMAs or FLACs directly from a computer or music server on your local network.

To enter MUSIC PLAYER MODE, press the **Button until the MUSIC PLAYER MODE intro screen is** displayed, alternatively press (\*\*\*) then select MAINMENU, then MUSIC PLAYER from the menu option list.

Once in music player mode, press  $\binom{5}{2}$  then select either SHARED MEDIA or USB Playback. You can navigate your way through the list using the joystick controller, using UP and DOWN to scroll through the list, and either Push (SELECT) or RIGHT to advance through folders. When you reach your desired track, a short press of the select button will start the track playing, a long press will add the track to the playlist (see PLAYLISTS on page 33 for more information). Audio tracks can also be controlled using the buttons mounted on your radio's top panel. **Pressing** and **holding** the  $(H)$  button will fast-rewind the track your are currently playing, while doing the same with the  $(\blacktriangleright)$ button will fast-forward.

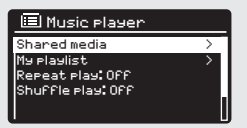

#### PLAYING MUSIC FROM A USB MEMORY STICK

Firstly plug your USB stick into the USB socket on SUPERSYSTEM'S front panel. Selecting USB PLAYBACK from the MUSIC PLAYER MENU will display the contents of the memory stick in the form of a list of filenames. You can navigate your way through the list using the joystick controller, using UP and DOWN to scroll through the list, and either press SELECT or RIGHT on the joystick to advance through folders. When you reach your desired track, a **short press** of the SELECT button will start the track playing, a long press will add the track to the PLAYLIST (see PLAYLISTS on page 33 for more information).  $(\mathbf{H})$   $(\mathbf{H})$ Audio tracks can also be controlled using the  $(H)$ buttons mounted on your SUPERSYSTEM's front panel.

**Pressing** and **holding** the  $(A)$  button will fast-rewind the track your are currently playing, while doing the same with the  $(\blacktriangleright\hspace{-3.8pt}\mid)$  button will fast-forward.

#### USB DEVICE CHARGING

SUPERSYSTEM provides standard USB charging (5V, up to 1000mA) for a range of USB devices such as iPhones, Android smartphones - as well as tablets.The USB socket is positioned on SUPERSYSTEM's front panel.

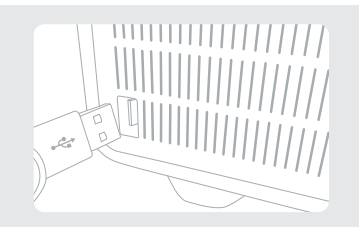

Album:

### MUSIC PLAYER MODE

#### SHARED MEDIA (From a UPnP Media Server)

In MUSIC PLAYER MODE select SHARED MEDIA. If you have set up shared media (as described on page 29), you should see an entry, for the server you set up, example "SB-Laptop: Audio". If you have more than one computer sharing media, the alternatives are listed. Select the shared media you want to play.

From this point on, the menus are generated from the shared media server (typically Windows Media Player). The first menu shows a list of media types, for example music, video, pictures and playlists. SUPERSYSTEM can only play music and playlists.

There is also a search function, which finds tracks in a similar way to Internet radio search, as described on page 24.

For music there are numerous ways of selecting tracks, including:

Genre | Artist | Album | Composer | Rating

Once you have found a track you want to play, press the select button to select. A short press plays the track immediately, while a long press will add the track to the PLAYLIST.

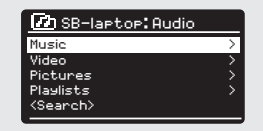

Music player

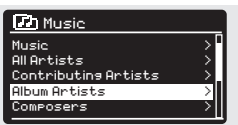

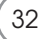

## MUSIC PLAYER MODE

#### PLAYLISTS

SUPERSYSTEM is capable of holding a queue of up to 500 tracks in its playlist. Playlist tracks can be mixed from multiple and UPnP servers devices. To manage the playlist, select MY PLAYLIST from the MUSIC PLAYER MENUL

To view the contents of the playlist, scroll through it using the joystick control. To play the playlist from a certain track, give the select button a short press. To delete a track from the playlist, give the select button a long press, then confirm YES to erase.

If you select a track/album/folder for instant playback, without using the playlist feature, the playlist will be preserved and will continue to be stored by your radio until you choose to delete it.

#### REPEAT/SHUFFLE

You can choose to repeat tracks or play them in random order by selecting REPEAT PLAY or SHUFFLE PLAY from the MUSIC PLAYER MENU.

#### NOW PLAYING INFORMATION

While a track is playing, SUPERSYSTEM will display the track and artist name (UPnP). There is also a progress bar with displays elapsed and total track time.

To view further track information, press  $\binom{1}{100}$ Each time you press  $\sim$  another piece of information is displayed as follows:

UPnP: Track name/artist, progress bar/track times, album, codec/ sampling rate, playback buffer and today's date.

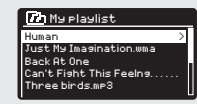

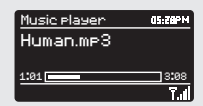

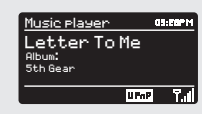

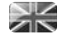

## AIRABLE SERVICES

#### TIDAL

TIDAL comes preinstalled on your radio. Tracks, playlists and other programmes available from TIDAL can be selected using your radio or UNDOK app, and enjoy music on your radio. You'll need a TIDAL account. Learn more at tidal.com.

#### Control from UNDOK app

- 1. Press MODE button to select TIDAL mode.
- 2. Your radio prompts to use UNDOK app to login TIDAL.
- 3. Start UNDOK app on your smartphone or tablet using the same WiFi network as your radio.
- 4. Find "BROWSE" tab and login with a Tidal account.
- 5. Once login successfully, use UNDOK app or operate joystick and SELECT button on the radio to access you preferred music.

#### **Napster**

Napster comes preinstalled on your radio. Tracks, playlists and other programmes available from Napster can be selected using your radio or UNDOK app, and enjoy music on your radio.

You'll need a Napster account. Learn more at www.napster.com.

Play Music on Your radio

- 1. Press MODE button to select Napster mode.
- 2. You're require to input Napster username and then password as follows:

Alternatively, use UNDOK app to login.

3. Once login successfully, operate joystick and SELECT button on the radio or use UNDOK app to access you preferred music.

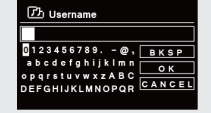

 $\Box$ h Heername

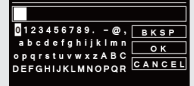

#### Deezer

Deezer comes preinstalled on your radio. Tracks, playlists and other programmes available from Deezer can be selected using your radio or UNDOK app, and enjoy music on your radio.

You'll need a Deezer account. Learn more at www.deezer.com. Play Music on Your radio

- 1. Press MODE button to select Deezer mode.
- 2. You're require to input Deezer username and then password as follows: Alternatively, use UNDOK app to login.

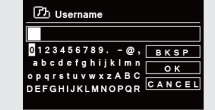

**D** Username

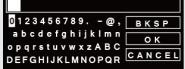

### AIRABLE SERVICES

3. Once login successfully, operate joystick and SELECT button on the radio or use UNDOK app to access you preferred music.

#### Qobuz

Qobuz comes preinstalled on your radio. Tracks, playlists and other programmes available from Qobuz can be selected using your radio or UNDOK app, and enjoy music on your radio.

You'll need a Qobuz account. Learn more at www.Qobuz.com.

Play Music on Your radio

- 1. Press MODE button to select Qobuz mode.<br>2. Prouze require to input Qobuz username and
- You're require to input Qobuz username and then password as follows:
- Alternatively, use UNDOK app to login. 3. Once login successfully, operate joystick and SELECT button on the radio or use UNDOK app to access you preferred music.

#### Amazon Music

Your radio has Amazon Music built in. This enables you control the music using the UNDOK app on your mobile, tablet or PC. You'll need an Amazon account to use Amazon Music.

Control from UNDOK app

- 1. Press MODE button to select Amazon Music mode.
- 2. Your radio prompts to use UNDOK app to login Amazon Music.
- 3. Start UNDOK app on your smartphone or tablet using the same WiFi network as your radio.
- 4. Find "BROWSE" tab and login with Amazon Music account.<br>5. Once login successfully, use UNDOK app or operate loystick
- 5. Once login successfully, use UNDOK app or operate joystick and SELECT button on the radio to access you preferred music.

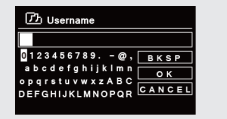

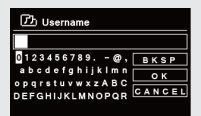

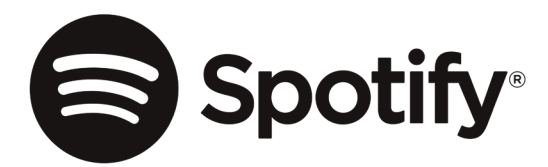

Use your phone, tablet or computer as a remote control for Spotify. Go to spotify.com/connect to learn how.

The Spotify Software is subject to third party licenses found here: https://www.spotify.com/connect/third-party-licenses
## APP CONTROL

You should now have an understanding of SUPERSYSTEM's various modes of operation.

#### UNDOK App

This innovative and easy-to-use application not only acts as a full remote control for a single SUPERSYSTEM.

Firstly, download the 'UNDOK' app from the Apple App Store (iOS devices) or the Google Play Store (Android Devices).

Ensure that your phone or tablet is connected to the same wireless network as your SUPERSYSTEM. Load the UNDOK app and your UNDOK-enabled devices should appear in the 'Audio Systems' opening screen. Using the app you can control individual devices.

The UNDOK system is constantly being updated and improved. For the latest information and quick-start guides, please visit www.revo.co.uk

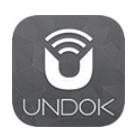

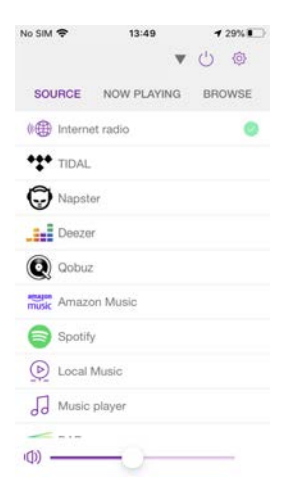

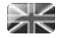

### ALARM CLOCK

#### SETTING AN ALARM

SUPERSYSTEM is able to store two individual alarm settings. To set or change an alarm, either press the button, or select MENU, then MAIN MENU, then ALARM. Select which of the ALARM SETTINGS (Alarm 1 or Alarm 2) you would like to modify or enable.

Using the joystick controller, scroll through the options below, setting your preferences.

- Enable: on/off
- Frequency: Daily, Once, Weekends or Weekdays.
- Time
- Mode: Buzz, Internet Radio, DAB or FM
- Preset: Last listened or favourite station preset 1-8
- Volume: 0 32

When your preferences have been set, remember to **select** SAVE.

SUPERSYSTEM shows any active alarms by displaying an icon at the bottom of its screen.

When in STANDBY MODE, by simply pressing the button, you can turn any alarms held in memory ON or OFF. Pressing will cycle through ALARM 1 and ALARM 2 settings, enabling, and disabling them. If the ALARM icons are displayed, the alarm is enabled. If no alarm icon is shown, the alarms are switched off.

### STOPPING AN ALARM

When an alarm is sounding, pressing  $\left(\cdot\right)$  or will STOP the alarm.

When the alarm has been cancelled, an ALARM OFF message will be displayed on SUPERSYSTEM's screen.

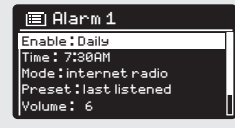

12/10/2009

 $V = V$ 

Alarms Alarm 2: Off [07:50AM] Alarm 1: Off [06:55AM]

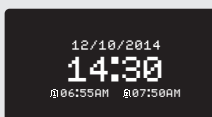

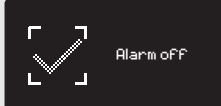

## ALARM CLOCK

#### SLEEP MODE

By using the SLEEP function, you can set SUPERSYSTEM to automatically switch itself into STANDBY mode.

Press then select MAIN MENU, then SLEEP. You can now set the SLEEP. timer to any one of the following; 5, 10, 15 or 30 minutes.

Set sleep time 06:55AM 07:50AM

Mode : internet radio

 $-15$  MINS Time : 7:30AM

When you have selected a sleep duration, SUPERSYSTEM will return to the MAIN MENU.

Press to return to the NOW PLAYING screen.

### SNOOZE FUNCTION

SUPERSYSTEM includes a TOUCH-SNOOZE feature which is incorporated into your radio's aluminium front panel. SNOOZE is activated by tapping anywhere on the metal area during an alarm. SNOOZE allows you to temporarily silence the alarm for a period of up to 30 minutes.

The SNOOZE duration can only be set when your radio is actually in the process of alarming. At this point, simply tap the FRONT PANEL to cycle through a range of pre-set SNOOZE durations, either 5, 10, 15 or 30 minutes.

Please note: that the Snooze function will only register a touch for a period of 60 seconds from the commencement of the alarm, meaning that after 60 seconds the front panel can be touched without the Snooze function being activated.

When SNOOZE is activated, SUPERSYSTEM will return to standby for the set period with the icon of the SNOOZED alarm shown on-screen.

5 MINS Set snooze

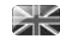

#### EQUALISER

SUPERSYSTEM provides the user with a significant degree of control over its standard (factory default) audio settings. This includes control over BASS and TREBLE, LOUDNESS and the ability to use one of a number of preset EQ settings. It is also possible to create your own personalised EQ setting - known as "My EQ".

To adjust the audio settings , press  $\binom{sm}{m}$  then select MAIN MENU, followed by SYSTEM SETTINGS. Now select EQUALISER from the menu.

SUPERSYSTEM will display a list of nine EQ options as follows: Normal, Flat, Jazz, Rock, Movie, Classic, Pop, News and My EQ.

Simply select your preference from the list by highlighting your option and pressing the select button. SUPERSYSTEM will now store this setting in its memory. For reference, the current EQ setting is highlighted by an asterisk (\*) in the EQ list.

To configure your own personal EQ setting, select MY EQ PROFILE SETUP from the EQUALISER menu. Now adjust the BASS and TREBLE levels, decide whether you would like the LOUDNESS function OFF or ON - before selecting SAVE. Your personalised EQ setting can now be selected by choosing MY EQ from the EQUALISER menu.

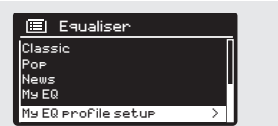

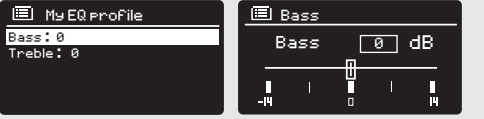

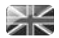

#### **NETWORK**

The NETWORK MENU can be found under SYSTEM SETTINGS in the MAIN MENU and includes an entry for the INTERNET WIZARD, which will assist you in setting up your radio's internet connection.

For the more experienced user, a variety of manual settings can also be accessed from here, as follows:

INTERNET WIZARD : Simplifies the setup of your radio's internet connection by taking you through step-by-step instructions.

PBC WLAN SETUP : Used to pair your radio with a router that uses WPS security.

VIEW SETTINGS : View the MAC address, Wlan region, etc.

WLAN REGION : Where you are using your radio - Europe, USA etc.

MANUAL SETTINGS : Detailed control of Wired and Wireless connections.

NETWORK PROFILE : Shows the names of the last four wireless networks SUPERSYSTEM has been connected to.

NOTE: SUPERSYSTEM remembers the last four wireless networks it has connected to, and automatically tries to connect to whichever one of them it can find. It's possible however to delete unwanted networks, simply select SYSTEM SETTINGS, then NETWORK, then NETWORK PROFILE. Now select the network profile you'd like to delete by selecting and confirming delete YES.

#### Equaliser Internet Setup

Network Wizard scanning/

My EQ profile setup >

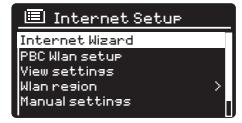

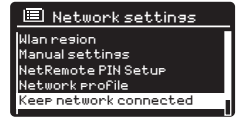

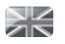

#### TIME / DATE

Found in the SYSTEM SETTINGS menu, this menu offers you the option of changing a number of time/date related settings. The TIME/DATE menu has three listings as follows:

SET TIME / DATE : Allows you to manually set the time/date.

AUTO UPDATE : Choose from three different automatic setting options.

SET FORMAT : Choose whether you would like to use 12hr or 24hr formats.

Update from DAB :

Automatically takes time/date from DAB signal. SUPERSYSTEM needs to have been operated in DAB MODE (and have received a signal) before this information can be extracted.

Update from Network : Takes time/date from your internet connection.

#### CONTRAST

SUPERSYSTEM allows a degree of control over the contrast of its OLED display, meaning that both its STANDBY and POWER ON contrast levels can be independently set to either HIGH, MEDIUM or LOW brightness levels.

To change the contrast settings, **press** (\*\*\*) then **select** MAIN MENU, followed by SYSTEM SETTINGS. Now select CONTRAST from the menu list. You will now be able to modify the default brightness level settings for the two modes of operation - STANDBY and POWER ON. Select the mode you'd like to change from these two options, then choose your desired brightness level. Your chosen settings will be held in memory indefinitely, but can be changed at any time.

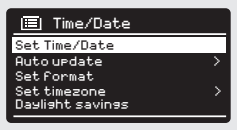

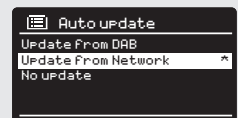

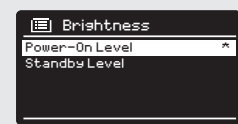

NO

Radio ID:

### LANGUAGE

The default language on your radio is English, though 12 other languages are supported as follows:

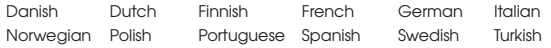

To change the current language setting, select SYSTEM SETTINGS from the MAIN MENU, then LANGUAGE, then select your choice.

#### Language natus in die stelling from Network from Network from Network from Network from Network from Network from Netwo<br>Update from Network from Network from Network for Network from Network for Network for Network for Network for English \* Italian Norweigian sans..<br>German

#### FACTORY RESET

By selecting FACTORY RESET from the SYSTEM SETTINGS menu, you can reset SUPERSYSTEM to its default factory values, erasing any personal settings that may have been configured (time/date, network configuration and presets will be erased). However, your radio's cur rent software version is maintained, as is its registration with the internet radio portal. Internet radio favourites are therefore retained, unless you re-register your radio with another account on the portal.

To perform a factory reset, press then select MAIN MENU, followed by SYSTEM SETTINGS, then FACTORY RESET. Now answer YES.

#### SOFTWARE UPDATES

From time to time we will make software updates available for your radio. These are necessary for general maintenance reasons, as well as for adding additional functionality to your radio. Software updates are carried out 'over-the-air', via your broadband connection.

SUPERSYSTEM will check for software updates each time it is switched on, and if an update is available, will ask you to confirm that you'd like to go ahead and commence the download.

Please note that after a software upgrade, all user settings are main tained.

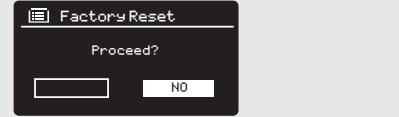

>

Standby level

43

### SOFTWARE UPDATES (Continued)

If you'd prefer to manually check for software updates, press then select MAIN MENU. Now choose SYSTEM SETTINGS, then SOFTWARE UPDATES. Select AUTO-CHECK SETTING then choose NO when prompted.

To manually check for updates, **select** CHECK NOW from the SOFTWARE UPDATES menu.

CAUTION*: Before commencing a software upgrade, ensure that SUPERSYSTEM is plugged into a stable mains power connection. Disconnecting power during a software update may permanently damage your radio.*

#### SETUP WIZARD

The SETUP WIZARD simplifies the set-up of both time/date and internet settings, by running through a series of questions.

To access the SETUP WIZARD, **press**  $\quad$  (xma) then **select** MAIN MENU, followed by SYSTEM SETTINGS. Now select SETUP WIZARD from the menu list.

#### INFO

When dealing with a technical support issue, you may be asked for the SOFTWARE VERSION or RADIO ID number. Both these pieces of information can be found under the INFO heading, in the SYSTEM SETTINGS menu.

Press (SER) then select MAIN MENU, followed by SETTINGS, then INFO.

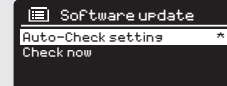

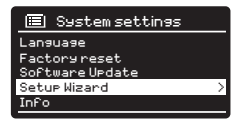

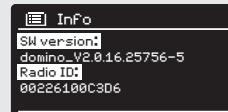

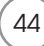

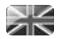

## TROUBLESHOOTING

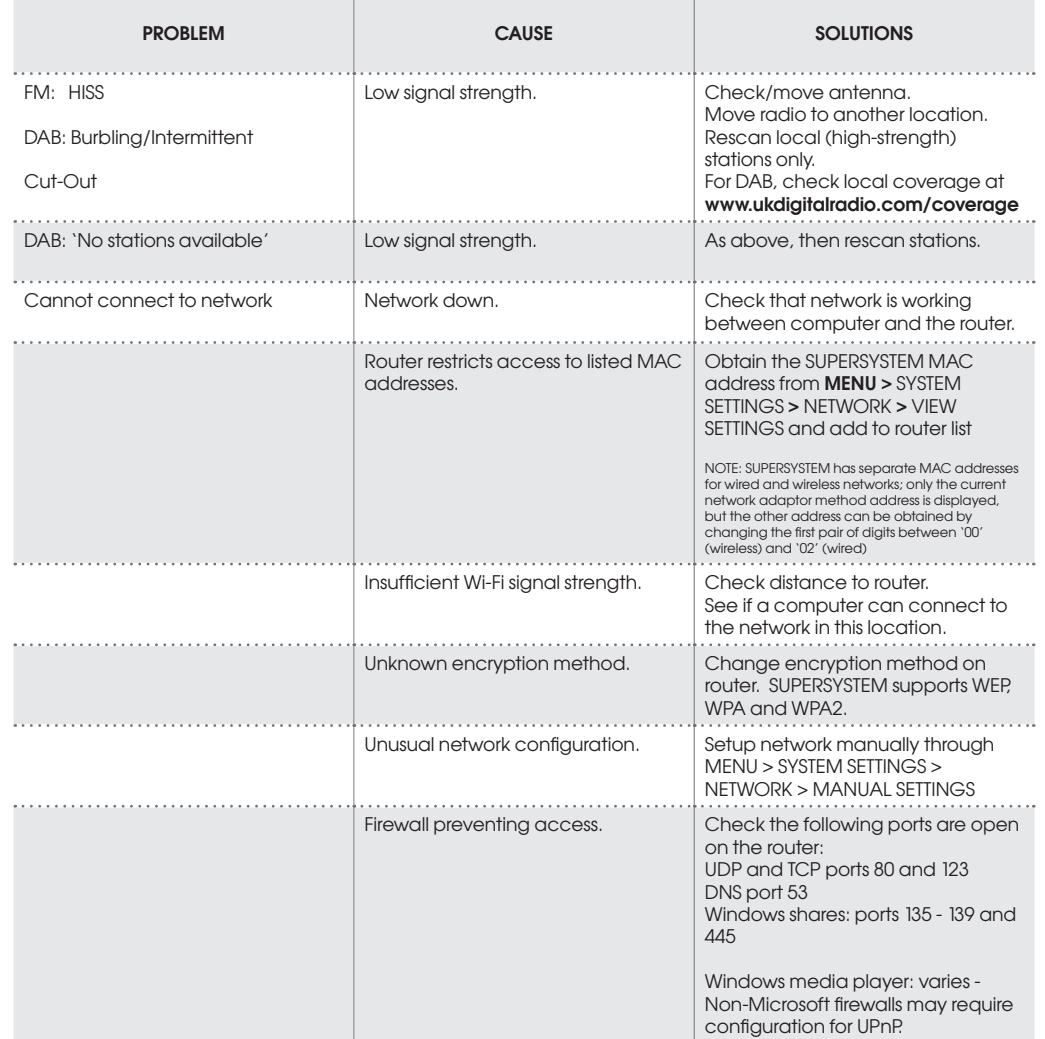

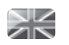

## TROUBLESHOOTING

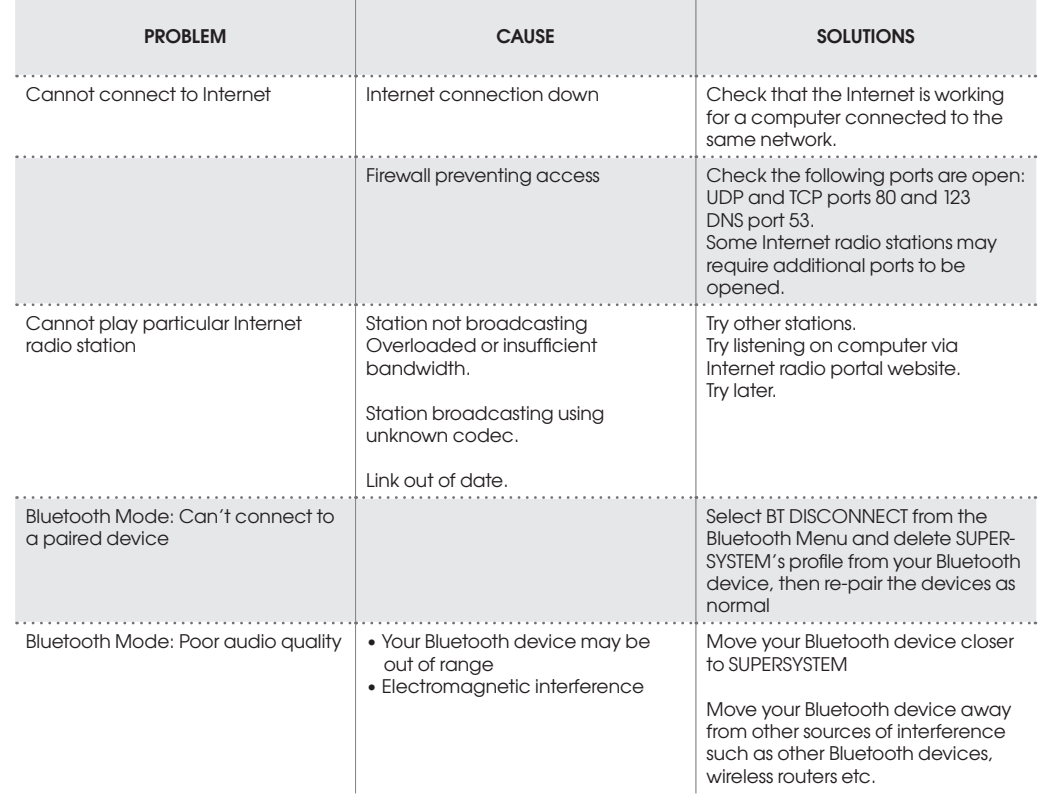

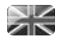

## ERROR MESSAGES

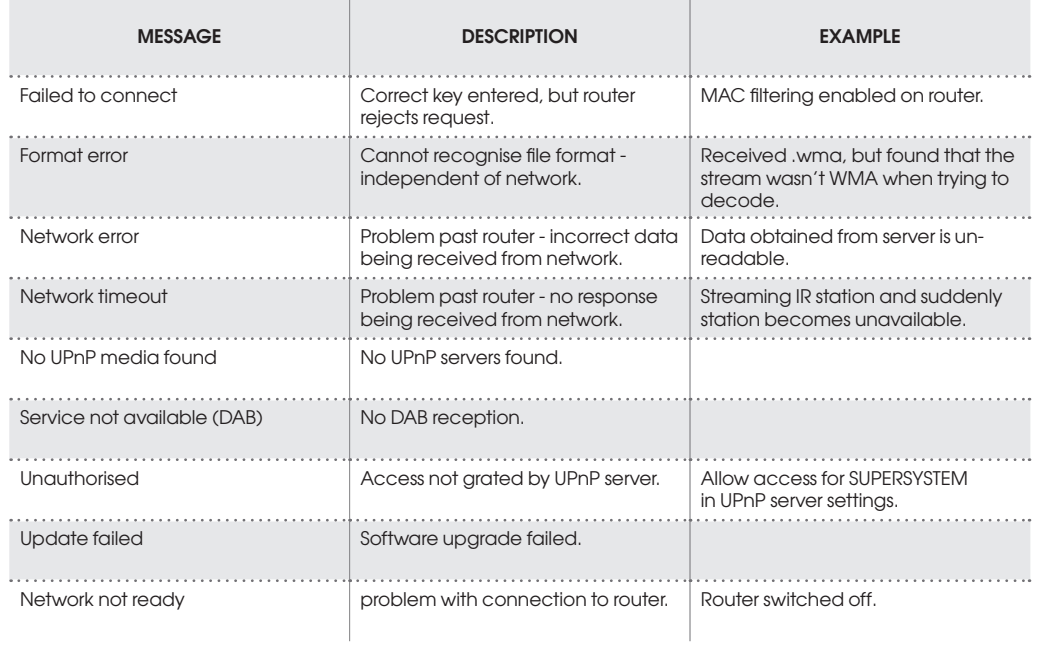

# INFORMATION ABOUT THE POWER ADAPTER

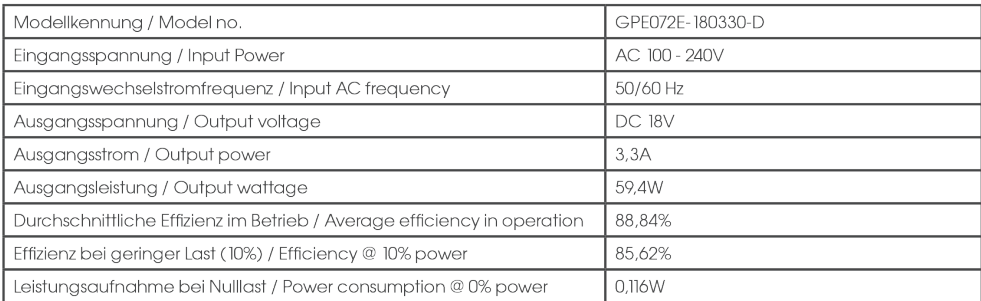

### FC Federal Communication Commission (FCC) Interference Statement

FCC Part 15: This equipment has been tested and found to comply with the limits for a Class B digital device, pursuant to Part 15 of the FCC Rules. These limits are designed to provide reasonable protection against harmful interference in a residential installation.

This equipment generates, uses and can radiate radio frequency energy and, if not installed and used in accordance with the instructions, may cause harmful interference to radio communications. However, there is no guarantee that interference will not occur in a particular installation

If this equipment does cause harmful interference to radio or television reception, which can be determined by turning the equipment off and on, the user is encouraged to try to correct the interference by one or more of the following measures:

Reorient or relocate the receiving antenna.

Increase the separation between the equipment and receiver.

Connect the equipment into an outlet on a circuit different from that to which the receiver is connected

· Consult the dealer or an experienced radio/TV technician for help.

Caution: Any changes or modifications not expressly approved by the party responsible for compliance could void the user's authority to operate the equipment.

48

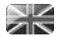

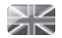

 $\boxed{50}$ 

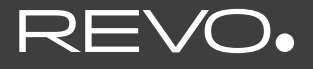

### **SUPERSYSTEM**

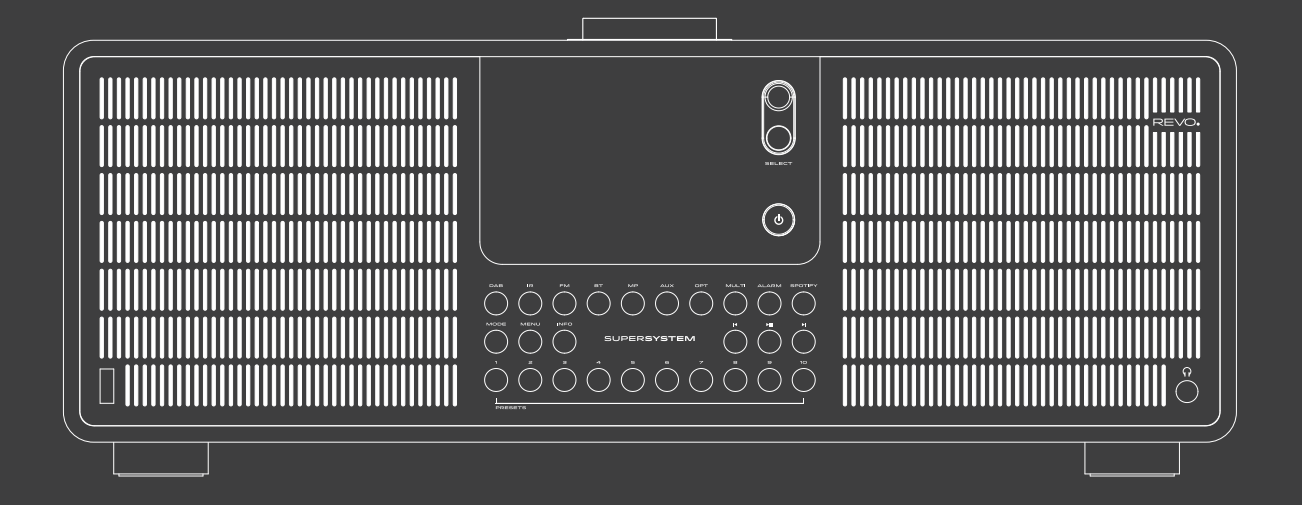

### Bedienungsanleitung v2.1

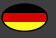

### **WARNUNG!**

Prüfen Sie das Gerät vor der Verwendung.

Im Falle einer Beschädigung oder eines Defekts darf das Gerät nicht in Betrieb genommen werden.

Verletzungsgefahr!

Verletzungsgefahr für Kinder und Personen mit verringerten physischen, sensorischen oder mentalen Fähigkeiten (beispielsweise teilweise Behinderte, ältere Personen mit Einschränkung ihrer physischen und mentalen Fähigkeiten) oder Mangel an Erfahrung und Wissen.

- > Bewahren Sie das Gerät nur an für Kinder unzugänglichen Stellen auf.
- > Dieses Gerät kann von Kindern ab 8 Jahren und von Personen mit reduzierten physischen, sensorischen oder mentalen Fähigkeiten oder Mangel an Erfahrung und/oder Wissen benutzt werden, wenn sie beaufsichtigt oder bezüglich des sicheren Gebrauchs des Gerätes unterwiesen wurden und die daraus resultierenden Gefahren verstanden haben.
- > Lassen Sie Kinder niemals unbeaufsichtigt das Gerät benutzen. Erstickungsgefahr!
- > Verpackunsmaterial ist kein Spielzeug!
- > Die verwendeten Verpackungsmaterialien (Säcke, Polystyrolstücke usw.) nicht in der Reichweite von Kindern lagern. Kinder dürfen nicht mit der Verpackung spielen. Es besteht insbesondere bei Verpackungsfolien Erstickungsgefahr.

### Betriebssicherheit

### **GEFAHR!**

### Verletzungsgefahr!

Verletzungsgefahr durch Stromschlag durch stromführende Teile. Es besteht durch unabsichtlichen Kurzschluss die Gefahr eines elektrischen Schlages oder eines Brandes.

Überprüfen Sie das Gerät vor jedem Gebrauch auf Beschädigungen.

Wenn Sie sichtbare Schäden feststellen oder das Gerät sichtbare Schäden aufweist, nehmen Sie es nicht mehr in Betrieb.

Sollten Sie ein technisches oder mechanisches Problem feststellen, setzen Sie sich bitte mit dem TELESTAR Service in Verbindung.

Trennen Sie bei Betriebsstörungen das Gerät sofort von der Stromquelle. Trennen Sie dazu sofort die Stromversorgung von der Netzsteckdose und vom Gerät.

Verwenden Sie nur von uns gelieferte oder genehmigte Ersatz- und Zubehörteile.

Bauen Sie das Gerät nicht um und verwenden Sie keine nicht von uns explizit genehmigten oder gelieferten Zusatzgeräte oder Ersatzteile. Benutzen Sie das Gerät nicht in explosionsgefährdeten Bereichen. Hierzu zählen z. B. Kraftstofflagerbereiche, Tankanlagen, oder Bereiche, in denen Lösungsmittel lagern oder verarbeitet werden.

Betreiben Sie das Gerät nicht in Bereichen mit Teilchen belasteter Luft (z.B. Mehl- oder Holzstaub).

Betriebsstörungen können sich in Form von Erhitzen des Gerätes oder Rauchentwicklung aus dem Gerät oder dem Netzteil des Gerätes bemerkbar machen.

Laute oder untypische Geräusche können ebenfalls ein Zeichen einer Betriebsstörung sein.

Ziehen Sie in diesem Fall sofort das Netzteil aus der Netzsteckdose.

Fassen Sie das Netzteil ausschließlich am Gehäuse an.

Ziehen Sie das Netzteil niemals am Kabel.

Bei längerer Abwesenheit oder bei Gewitter ziehen Sie das Gerät aus der Steckdose.

Achten Sie darauf, dass der Kontakt mit Feuchtigkeit, Wasser oder Spritzwasser vermieden wird und dass keine mit Flüssigkeit gefüllten Gegenstände –

z. B. Vasen – auf oder in die Nähe des Geräts oder des Netzteils gestellt werden.

Sollten Fremdkörper oder Flüssigkeit in das Gerät oder das Netzteil gelangen, ziehen Sie sofort das Netzteil aus der Steckdose. Lassen Sie das Gerät von qualifiziertem Fachpersonal überprüfen, bevor Sie es wieder in Betrieb nehmen.

Andernfalls besteht die Gefahr eines elektrischen Stromschlags.

Achten Sie darauf, dass das Gerät oder das Netzteil nicht Tropf- oder Spritzwasser ausgesetzt wird und dass keine offenen Brandquellen (z. B. brennende Kerzen) in der Nähe des Geräts oder der Stromversorgung stehen.

### Gerät anschließen

- > Schließen Sie das Gerät nur an das im Lieferumfang enthaltene Netzteil an.
- > Beachten Sie bitte, dass die Stromquelle (Steckdose) leicht zugänglich ist.
- > Knicken oder quetschen Sie keine Kabelverbindungen.
- > Prüfen Sie, bevor Sie das Gerät in Betrieb nehmen, ob die Spannungsangabe, die sich auf dem Gerät befindet, mit der örtlichen Netzspannung überein stimmt. Die Angaben auf dem Netzteil müssen dem örtlichen Stromnetz entsprechen.
- > Stellen Sie das Gerät auf eine feste, ebene Unterlage.
- > Das Gerät nimmt im Standby-Betrieb Strom auf. Um das Gerät vollständig vom Netz zu trennen, muss die Stromversorgung getrennt werden.

### Gerät vor Defekten schützen

### **HINWEIS!**

- > Ungünstige Umgebungsbedingungen wie Feuchtigkeit, übermäßige Wärme oder fehlende Belüftung können das Gerät schädigen.
- > Verwenden Sie das Gerät nur in trockenen Räumen. Vermeiden Sie die direkte Nähe von: Wärmequellen, wie z.B. Heizkörpern, offenem Feuer, wie z.B. Kerzen, Geräten mit starken Magnetfeldern, wie z. B. Lautsprechern. Setzen Sie das Gerät keinen extremen Bedingungen aus z.B. direkte Sonneneinstrahlung, hohe Luftfeuchtigkeit, Nässe, extrem hohe oder tiefeTemperaturen, offenes Feuer.
- > Stellen Sie einen ausreichenden Abstand zu anderen Gegenständen sicher so dass das Gerät nicht verdeckt ist, damit immer eine ausreichende Belüftung gewährleistet ist.
- > Vermeiden Sie direkte Sonneneinstrahlungen und Orte mit außergewöhnlich viel Staub.
- > Stellen Sie keine schweren Gegenstände auf das Gerät oder das Netzteil.
- > Benutzen Sie das Gerät nicht in explosionsgefährdeten Bereichen.
- > Hierzu zählen z. B. Kraftstofflagerbereiche, Tankanlagen, oder Bereiche, in denen Lösungsmittel lagern oder verarbeitet werden.
- > Betreiben Sie das Gerät nicht in Bereichen mit Teilchen-belasteter Luft (z.B. Mehl- oder Holzstaub).

### Verletzungsgefahr

### **WARNUNG!**

Übermäßiger Schalldruck bei Verwendung von Ohr- oder Kopfhörern kann zu Schädigungen oder zum Verlust des Hörvermögens führen. Das Hören mit Ohrhörer oder Kopfhörer mit erhöhter Lautstärke über einen längeren Zeitraum kann Schäden beim Nutzer verursachen. Bitte prüfen Sie die Lautstärke, bevor Sie Ohrhörer oder Kopfhörer in Ihre Ohren einsetzen bzw. aufsetzen.

Stellen Sie die Lautstärke auf einen niedrigen Wert und erhöhen Sie die Lautstärke nur so viel, dass es für Sie noch als angenehm empfunden wird.

### Hinweise zur Funkschnittstelle

Das Gerät erzeugt ein elektromagnetisches Feld.

Achten Sie bitte auf Hinweise in Ihrer Umgebung, die das Betreiben von elektronischen Geräten verbieten oder einschränken.

Dies kann z.B. in Krankenhäusern, an Tankstellen und Tankanlagen oder an Flughäfen der Fall sein.

Sollten entsprechende Warnhinweise vorhanden sein, trennen Sie das Gerät umgehend vom Strom.

Die im Gerät enthaltenen Komponenten erzeugen

elektromagnetische Energie und Magnetfelder. Diese können medizinische Geräte wie Herzschrittmacher oder Defibrillatoren beeinträchtigen.

Halten Sie bitte daher einen sicheren und ausreichenden Abstand zwischen medizinischen Geräten und dem Radio ein. Wenn Sie einen Grund zur Annahme haben, dass das Radio eine Störung mit einem medizinischen Gerät verursacht, schalten Sie das Radio umgehend aus oder trennen es vom Strom.

### Umgang mit Batterien

Verwenden Sie grundsätzlich nur den Batterietyp der Batterie des Lieferumfangs.

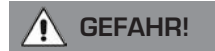

Verletzungsgefahr!

Durch unsachgemäßen Umgang mit Batterien besteht Verletzungsgefahr!

Batterien niemals öffnen, kurzschließen oder in offene Flammen werfen.

Batterien niemals laden. Beim Versuch des Aufladens von Batterien besteht Explosionsgefahr.

Polarität muss beachtet werden! Achten Sie darauf, dass die Pole Plus (+) und Minus (-) korrekt eingesetzt sind, um einen Kurzschluss zu vermeiden.

Verwenden Sie nur für dieses Produkt vorgeschriebene Batterien.

Batterien bei längerem Nichtgebrauch aus dem Gerät entfernen.

Erschöpfte oder ausgelaufene Batterien sofort aus dem Gerät entfernen.

Bei ausgelaufenen Batterien besteht bei Hautkontakt Verätzungsgefahr.

Bewahren Sie sowohl neue, als auch gebrauchte Batterien außerhalb der Reichweite von Kindern auf.

Beim Verschlucken von Batterien besteht die Gefahr innerer Verletzungen. Die in den Batterien befindliche Batteriesäure kann bei Kontakt mit der Haut zu Verletzungen führen.

Nach versehentlichem Verschlucken oder bei Anzeichen von Hautverätzungen, spülen Sie die betroffenen Stellen mit ausreichend klarem Wasser und suchen Sie unverzüglich medizinische Hilfe auf.

Batterien sind kein Spielzeug! Halten Sie neue und gebrauchte Batterien stets von

Kindern fern.

Nehmen Sie ausgelaufene Batterien sofort aus dem Gerät und reinigen Sie bitte die Kontakte, bevor Sie neue Batterien einlegen.

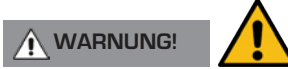

Bei unsachgemäßer Verwendung von Batterien besteht Explosionsgefahr!

- > Verwenden Sie nur neue Batterien des gleichen Typs.
- > Benutzen Sie bitte niemals neue und alte Batterien zusammen in einem Gerät.
- > Achten Sie beim Einlegen der Batterien auf die richtige Polarisation.
- > Laden Sie Batterien niemals auf.
- > Batterien sollten nur an kühlen und trockenen Orten gelagert werden.
- > Werfen Sie Batterien niemals ins Feuer.

- > Sollte das Gerät längere Zeit nicht benutzt werden, entfernen Sie bitte die Batterien aus dem Gerät.
- > Setzen Sie Batterien niemals großer Hitze oder direkter Sonneneinstrahlung aus.
- > Batterien dürfen nicht verformt oder geöffnet werden.
- > Benutzen Sie die Fernbedienung nicht mehr, wenn die Batterieklappe nicht mehr richtig schließt.

### Gerät reinigen

Vor der Reinigung ziehen Sie das Gerät aus der Steckdose.

Verwenden Sie ein trockenes, weiches Tuch um das Gerät zu reinigen. Bitte verwenden Sie keine Flüssigkeiten zur Reinigung des Gerätes. Verwenden Sie keine Lösungs- und Reinigungsmittel, weil diese die Oberfläche und/oder Beschriftungen des Gerätes beschädigen können.

Die Reinigung darf nicht von Kindern durchgeführt werden.

## TECHNISCHE UNTERSTÜTZUNG

Sollten Sie Probleme bei der Benutzung dieses Produktes haben, lesen Sie bitte unter Fehlerbehebung auf Seite 38 dieser Bedienungsanleitung nach. Andernfalls, können Sie Revo's technische Unterstützung anrufen unter:

### +49 (0) 2676 / 9 52 01 01

Alternativ, e-mail support@revo.co.uk oder besuchen Sie den Fehlerbehebungsservice auf unserer Webseite auf: www.revo.co.uk/support

## UMWELT INFO

### PRODUKTENTSORGUNGSANWEISUNGEN (WEEE RICHTLINIEN)

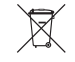

Das hier und auf dem Produkt abgebildete Symbol bedeutet, dass es als Elektro- oder Elektronikgerät eingestuft wird und deshalb nicht mit dem Hausmüll oder Gewerbeabfall am Ende seiner Lebensdauer entsorgt werden sollte.

Der Abfall von Elektro- und Elektronikgeräten (WEEE) Richtlinie (2002/96/EC) wurde eingerichtet, um die Produkte unter Nutzung der bestmöglichen Verwertung- und Recycling-Techniken zu recyclen um dadurch die Auswirkungen auf die Umwelt minimal zu halten und die steigenden Mülldeponien einzudämmen.

Für weitere Informationen wenden Sie sich bitte an ihre Gemeinde oder an den Händler, bei dem die Ware gekauft wurde.

#### RoHS COMPLIANT & CE-KENNZEICHNUNG

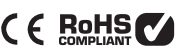

Dieses Produkt wurde entwickelt, um den internationalen Richtlinien der Einschränkung von gefährlichen Stoffen zu entsprechen (RoHS) und wurde auf die EU-Vorschriften entwickelt, typgeprüft und trägt eine CE-Kennzeichnung.

#### **SICHERHEITSVORSCHRIFTEN**

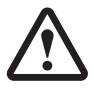

- Betreiben Sie dieses Radio nicht in der Nähe von Wasser
- Entfernen Sie keine Schrauben oder Gehäuseteile
- Verwenden Sie nur das mitgelieferte Netzteil
- Vermeiden Sie kleine Gegenstände und Flüssigkeiten, die in das Produkt gelangen könnten.

## **GARANTIF**

Revo Technologies Ltd garantiert dem Endkunden, dass dieses Produkt bei normalem Gebrauch frei von Material- und Verarbeitungsfehlern für einen Zeitraum von einem Jahr ab dem Kaufdatum sein wird. Diese Garantie umfasst Ausfälle auf Grund von Fabrikationsfehlern und gilt nicht in Fällen wie Unfallschäden, allgemeine Abnutzung, Nachlässigkeit vom Benutzer, Änderungen oder Reparaturen, die nicht von TELESTAR DIGITAL GmbH zugelassen wurden.

Zur Anmeldung Ihres Kaufes besuchen Sie bitte: www.revo.co.uk/register

## URHEBERRECHT UND DANKSAGING

Copyright 2021 TELESTAR DIGITAL GmbH. All rights reserved.

Kein Teil dieser Veröffentlichung darf kopiert, verbreitet oder übertragen werden, ohne die Erlaubnis von Revo Technologies Limited.

REVO und SUPERSYSTEM sind Markenzeichen oder eingetragene Markenzeichen von TELESTAR DIGITAL GmbH.

Die Bluetooth® Wortmarke und Logos sind registrierte Markenzeichen und Eigentum der Bluetooth SIG, Inc. und jegliche Verwendung dieser Marken erfolgt unter Lizenz. aptX® ist Markenzeichen von CSR plc.

TELESTAR-DIGITAL GmbH, Am Weiher 14, 56766 Ulmen, Germany

Tel: ++ 49 (0) 26 76 / 9 52 01 01 Email: enquiries@revo.co.uk

Das Produkt von Spotify unterliegt den Lizenzbedingungen Dritter unter: www.spotify.com/connect/third-party-licenses

## HAFTUNGSAUSSCHLUSS

Revo Technologies Limited macht keine Zusicherungen oder Garantien im Bezug auf den Inhalt dieser Veröffentlichung und insbesondere schließt es jede implizite Garantie für Marktfähigkeit oder Eignung für einen bestimmten Zweck aus. Außerdem behält sich Revo Technologies Limited das Recht vor, weitere Änderungen an diesem Handbuch ohne vorherige Ankündigung vorzunehmen.

## **INHALT**

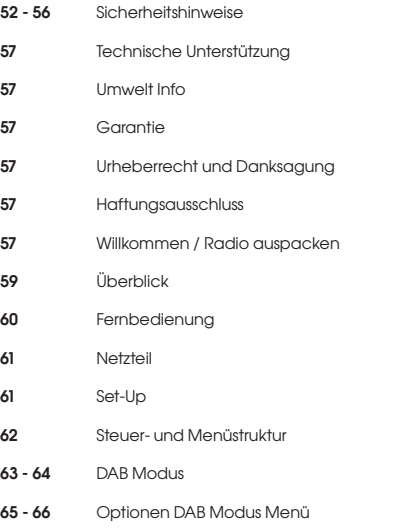

- 67 FM Betrieb
- 68 FM Modus / AUX-IN Modus
- 69 70 Bluetooth
- 71 72 Interneteinrichtung
- 73 76 Internetradio Modus
- 77- 78 Internetradio Portal
- 79 80 Musikserver Einrichtung
- 81 83 Musik-Player Modus
- 84 85 Streaming Dienste
- 86 Spotify Connect
- 87 APP Steuerung
- 88 89 Alarm/Wecker
- 90-94 Systemeinstellungen
- 95 96 Fehlerbehebung
- 97 Fehlermeldungen

## **WILLKOMMEN**

Vielen Dank für den Kauf von unserem Radio SUPERSYSTEM. Wir sind sicher, dass es Ihnen mehrere Jahre Freude und zuverlässigen Service bieten wird.

SUPERSYSTEM ist der jüngste Ausdruck von unserer Design- und Engineering-Philosophie, und der Höhepunkt von allem, was wir in 10 Jahren an preisgekröntem Produkt-Design und Entwicklung gelernt haben.

Funktionalismus trifft Handwerk und Technik, ein Audio-Gerät der nächsten Generation, welches auf das Herz Ihres musikalischen Ökosystems stösst und Ihnen den Soundtrack, den Sie brauchen, bietet. Radios aus der ganzen Welt, Zugriff auf Ihre persönliche Musiksammlung oder eine fast unbegrenzte Verfügbarkeit von Musik über den weltweit führenden Musik-Streaming-Dienst.

Dieses Handbuch wurde entworfen, um Ihnen zu helfen Ihr Radio schnell installiert und betriebsbereit zu bekommen, Beratung über die schwierigsten Funktionen des Produkts zu leisten und Auskunft über Sicherheit, Garantie, Details und Fehlerbehebung zu geben.

### RADIO AUSPACKEN

Die SUPERSYSTEM Box sollte folgendes enthalten:

- SUPERSYSTEM Radio
- Fernbedienung
- Netzteil mit Multi-Country Adapter
- Display-Reinigungstuch
- Garantiekarte
- Benutzerhandbuch

Sollten Teile fehlen oder beschädigt sein, wenden Sie sich bitte an Ihren Händler oder rufen Sie Revo direkt an unter +49 (0) 2676 / 9 52 01 01

HINWEIS: Alle Verpackungen sollten für eine mögliche spätere Verwendung aufbewahrt werden: sollte es notwendig sein, ist es der sicherste Weg das Radio zu transportieren.

# SUPERSYSTEM ÜBERBLICK

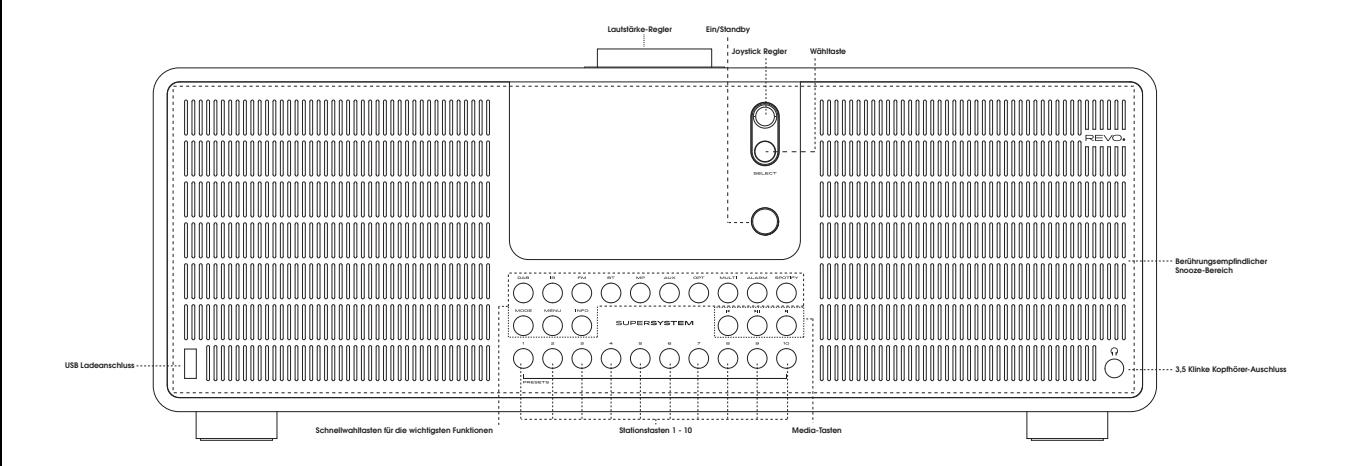

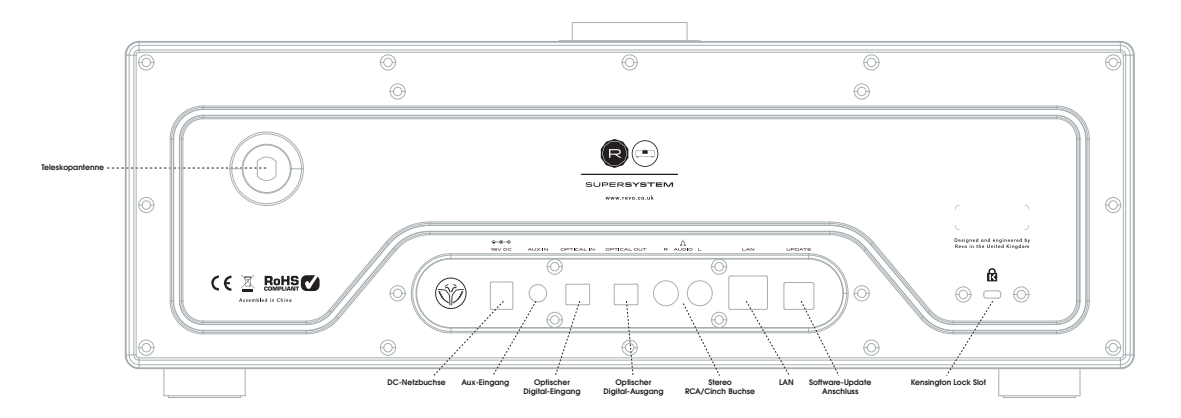

### FERNBEDIENUNG

- 01 Modus
- 02 Schnellrücklauf (Fast Rewind)
- 03 Wählen
- $04 lnfo$
- 05 Nach unten scrollen Down
- 06 Senderspeicher 1 8
- 07 Links (Back)
- 08 Play
- 09 Zukünftige Entwicklung
- 10 Schlaf
- 11 Nach oben scrollen
- 12 Power
- 13 Menu
- 14 Lautstärke erhöhen
- 15 Rechts (Forward)
- 16 Lautstärke reduzieren
- 17 Warnung
- 18 Schnellvorlauf (Fast Forward)
- 19 Pause
- 20 Zukünftige Entwicklung
- 21 Snooze

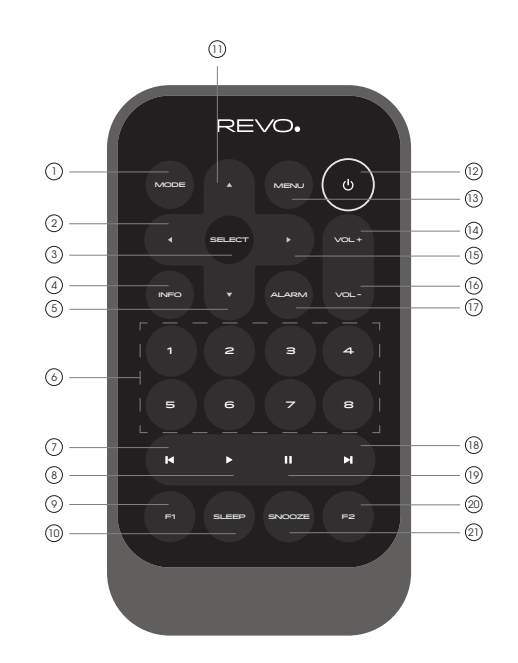

#### BATTERIEWECHSEL

Die SUPERSYSTEM Fernbedienung wird durch eine einzelne 3V Lithium batterie betrieben. Abhängig vom Gebrauch hält die Batterie gut 1-2 Jahre.

Wechseln Sie die Batterie wenn das Aufforderungen durch Drücken der Knöpfe schleppend ausgeführt werden oder wenn der Betriebsbereich bedeutend geschrumpft zu sein scheint.

Tauschen Sie die Batterie mit einer neuen CR2025 Lithiumbatterie aus.

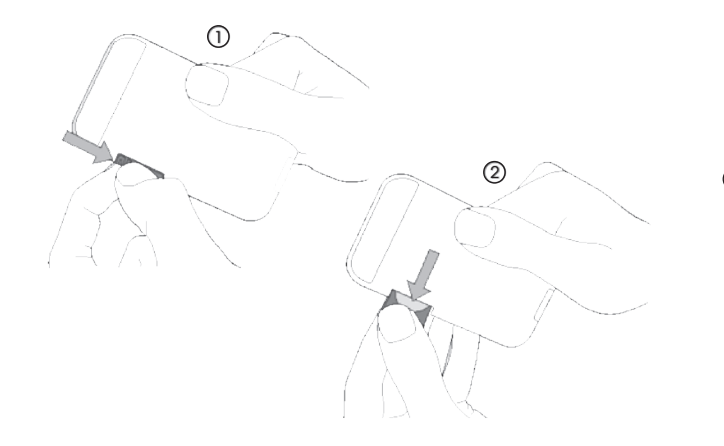

## NETZANSCHLUSS (PSU)

Ihr SUPERSYSTEM verfügt über einen Adapterstecker und kann somit in allen Ländern der Weltbetrieben werden.

Wählen Sie einfach den passenden Adapter für Ihr Landund folgen Sie den nachstehenden Anweisungen.

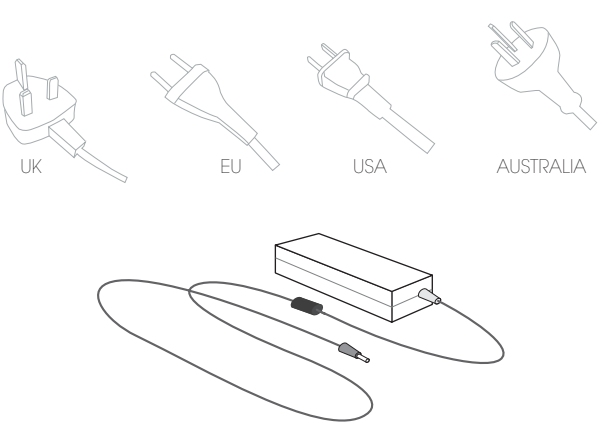

Transformer Block

### SET-UP

(1) Bringen und die Antenne vollständig heraus für DAB oder FM-Modus.

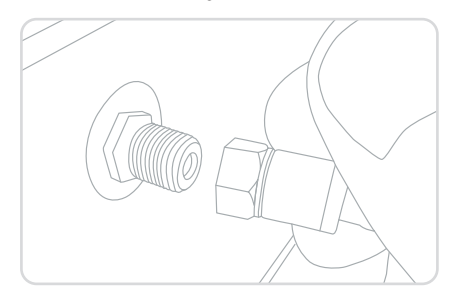

3) **Drücken** Sie die POWER-Taste ein Mal, um den Setup Wizard zu starten.

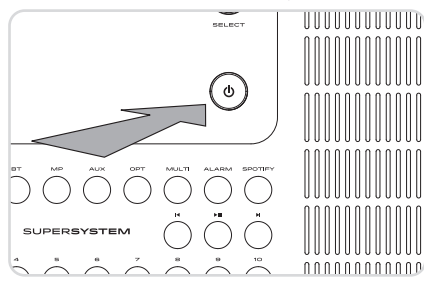

Bringen und die Antenne vollständig heraus für DAB oder FM-Modus . (2) Verbinden Sie mit dem mitgelieferten PSU ein Ende mit der Steckdose Ihres Radios und das andere mit Ihrer Netzzufuhr.

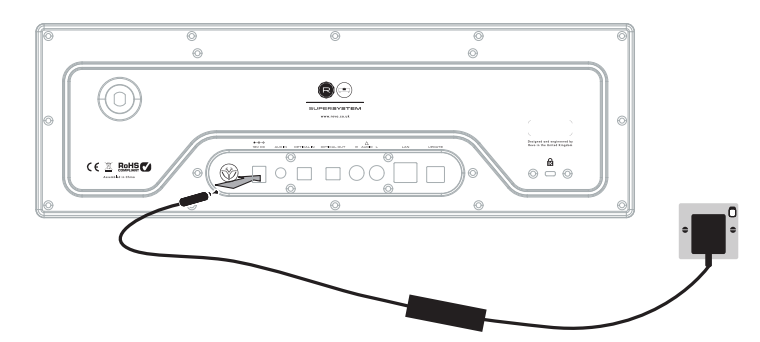

### SUPERSYSTEM BEDIENEN

Damit Sie die Leistungen Ihres Radios vollständig nutzen können, ist es wichtig, dass Sie wissen wie sein Joystick und sein Menüsystem funktionieren.

#### JOYSTICK-STEUERUNG

Ihr Radios verwendet ein Benutzerfreundlichessystem, das über Joystick funktioniert.

Der Joystick Controller hat vier Funktionen und wird zusammen mit einer getrennten SELECT Taste benutzt.

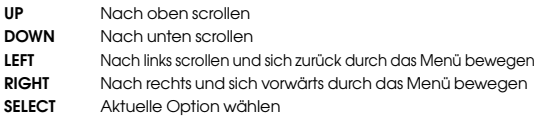

#### MENÜ-TASTE

Durch den Tastendruck gelangen Sie zum Modus-Menü für die Übernahme des speziellen Betriebsmodus, den Sie wünschen. Wenn Sie z.B. die Taste drücken, während Sie sich im DAB-Modus befinden, werden Sie zum DAB MODUS MENÜ weitergeleitet. Wenn Sie dann die Taste ein zweites Mal drücken, werden Sie zurück zur gerade verlassenen Bildschirmanzeige geführt.

#### MODUS-TASTE

Durch den Tastendruck MODUS werden Sie nacheinander SUPERSYSTEM's verschiedenen Betriebsarten durchlaufen. Es ist also möglich, sich über das HAUPTMENÜ zwischen Betriebsmodi zu bewegen (siehe unten).

# **MENÜSTRUKTUR**

### **HAUPTMENÜ**

Dies ist SUPERSYSTEM's Hauptmenü (top level) und ermöglicht Ihnen den Zugang zu verschiedenen Betriebsmodi, Einstellungen zu ändern und Informationen zu haben, wie die ID-Nummer der Software Version Ihres Radios.

Das HAUPTMENÜ bietet Zugriff auf die folgenden Modi und Untermenüs:

- Internet radio Amazon Music Bluetooth
- 
- 
- 
- Deezer DAB Sleep
- Napster Music player Optical In
	-
- 
- Spotify Auxiliary Input
	-
	-
	- Alarms
	- System settings

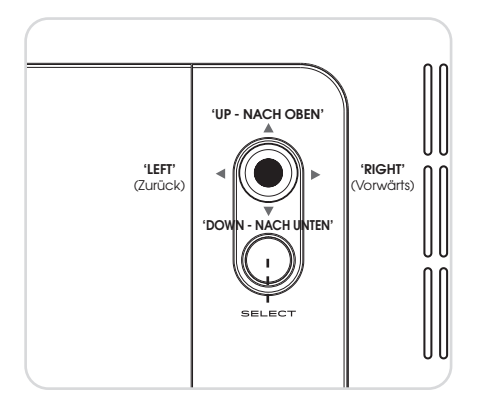

### MODUS MENÜS

Die Modus Menüs werden so genannt, weil sie die Funktionen innerhalb des aktuell ausgewählten Modus zeigen.

Durch den **Tastendruck** (were) können Sie jederzeit zu dem Modus Menü zurück für die aktuelle Betriebsart Ihres Radios.

Jedes Modus Menü enthält auch eine Auflistung für das HAUPTMENÜ, so dass Sie jederzeit zur obersten Ebene des HAUPTMENÜS zurück können.

62

### DAB RADIO MODUS

### BEDIENUNGSEINFÜHRUNG

Bevor Sie in DAB MODUS arbeiten, stellen Sie bitte sicher, dass die Radioantenne ausgefahren ist.

Um in den DAB MODUS zu schalten, drücken Sie auf die Taste bis die DAB Intro auf dem Bildschirm gezeigt wird, oder drücken Sie auf und wählen Sie erst HAUPTMENÜ und dann DAB aus der Optionenliste des Menüs.

Wenn Sie im DAB MODUS zum ersten Mal sind, wird SUPERSYSTEM automatisch einen vollständigen Scan durchführen, um zu checken welche Stationen in Ihrer Nähe ausgestrahlt werden, bevor es sie alphabetisch im Radio speichern wird.

Es kann notwendig sein, einen manuellen Scan von Zeit zur Zeit durchführen, um die Senderliste Ihres Radios zu aktualisieren. Dies kann erforderlich sein, aus einem der folgenden Gründe:

1. Die Verfügbarkeit der Sender kann sich von Zeit zu Zeit ändern durch das Erscheinen von neuen Stationen oder die Einstellung der Übertragung von bestehenden Stationen.

2. Wenn der Empfang während des ersten Scanvorgangs schlecht war, z. B. wurde die Radioantenne nicht vollständig ausgefahren, kann es vorkommen, dass die Senderliste unvollständig oder sogar leer ist.

3. Wenn Sie schlechten Empfang (und dadurch schlechte Audioqualität) auf einigen Stationen haben, möchten Sie es vielleicht vorziehen, nur Sender mit starkem Signal aufzulisten.

Um einen manuellen Suchlauf zu starten, drücken Sie die Taste und wählen Sie dann SCAN aus der Menü-Liste.

Wenn der Scan abgeschlossen ist, wird Ihr Radio eine Liste aller verfügbaren Stationen aufstellen.

Um Sender zu entfernen, die aufgeführt aber nicht verfügbar sind, drücken Sie die Taste und wählen Sie PRUNE INVALID. Wenn Sie gefragt werden, ob Sie "alle und gültige Stationen entfernen möchten,"wählen Sie JA.

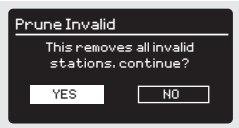

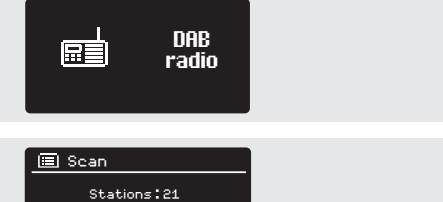

Scanning

m

### DAB RADIO MODUS

### AUSWAHL EINES SENDERS

Um die Senderliste Ihres Radios aufzurufen, drücken Sie jederzeit UP, DOWN oder LEFT auf dem Joystick Controller, oder drücken Sie die Taste und wählen Sie SENDERLISTE.

Blättern Sie durch die verfügbaren Sender durch UP und DOWN auf dem Joystick Controller, dann drücken Sie auf die SELECT Taste um Ihre Station z zu wählen oder tippen Sie auf den Joystick einfach RIGHT.

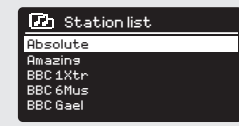

#### EINSTELLUNG DER LIEBLINGSSENDER

Mit SUPERSYSTEM können Sie Ihre Lieblingssender speichern, entweder über die 8 Schnellwechseltasten auf der Frontplatte, oder durch die nummerierten Preset-Tasten auf der Fernbedienung.

Um als voreingestellt den Sender zu speichern, den Sie gerade hören, halten Sie einfach eine Preset- Taste solange gedrückt, bis auf dem Bildschirm Ihres Radio "Preset Stored" (Vorauswahl eingespeichert) zu lesen ist. Die dem Sender zugewiese, voreingestellte Nummer erscheint am unteren Bildschirmrand neben dem Symbol eines Sternes.

Wenn Sie einen bestimmten Preset zu einem späteren Zeitpunkt ändern möchten, wiederholen Sie den Vorgang und die zuvor gespeicherte Vorauswahl wird automatisch überschrieben.

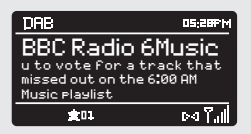

# OPTIONEN DAB MODUS MENÜ

#### STATION INFO

Im DAB MODUS ist SUPERSYSTEM in der Lage, verschiedene Informationen auf dem eigenen Bildschirm zu zeigen. Wenn Sie die Taste drücken , können Sie nacheinander folgende Arten von Informationen visualisieren.

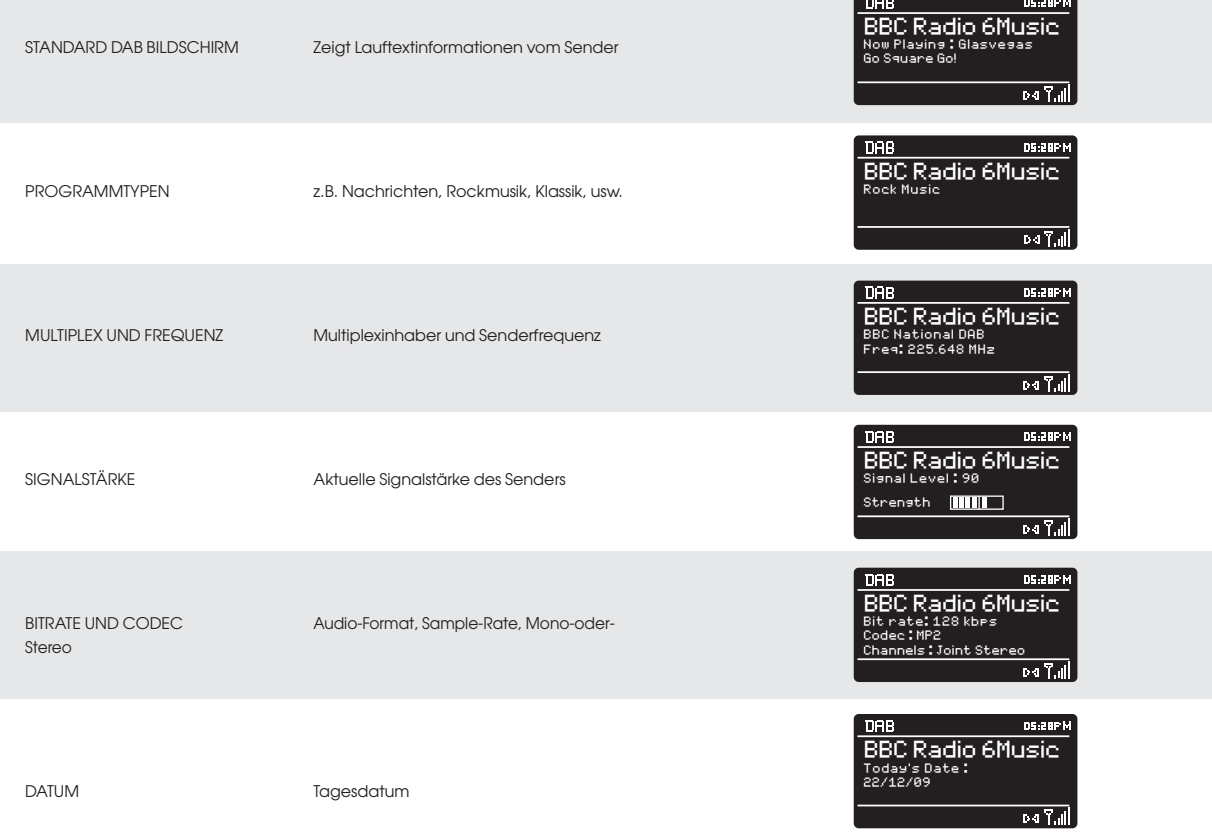

### OPTIONEN DAB MODUS MENÜ

#### DYNAMIKBEREICH-KOMPRIMIERUNG (DRC)

Wenn Sie Musik hören mit einem hohen Dynamikbereich in einer lauten Umgebung (z.B. klassische Musik beim Kochen), möchten Sie vielleicht den Dynamikbereich des Audiomaterials komprimieren. Dies hat die Wirkung, leise Töne lauter und laute Töne leiser zu machen.

Um die DCR-Einstellung zu ändern, drücken Sie auf und wählen Sie dann die Option DRC, bevor Sie zwischen OFF, LOW oder HIGH aussuchen.

#### STATIONEN REIHENFOLGE

Es ist möglich, die Reihenfolge der DAB-Senderliste zu wählen: ALPHANUMERIC, ENSEMBLE oder VALID.

Wie der Name schon besagt, ALPHANUMERIC listet Sender in alphanumerischer Ordnung.

ENSEMBLE listet Gruppen von Stationen auf, die durch den gleichen Sender ausgestrahlt werden, wie z.B. BBC oder Central Scotland Local.

VALID listet gültige Sender in alphanumerischer Reihenfolge auf, dann die off-air Stationen.

Um die Senderreinfolge zu ändern, drücken Sie auf und wählen Sie dann STATIONEN REIHENFOLGE, bevor Sie zwischen ALPHANUMERIC, ENSEMBLE oder VALID aussuchen.

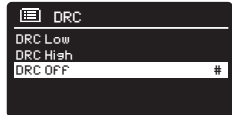

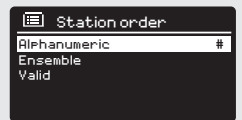

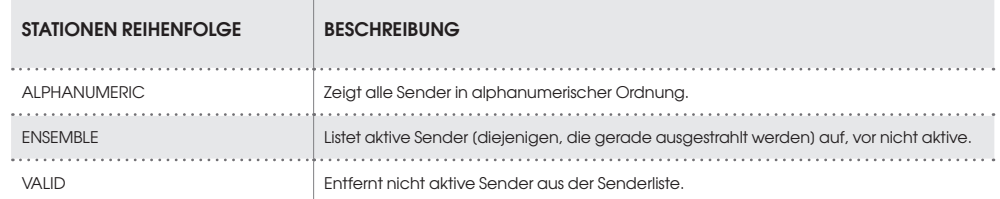

### FM-BETRIEB

#### FM OPERATION

Vor dem FM MODUS Betrieb, stellen Sie bitte sicher, dass die Radioantenne ausgefahren ist .

Um in den FM MODUS zu schalten, drücken Sie auf die (·• Taste bis die FM MODUS Intro auf dem Bildschirm gezeigt wird, oder drücken Sie auf (....) und wählen Sie erst HAUPTMENÜ und dann FM MODUS aus der Optionenliste des Menüs.

Wenn dies das erste Mal ist, dass Sie SUPERSYSTEM im FM MODUS verwenden, wird zu Beginn des Frequenzbereichs der Scanvorgang gestartet – sonst wird SUPERSYSTEM automatisch zu der zuletzt gehörten Station zurückgreifen.

Wenn Sie die Taste SELECT drücken, wird das Radio den Scanvorgang für den nächst verfügbaren Sender vornehmen. SUPERSYSTEM wird automatisch aufhören zu suchen, sobald es einen Sender gefunden hat.

Zur Feinabstimmung, verwenden Sie die UP oder DOWN Tasten auf dem Joystick Controller, um die Frequenz schrittweise zu ändern.

Wenn auf einem FM Sender mit starkem Signal RDS-Informationen übertragen werden, wird SUPERSYSTEM den Sendername und weitere Textinformationen auf dem Bildschirm anzeigen.

#### EINSTELLUNG DER LIEBLINGSSENDER

Mit SUPERSYSTEM können Sie Ihre Lieblingssender speichern, entweder über die 8 Schnellwechseltasten auf der Frontplatte, oder durch die nummerierten Preset-Tasten auf der Fernbedienung.

Um als Preset den Sender zu speichern, den Sie gerade hören, halten Sie einfach eine Preset- Taste solange gedrückt, bis auf dem Bildschirm Ihres Radio "Preset Stored" (Vorauswahl eingespeichert) zu lesen ist. Die dem Sender zugewiese voreingestellte Nummer erscheint am unteren Bildschirmrand.

Wenn Sie einen bestimmten Preset zu einem späteren Zeitpunkt ändern möchten, wiederholen Sie den Vorgang und die zuvor gespeicherte Vorauswahl wird automatisch überschrieben.

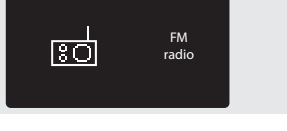

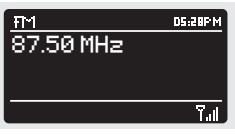

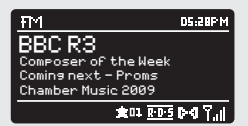

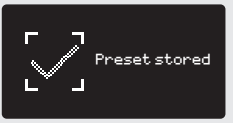

## FM RADIO MODE

### FM-EINSTELLUNGEN

 Taste drücken, um in das FM MODE MENU zu gelangen. Dort können einige FM-Präferenzen wie SCAN SETTING und AUDIO SETTING gewählt werden.

SCAN SETTING ermöglicht Ihnen zu entscheiden, dass das Radio die Scannerfunktion unterbrechen soll, sobald ein Sender mit starkem Signal gefunden wurde.

AUDIO SETTING erlaubt es, eine Station in mono zu hören, falls die Signalstärke nicht ausreichend sein sollte, um einen Stereoempfang zu erlauben.

### AUX IN MODE

AUX IN MODE ermöglicht Ihnen Audios aus einer externen Quelle (wie MP3-player) auf Ihrem SUPERSYSTEM zu hören. Hierzu verbinden Sie Ihre externe Audioquelle mit der 3,5 mm Buchse AUX IN auf der Rückseite Des SUPERSYSTEMS.

Drehen Sie die Lautstärke auf niedrig und, falls einstellbar, auf dem externen Gerät.

Zur Eingabe des AUX IN MODE drücken Sie die (AUX) Taste auf dem Frontpaneel Oder Sie drücken (MODE) so lange, bis der Aux Info-Screen erscheint.

Regeln Sie die Lautstärke auf SUPERSYSTEM und, falls erforderlich auch jene des externen Audiogeräts ein.

## OPTICAL IN MODE

OPTICAL IN MODE ermöglicht es Ihnen eine digitale Audioquelle (TV/ Set Top Box, Computers,Laptops und CD-Plazer, usw) anzuschließen. Hierzu müssen Sie ein "TOSUNK"-Kabel in die externe Audioquelle stecken und diese in die OPT IN-Buchse auf der Rückseite von SUPERSYSTEM stecken.

Um OPTICAL IN MODE einzustellen, drücken Sie die (OPT) Taste auf dem Frontpaneel oder drücken Sie die (MODE) Taste so lange, bis die Optical In Info-Anzeige erscheint.

IFalls möglich, raten wir Ihnen, die Lautstärke auf etwa 80% auf der Audioquelle einzustellen und die Lautstärkenkontrolle von SUPERSYSTEM zu verwenden, im die gewünschte Lautstärke einzustellen.

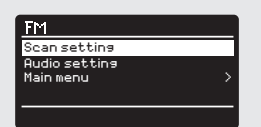

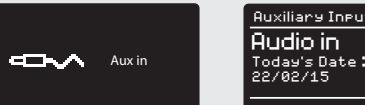

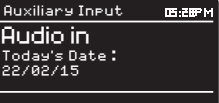

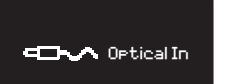

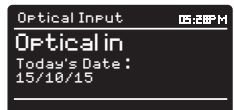

## BLUETOOTH MODUS

Kabellose Übertragung von Musik von Ihrem Bluetooth Smartphone, Tablet, Laptop oder anderem Bluetooth-fähigen Gerät direkt an SUPERSYSTEM, ohne die Benötigung einer Dockingstation oder einer physischen Verbindung.

#### PAIRING MIT BLUETOOTH GERÄTEN

Um "Pairing" geht es, wenn zwei Bluetooth-Geräte miteinander sprechen und eine Verbindung aufbauen. Diese Verbindung wird von beiden Geräten gespeichert: das bedeutet, dass man nach dem ersten "Pairing" mit SUPERSYSTEM, den Vorgang nicht zu wiederholen braucht.

#### WIE MAN EIN BLUETOOTH-GERÄT MIT SUPERSYSTEM VERBINDET

Um in den Bluetooth Modus zu schalten, drücken Sie auf die « Taste bis die Bluetooth Modus Intro auf dem Bildschirm gezeigt wird, oder drücken Sie auf und wählen Sie erst HAUPTMENÜ und dann Bluetooth aus der Optionenliste des Menüs. SUPERSYSTEM kommt somit in den Pairing Modus, der durch das am unteren Bildschirmrand blinkende Bluetooth Symbol angezeigt wird.

Stellen Sie sicher, dass auf Ihrem Bluetooth-Gerät Bluetooth aktiv ist und starten sie dann eine "Suche" nach einem neuen Gerät. Wenn die Suche abgeschlossen ist, wird Ihr Gerät alle verfügbaren Bluetooth-Geräte anzeigen, die sich unmittelbar in Ihrer Nähe befinden.

#### WÄHLEN SIE SUPERSYSTEM AUS DER LISTE

Ihr Bluetooth-Gerät wird Ihnen bestätigen, dass das Pairing abgeschlossen ist und SUPERSYSTEM wird von nun an auf dem Bildschirm ein festes Bluetooth-Logo zeigen.

#### PASSKEY

Während des Pairing-Vorgangs können einige Bluetooth-Geräte auffordern, einen Passkey einzugeben. Sollte Ihr Gerät einen Zugangscode benötigen, geben Sie 0000 ein.

Sollten beim Pairing-Vorgang zwischen Ihrem Gerät und SUPERSYSTEM Probleme auftreten, schauen Sie bitte auf Seite 97, Abschnitt Bluetooth-Fehlererhebung.

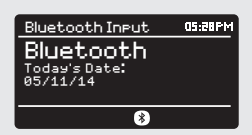

### BLUETOOTH MODUS

#### MUSIK STREAMING

Die Auswahl und Steuerung der Musikwiedergabe kann auf zwei Arten erfolgen: entweder direkt aus dem Quelle-Gerät (Smartphone, Tablet oder Laptop usw.), oder durch die Tasten  $(\blacktriangleleft) (\blacktriangleright) (\blacktriangleright)$  die sich auf der Frontplatte Ihres Radios befinden.

Bitte beachten Sie, dass die Lautstärke der Wiedergabe unabhängig, entweder von SUPERSYSTEM oder vom dem Quelle-Gerät eingestellt werden kann.

#### VERWALTUNG MEHRERER BLUETOOTH GERÄTE

Wenn Sie nur ein Bluetooth-Gerät gekoppelt haben, wird SUPERSYSTEM beim Schalten zum Bluetooth Modus automatisch versuchen, sich mit diesem Gerät zu verbinden.

Sollten Sie ein anderes Gerät koppeln, drücken Sie auf (...) und wählen Sie danach die Option 'BT Disconnect'. SUPERSYSTEM wird seine Verbindung mit dem aktuellen Bluetooth Gerät einstellen, um wieder in den Pairing-Modus zu schalten. Dies ermöglicht es Ihnen, den Vorgang 'Pairing with Bluetooth Geräten'zu wiederholen.

SUPERSYSTEM wird bis zu 8 einzelne Bluetooth-Geräte speichern. Wenn Sie ein neuntes Gerät koppeln möchten, wird SUPERSYSTEM es mit der Nummer 9 speichern, und das älteste Gerät aus seinem Speicher löschen.

Sie können weiterhin neue Geräte koppeln und Ihr Radio wird sich immer an die 8 Geräte, mit denen es vorher gekoppelt war, erinnern.

#### aptX®

SUPERSYSTEM's Bluetooth ist mit der patentierten aptX® CSR Technologie ausgestattet. Dies bedeutet, dass, wenn es in Kombination mit einem Gerät verwendet wird, das auch mit aptX® ausgestattet ist, der Audio-Stream die Qualität einer CD aufweisen wird, anstatt eine, die für MP3 im Bluetooth-Stream als Standard gilt.

#### **El Bluetooth**

BT disconnect Main menu

### INTERNETEINRICHTUNG

#### EINSTELLUNGEN VOM INTERNETRADIO ÜBER WIZARD

Beim ersten Mal, dass Sie SUPERSYSTEM im MODUS INTERNETRADIO benutzen, werden Sie gefragt, ob Sie das WIZARD SETUP [gesteuerte Einstellung] ausführen möchten. Sie werden somit durch eine Reihe von Fragen geleitet und dies ist der einfachste Weg, um das Internetradio zu konfigurieren und Ihr Gerät zu bedienen.

Wenn Sie Setup Wizard bereits ausgeführt haben, wechseln Sie zur Seite 63.

Sie können jederzeit Setup Wizard erneut ausführen.

Um Ihr Radio für den Online-Betrieb mit Setup Wizard zu konfigurieren, gehen Sie folgendermaßen vor:

Drücken Sie die SELECT-Taste und starten Sie den SETUP WIZARD.

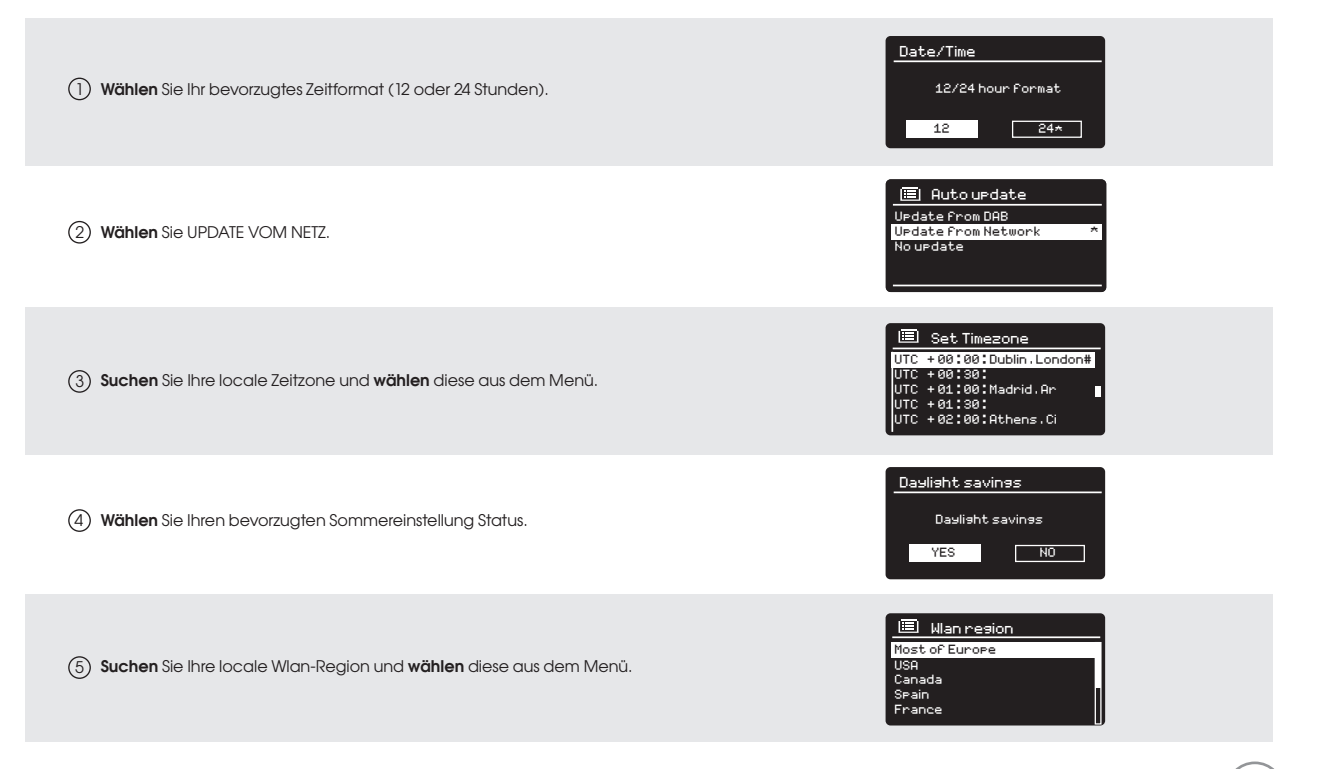

[Wired]

[Rescan]

FAMILY net

### INTERNETEINRICHTUNG

6) **Suchen** Sie Ihr Netzwerk und wählen es aus. In einigen Fällen wird Ihr Radio mehr als eines finden. Wählen Sie einfach das gewünschte aus.

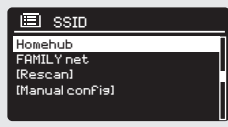

UTC + 02 : 00 : Athens , Ci

Wenn Ihr WLAN-Netzwerk ist nicht passwortgeschützt ist, 7 stellt SUPERSYSTEM automatisch die Verbindung her und auf dem Bildschirm erscheint folgendes:

8) Wenn Ihr Netzwerk passwortgeschützt ist, **geben** Sie das Passwort ein. Benutzen Sie den Joystick Controller um durch die alphanumerischen Zeichen zu blättern und drücken Sie SELECT, um die gewünschten Zahlen oder Buchstaben einzugeben. Wenn Sie richtig Ihr vollständiges Passwort eingegeben haben, wählen Sie OK.

**Wählen** Sie **|| BKSP ||** pack space) falls Sie ein falsches Zeichen eingeben.

SUPERSYSTEM wird das Passwort in seinem Speicher speichern. Es wird nicht notwendig sein, das Passwort erneut einzugeben.

**ED** Internet Radio Last Listened Station List Main Menu > Internet Radio

Station List >

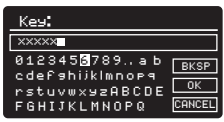
#### **EINSTIEG**

Um in den Internetradio Modus zu schalten, drücken Sie auf die Taste bis die INTERNETRADIO MODUS Intro auf dem Bildschirm gezeigt wird, oder drücken Sie auf (···) und wählen Sie erst HAUPTMENÜ und dann INTERNETRADIO aus der Optionenliste des Menüs.

Beim Aufrufen vom INTERNETRADIO HAUPTMENÜ wird Ihnen die Wahl zum Zugang des ZULETZT gehörten Senders oder zu einem neuen angeboten.

Um einen neuen Sender zu wählen, tippen Sie auf den Menüeintrag SENDERLISTE. Danach haben Sie folgende Optionen:

Meine Favoriten: um auf Ihre Lieblingsstationen zuzugreifen. Diese können durch den Besuch der Frontier Silicon Radio Portal (mit Ihrem PC oder Mac) konfiguriert werden. Siehe Seite 77 für weitere Informationen.

Local: Eine umfassende Liste aller Stationen, die in Ihrem geographischem Gebiet (oder Land) ausgestrahlt werden.

BBC: Eine Abkürzung für alle weltweit ausgestrahlte BBC-Stationen.

Stationen: Hier finden Sie Stationen mit einer Reihe von Kriterien wie: Ort, Genre, populärste usw.

Podcasts: Podcasts oder 'Listen-Again / Hör mal wieder' - Sendungen nach Ort, Genre oder nach Namen.

Meine hinzugefügten Sender: Zeigt die Stationen, die Sie Ihrer Senderliste über das Frontier Silicon Radio Portal persönlich hinzugefügt haben. Siehe Seite 23 für weitere Informationen.

Hilfe: Finden Sie hier den ZUGANGSCODE Ihres Radios. Er ist erforderlich für den Zugriff auf Frontier Silicon Radio Portal. Siehe Seite 77.

#### SENDERAUSWAHL

Um einen Sender auszuwählen, wählen Sie erst die SENDERLISTE aus dem INTERNETRADIO MENÜ und danach drücken Sie auf STATIONEN mit dem Joystick Controller.

Sie haben nun die Möglichkeit nach folgenden Suchkriterien einen Sender zu wählen:

LAGE (Herkunftsland) GENRE STATIONENSUCHE (nach Name) POPULÄRE SENDER NEUE STATIONEN

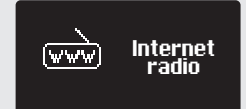

Internet

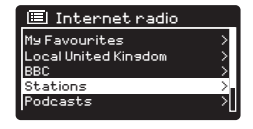

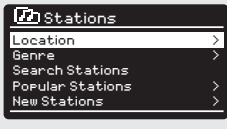

West FM  $\sim$  100 million and 200 million and 200 million and 200 million and 200 million

BBC Radio 3 >

#### SENDERAUSWAHL (Fortsetzung)

Blättern Sie mit dem Joystick durch die Optionen und wählen Sie SELECT, um Ihre Suchkriterien einzustellen.

Wenn Sie z.B. LAGE wählen, erhalten Sie eine alphabetische Liste der Kontinente / Regionen, und dann eine Liste der Länder. Blättern Sie mit dem Joystick Controller durch die Liste und drücken Sie SELECT, um den gewünschten Kontinent, und dann Land, auszuwählen. Sie erhalten danach die Möglichkeit der Wahl von Stationen oder Musikrichtungen, um Ihre Suche weiter zu verfeinern.

Nachdem Sie Ihre Suchkriterien definiert haben, erhalten Sie eine Senderliste. Wählen Sie einfach einen Sender aus der Liste, um zu hören und dann zu starten.

#### **SUCHE**

Sie können einen Internet-Radiosender nach Namen (wenn Sie ihn kennen), oder mit Hilfe eines Stichwortes aus seinem Titel suchen.

Um einen Sender zu SUCHEN, wählen Sie SENDER SUCHEN aus dem SENDERMENÜ und geben Sie dann ein Stichwort ein über die Eingabemaske auf dem Bildschirm (sowie bei Passwort-Eingabe).

Sobald Ihr Sender gefunden wird, können Sie einfach aufhören zu **wählen**.

Wenn Sie nach einem Stichwort suchen, wird SUPERSYSTEM alle Stationen auflisten, welche das jeweilige Stichwort enthalten. Blättern Sie durch die Liste und wählen Sie Ihre Station.

#### PODCASTAUSWAHL

Podcasts (auch 'Listen Again' genannt) werden in gleicher Weise einer normalen Station gesucht.

Wählen Sie PODCAST aus der SENDERLISTE in dem INTERNET-RADIO MENÜ, dann suchen Sie nach Lage, Genre o eine Kombination von beiden.

Der Hauptunterschied bei der Suche nach einem Podcast ist, dass wenn Sie eine Station ausgewählt haben, erscheint Ihnen dann eine Liste mit Sendern (oder Podcasts), die aus dieser Station erhältlich sind.

Treffen Sie Ihre Wahl einfach aus der Liste.

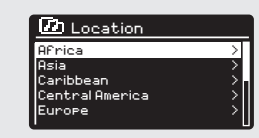

Rock FM >

Your Rock Favourites and the second control of the second control of the second control of the second control of

Stations

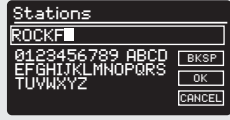

New Stations >

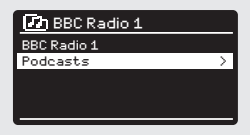

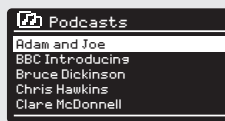

#### MEINE FAVORITEN

Es ist möglich, eine Liste (oder Listen) Ihrer Lieblingssender zusammenzustellen, die Ihnen einen schnellen und einfachen Zugang zu einer Reihe von Stationen aus verschiedenen Ländern und Genres erlaubt.

Um dies zu tun, müssen Sie zunächst Ihr Radio mit Frontier Silicon Radio Portal registrieren. Siehe Abschnitt INTERNETRADIO PORTAL auf Seite77.

Um einen Sender als Favorit zu speichern, drücken und halten Sie die SELECT-Taste bis auf dem Bildschirm FAVOURITE ADDED erscheint. Die ausgewählte Station wird nun in der Senderliste unter den Standard-Favoriten angezeigt.

Um zu der Liste MEINE FAVORITEN zuzugreifen, wählen Sie erst SENDERLISTE, und dann STATIONEN. Sie können nun in der Liste **blättern** und eine beliebige Station daraus **wählen**.

#### MEINE HINZUGEFÜGTEN SENDER

Wenn Sie einige Ihrer Stationen zu der Internetradio-Senderliste hinzugefügt haben (über das Frontier Silicon Radio Portal, siehe Seite 77), werden sie hier aufgelistet. Die Option MEINE HINZUGEFÜGTEN SENDER finden Sie im INTERNETRADIO MODUS, unter SENDERLISTEMENÜ.

#### BBC

Die BBC-Option bildet eine ! Verknüpfung mit der gesamten BBC Senderliste. Wählen Sie einfach diese Option aus dem SENDERLISTE MENÜ, blättern Sie durch und wählen Sie dann in der üblichen Weise einen Sender aus.

#### ZULETZT GEHÖRT

Wenn Sie in den INTERNETRADIO MODUS schalten, wird die zuletzt gehörte Station automatisch ausgewählt. Um einen weiteren Sender zu wählen, den Sie kürzlich gehört haben, wählen Sie ZULETZT GEHÖRTE. Eine vollständige Liste wird angezeigt (die zuletzt gehörten Stationen befinden sich an oberster Position).

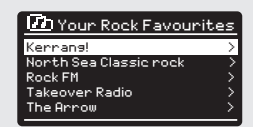

radio

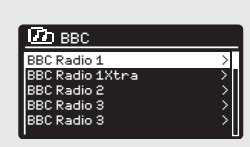

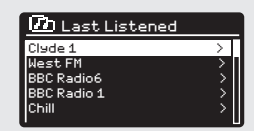

Get access code

Local United Kingdom

Alternative >

#### HILFE

Die HILFE-Option befindet sich in dem SENDERLISTE MENÜ. Unter HILFE finden Sie den ZUGANGSCODE den Sie benötigen, um Ihr Radio auf dem Frontier Silicon Radio Portal zu registrieren (für eine vollständige Anleitung siehe Seite 77).

**D** Help on support on to regis http://nuvola.link/sr Rocess Code: J4KFDHH<br>/alid for 10 minutes

Bach Radio 1Xtra - 1Xtra - 1Xtra - 1Xtra - 1Xtra - 1Xtra - 1Xtra - 1Xtra - 1Xtra - 1Xtra - 1Xtra - 1

Rock FM >

#### LOKAL

Die locale Senderliste befindet sich unter dem SENDERLISTE MENÜ und unterscheidet sich je nach Land, in dem Sie sich gerade befinden. Wenn Sie sich z.B. gerade in Großbritannien befinden , wird diese Auswahl Stationen zeigen, die aus UK stammen. Ebenso, wenn Sie mit Ihrem Radio in Deutschland sind, wird diese Auswahl nur Sender zeigen, die in Deutschland ausgestrahlt werden.

Wählen Sie diese Option, um alle verfügbaren lokalen Stationen zu visualisieren. Auf andere Weise können Sie die Liste nach Genre durchsuchen.

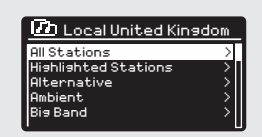

### INTERNETRADIO PORTAL

#### ZUGRIFF AUF ZUSÄTZLICHE OPTIONEN

Auf einige der erweiterten Internetradio Optionen von SUPERSYSTEM kann nur durch den Besuch des Frontier Silicon Radio Portals zugegriffen werden.

Um diese Optionen aufzurufen, müssen Sie sich zunächst Ihr Radio registrieren.

#### RADIOANMELDUNG

Um Ihr Radio anzumelden, benötigen Sie den persönlichen Zugangscode Ihres Radios.

Um ihn zu finden, schalten Sie zunächst in den INTERNETRADIO MODUS

ein und **drücken** Sie dann (NEN). Darauffolgend wählen Sie erst

SENDERLISTE, dann HILFE, und danach ZUGANGSCODE.

Notieren Sie sich den Zugangscode.

Jetzt besuchen Sie, mit Ihrem PC oder Mac, die Webseite: https://nuvola.link/sr

#### Hinzufügen von Station / Podcast zu "Meine Favoriten"

Sie haben zwei Möglichkeiten, Ihre bevorzugten Internetradiosender und Podcasts zur Liste "Meine Favoriten" hinzuzufügen. Dadurch kön nen Sie leichter die Sender und Podcasts finden, die Ihnen gefallen.

#### Hinzufügen von Stationen über die Website

- 1. Über diese Seite verknüpfen Sie Ihr Radio mit Ihrem Nuvola-Konto im Portal: https://nuvola.link/sr
- $\mathcal{L}$ Wählen Sie das Feld "Favoriten verwalten" und melden Sie sich mit Ihrem Nuvola-Konto an. Wenn Sie kein Konto haben, wählen Sie "Anmelden", um ein Konto zu erstellen.
- 3. Geben Sie den Zugangscode Ihres Radios und / oder Ihren bevorzugten Gerätenamen ein, um Ihr Radio zu verbinden.
- 4. Aktivieren Sie das Kontrollkästchen "Gerät verbinden", nachdem der Zugangscode lautet verifiziert.
- 5. Das verknüpfte Radio wird auf der Registerkarte "Geräte" angezeigt.

Sie können festlegen, dass Favoriten für andere Geräte freigegeben werden, indem Sie die Option "Ja" unter "Favoriten freigeben" auswählen

oder sie durch Auswahl von "Gerät trennen" auswählen.

6. Um einen bevorzugten Internetsender hinzuzufügen, suchen Sie den Sender auf der Registerkarte "Stationen" und wählen Sie dann das Symbol "Herz", um einen Sender hinzuzufügen.

> Um einen bevorzugten Podcast hinzuzufügen, suchen Sie die Station auf der Registerkarte "Podcasts" und wählen Sie dann das Symbol "Herz", um einen Podcast hinzuzufügen.

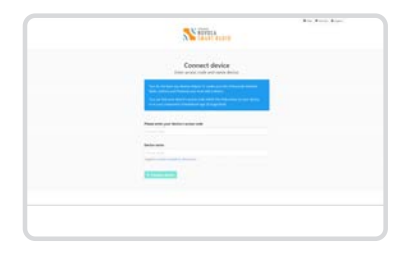

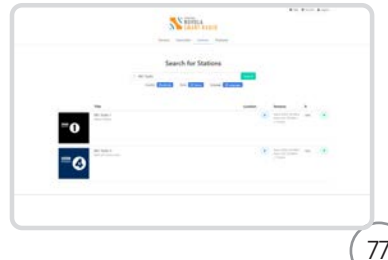

## INTERNETRADIO PORTAL

7. Aktivieren Sie "Gemeinsame Favoriten", um das Gerät auszu wählen, und wählen Sie dann das Feld "Speichern" 8. Auf die hinzugefügten Stationen kann durch Drücken der Taste MENU zugegriffen werden - Senderliste - Meine Favoriten im Radio. Auf die hinzugefügten Podcasts kann durch Drücken der Taste MENU - Senderliste - Podcasts - Meine Favoriten im Radio zugegriffen werden. Hinweis: Durch Zurücksetzen auf die Werkseinstellungen werden "Meine Favoriten" nicht gelöscht.

#### Hinzufügen einer Station während des Hörens

- !: Halten Sie bei einem registrierten Radio, während Sie einen Internetradiosender oder einen Podcast hören, die SELECT-Taste gedrückt, bis auf dem Display "Favorit hinzugefügt" angezeigt wird.
- 2. Auf die hinzugefügten Sender kann durch Drücken der Taste MENU - Senderliste - Meine Favoriten im Radio zugegriffen werden. Auf die hinzugefügten Podcasts kann durch Drücken der Taste MENU - Senderliste - Podcasts - Meine Favoriten im Radio zugegriffen werden:

#### Hinzufügen einer Station zu "Meine hinzugefügten Stationen"

Obwohl das Internetradio-Portal Tausende von Sendern enthält, möchten Sie möglicherweise Sender hören, die nicht aufgeführt sind. Sie können Ihre eigenen Stationen über das Portal (https://nuvola.link/sr) hinzufügen.

- 1. Besuchen Sie das Portal https://nuvola.link/sr und melden Sie sich mit Ihrem Nuvola-Konto an. Weitere Informationen finden Sie in den Schritten 1 bis 5 im Abschnitt Hinzufügen von Sendern / Podcasts zu "Meine Favoriten".
- 2. Um Ihre eigene Station hinzuzufügen, wählen Sie unter der Registerkarte "Favoriten" die Unterregisterkarte "Persönliche Streams" und anschließend das Feld "Persönliche Streams".
- 3. Geben Sie den Stationsnamen und die URL der Station ein, aktivieren Sie das Kontrollkästchen "Gemeinsame Favoriten", um das Gerät auszuwählen, und klicken Sie dann auf "Persönlichen Stream speichern", um die Station hinzuzufügen.
- 4. Auf die hinzugefügten Sender kann durch Drücken der Taste MENU - Senderliste - Meine hinzugefügten Sender im Radio zugegriffen werden.Hinweis: Durch Zurücksetzen auf die Werkseinstellungen werden "Meine hinzugefügten Stationen" nicht gelöscht

Sobald Sie auf der Webseite angemeldet sind, können Sie die verschiedenen zusätzlich angebotenen Funktionen und Leistungen in Anspruch nehmen.

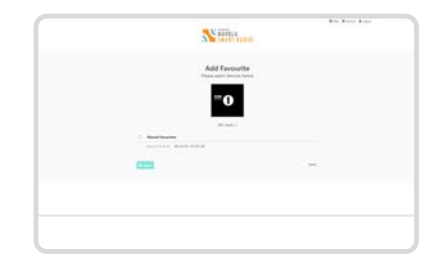

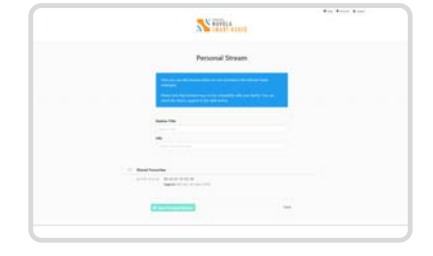

## MUSIKSERVER EINRICHTUNG

Damit SUPERSYSTEM in der Lage ist, Musikdatein aus einem angeschlossenen Computer zu spielen, muss dieser zunächst für Media Sharing konfiguriert werden.

UPnP Media-Sharing erlaubt Geräten wie SUPERSYSTEM Musik aus einer gemeinsamen Medien-Sammlung abzuspielen und durch verschiedene Menüs, wie z.B. Artist, Album oder Genre zu surfen.

Wenn Sie einen PC mit Windows Media Player 11 oder höher (WMP), oder einen Mac mit OS X 10 oder höher verwenden und eine UPnP-Anwendung installiert ist, können SUPERSYSTEM und Audio-Streaming verbinden.

HINWEIS: iTunes ist derzeit nicht als UPnP-Media-Server tätig, doch es gibt eine Reihe von Add-on Software, die von Drittanbietern zur Verfügung gestellt werden und Ihnen den Zugriff auf Ihre iTunes Bibliothek ermöglichen.

#### MEDIA-SHARING MIT WINDOWS MEDIA PLAYER

Der verbreiteste UPnP-Server ist Windows Media Player (version11 oder höher), wenn auch andere UPnP-Plattformen und Server verwendet werden.

Um WMP für Media-Sharing zu konfigurieren:

Stellen Sie sicher, dass Ihr PC und Radio mit dem gleichen Netzwerk verbunden sind. SUPERSYSTEM wird von Ihrem PC als SUPERSYSTEM identifiziert.

In WMP, fügen Sie der Medienbibliothek die Audio-Dateien und 1) Ordner zu, die Sie mit SUPERSYSTEM teilen möchten (LIBRARY > ADD TO LIBRARY. . .).

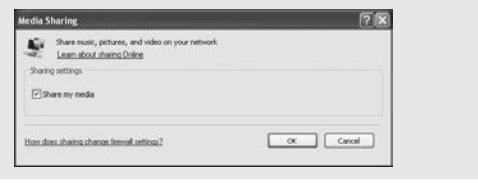

 $\rm \left( z \right)$  Stellen Sie sicher, dass das Radio Zugriff auf die freigegebenen Medien hat, in dem Sie es auswählen und auf ZULASSEN klicken. Sie können auch einen Namen für die Einstellungen der freigegebenen Media eingeben.

Der PC ist nun bereit, Musik auf Ihrem Radio zu übertragen. Der WMP UPnP-Dienst läuft im Hintergrund und es besteht keine Notwendigkeit, WMP Explizit zu starten.

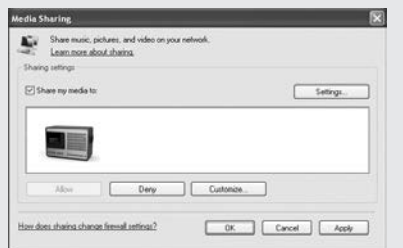

### MUSIKSERVER EINRICHTEN

#### MEDIA-SHARING MIT MAC

Um SUPERSYSTEM mit Ihrem Apple Mac zu verbinden, ist ein Drittanbieter von UPnP-Server-Anwendung erforderlich. Es bestehen eine Reihe von Anwendungen, um aus dem Internet herunterzuladen

Eine solche Anwendung ist EyeConnect. Dies ist eine einfach zu installierende Medien-Sharing-Anwendung, die SUPERSYSTEM ermöglicht, Audio zu übertragen. EyeConnect kann heruntergeladen werden von:

#### http://www.elgato.com

3 Einmal installiert, wird EyeConnect sich in den Systemeinstellungen befinden. Beim Anschluss von SUPERSYSTEM stellen Sie sicher, dass EyeConnect als aktiv auf seinem Set-up Bildschirm angezeigt wird.

Das Feld ENABLE muss überprüft und die ACCESS Auswahl getroffen sein, um neue Geräte zu ermöglichen.

SUPERSYSTEM wird als 'SUPERSYSTEM'in der Geräteliste von EyeConnect angezeigt. Das Feld ENABLE muss angekreuzt sein und die ACCESS Auswahl muss den Zugriff auf neue Geräte (ENABLE NEW DEVICES) ermöglichen.

Ihr Mac ist nun bereit Musik auf Ihrem Radio zu übertragen. EyeConnect wird in der Regel automatisch nach dem Hochfahren ausgeführt.

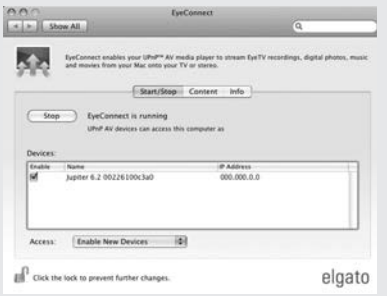

### MUSIK-PLAYER MODUS

#### AUDIOSPUREN IM MUSIK-PLAYER

Der MUSIK-PLAYER MODUS ermöglicht Ihnen Audio-Dateien wie MP3, AAC, WMA oder FLAC, direkt von einem Computer oder Musik-Server auf Ihr lokales Netzwerk zu übertragen.

Um in den MUSIK-PLAYER Modus zu schalten, **drücken** Sie auf (\*¤®) bis die MUSIK-PLAYER Modus Intro auf dem Bildschirm gezeigt wird, oder **drücken** Sie auf (\*\*\*\*) und **wählen** Sie erst HAUPTMENÜ und dann MUSIK-PLAYER aus der Optionenliste des Menüs. Einmal im Musik-Player-Modus, drücken Sie (vex) und wählen Sie SHARED MEDIA (freigegebene Media).

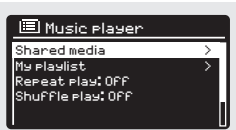

Sie können mit dem Joystick Controller durch die Liste navigieren, indem Sie sie mit den UP und DOWN-Tasten blättern. Um die Ordner zu verschieben **drücken** Sie dann SELECT oder rechts. Wenn Sie den gewünschten Titel gefunden haben, können Sie durch ein kurzes Drücken der SELECT-Taste die Musikwiedergabe starten, durch ein langes Drücken den Titel in die Playlist einfügen (für weitere Informationen siehe Seite 83, unter PLAYLISTEN).

Die Audio-Tracks können auch über die Tasten, die sich auf der Vorderseite des Radios befinden, kontrolliert werden.

Halten Sie die Taste (K) gedrückt und dann können Sie die Spur, die Sie gerade hören, schnell zurückspulen. Um vorzuspulen halten Sie die Taste ( $\blacktriangleright$ ) gedrückt.

#### MUSIKABSPIELEN VON EINEM USB MEMORY STICK

DEN USB-Stick in das Frontpaneel von SUPERSYSTEM einstecken. Wenn Sie USB PLAYBACK aus dem MUSIC PLAYER SYSTEM wählen, erscheint der Inhalt des Sticks mit der Liste der Dateinamen.Sie können nun Ihrem Wunsch entsprechend die Liste mittels Joystick Controller mit UP und DOWN durchlaufen und entweder SELECT oder RIGHT mit dem Joystick für den Vorwärtslauf wählen. Wenn Sie das gewnschte Stück erreicht haben, drücken Sie kurz SELECT und das Stück wird abgespielt; einlanger Druck fügt es der PLAYLIST hinzu (siehe PLAYLISTS auf Seite 83 dieses Handbuchs für weitere Details). Musikstücke können auch mittels der Tasten  $(\blacktriangleleft)$  $\mathbf{H}(\mathbf{M})$   $(\mathbf{M})$  auf dem Frontpaneel von SUPER-SYSTEN gesteuert werden. Durch Drücken und gedrückt halten von <code>(H)</code> erfolgt der Schnellrücklauf und mit <code>(H)</code> der Schnellvorlauf.

#### AUFLADUND DES USB-GERÄTS

SUPERSYSTEM ermöglicht die Aufladung einer Vielzahl von Geräten (5V bis 1000mA),wie iPhones,Android Smartphones nd Tablets.

Due USB-Buchse befindet sich auf dem Frontpaneel von SUPERSYSTEM.

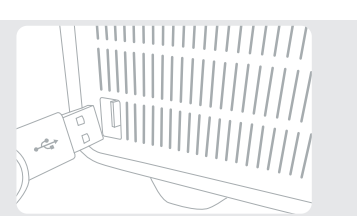

81

### MUSIK-PLAYER MODUS

#### SHARED MEDIA (von einem UPnP Media Server)

Wählen Sie SHARED MEDIA im MUSIK-PLAYER MODUS. Wenn Sie Shared Media konfiguriert haben (wie auf Seite 79 beschrieben), müssten Sie einen Eintrag visualisiseren, für den Server, den Sie eingerichtet haben, z.B. "SB-Laptop: Audio". Wenn Sie mehr als einen Computer mit Media-Sharing haben, werden die Alternativen aufgelistet. Wählen Sie die freigegebenen Medien, die Sie spielen möchten.

Von diesem Zeitpunkt an werden die Menüs von dem Server freigegebenen Medien erzeugt (in der Regel Windows Media Player). Das erste Menü zeigt eine Liste der Medientypen, z. B. Musik, Video, Bilder und Wiedergabelisten. SUPERSYSTEM kann nur Musik und Wiedergabelisten abspielen.

Es gibt auch eine Suchfunktion, die Spuren in der Art der Internetradio-Suche auffindet, wie auf Seite 75 beschrieben.

Was Musik betrifft, gibt es zahlreiche Möglichkeiten, um Titel auszuwählen, darunter:

Genre | Artist | Album | Komponist | Bewertung

Sobald Sie eine Spur, die Sie spielen möchten, finden, drücken Sie die SELECT Taste. Ein kurzer Druck spielt sie sofort, während ein langes Drücken sie der PLAYLIST (Wiedergabeliste) hinzufügt.

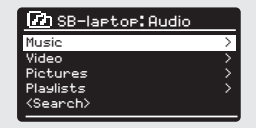

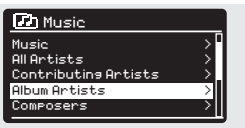

### MUSIK-PLAYER MODUS

#### PLAYLISTEN

SUPERSYSTEM ist in der Lage bis zu 500 Titel in seiner Playlist aufzubewahren. Playlist Spuren können aus, von mehreren Geräten und UPnP-Servern, kommenden Titeln, gemischt werden. Um die Playlist zu verwalten, wählen Sie MY PLAYLIST aus dem MUSIK-PLAYER MENÜ.

Um den Inhalt der Playlist zu visualisieren, durchblättern Sie ihn mit dem Joystick. Um die Playliste ab eines bestimmten Musiktitels abzuspielen, drücken Sie kurz die SELECT-Taste. Um einen Titel aus der Playlist zu löschen, drücken Sie lange die SELECT-Taste und bestätigen dann JA, um zu löschen.

Wenn Sie eine Spur / Album / Ordner für die sofortige Wiedergabe wählen, ohne die Playlist-Funktion zu benutzten, wird die Playlist erhalten bleiben und auch weiterhin in Ihrem Radio archiviert, bis Sie sie löschen möchten.

#### REPEAT/SHUFFLE

Sie können Audiospuren wiederholen oder in zufälliger Reihenfolge spielen, indem Sie REPEAT PLAY oder SHUFFLE PLAY aus dem MUSIK-PLAYER MENIL wählen.

#### INFORMATIONEN ZUM SPIELENDEN TITEL

Während der Wiedergabe einer Audiospur wird SUPERSYSTEM Liedtitel und Name des Autors zeigen (UPnP). Darüber hinaus gibt es auch einen Fortschrittsbalken, der abgelaufende und gesamte Spielzeit angibt.

Um zusätzliche Informationen über die Audiospur anzuzeigen, drücken Sie  $\overline{(\mathbb{R})}$  . Jedes Mal, dass Sie  $\overline{(\mathbb{R})}$  drücken, werden weitere Informationen, wie nachfolgend angezeigt: UPnP: Audiospur Name / Künstler, Fortschrittsbalken / Gesamtspielzeit, Album, Codec / Abtastrate, Wiedergabe-Puffer und Tagesdatum.

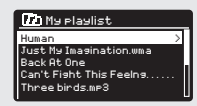

Shuffle play: Off

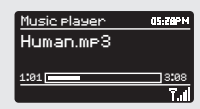

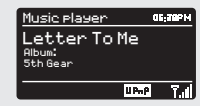

### STREAMING DIENSTE

#### TIDAL

TIDAL ist auf Ihrem Radio vorinstalliert. Titel, Wiedergabelisten und andere Programme, die bei TIDAL erhältlich sind, können mit Ihrem Radio oder der UNDOK-App ausgewählt werden und Musik in Ihrem Radio genießen. Sie benötigen ein TIDAL-Konto. Erfahren Sie mehr unter tidal.com.

Steuerung über die UNDOK App

- 1. Drücken Sie die MODE-Taste, um den TIDAL-Modus auszuwählen.
- 2. Ihr Radio fordert Sie auf, sich mit der UNDOK-App bei TIDAL anzumelden.
- 3. Starten Sie die UNDOK-App auf Ihrem Smartphone oder Tablet über dasselbe WLAN-Netzwerk wie Ihr Radio.
- 4. Suchen Sie die Registerkarte "DURCHSUCHEN" und melden Sie sich mit einem Gezeitenkonto an.
- 5. Verwenden Sie nach erfolgreicher Anmeldung die UNDOK-App oder betätigen Sie den Joystick und die SELECT-Taste am Radio, um auf die von Ihnen bevorzugte Musik zuzugreifen.

#### **Napster**

Napster ist auf Ihrem Radio vorinstalliert. Titel, Wiedergabelisten und andere Programme, die bei Napster erhältlich sind, können mit Ihrem Radio oder der UNDOK-App ausgewählt werden und Musik in Ihrem Radio genießen. Sie benötigen ein Napster-Konto. Erfahren Sie mehr unter www.napster.com.

Spielen Sie Musik in Ihrem Radio

- 1. Drücken Sie die MODE-Taste, um den Napster-Modus auszuwählen.
- 2. Sie müssen den Napster-Benutzernamen und dann das Passwort wie folgt eingeben:

Alternativ können Sie sich mit der UNDOK-App anmelden.

3. Wenn Sie sich erfolgreich angemeldet haben, betätigen Sie den Joystick und die SELECT-Taste am Radio oder verwenden Sie die UNDOK-App, um auf Ihre bevorzugte Musik zuzugreifen.

#### Deezer

Deezer ist auf Ihrem Radio vorinstalliert. Titel, Wiedergabelisten und andere Programme, die bei Deezer erhältlich sind, können mit Ihrem Radio oder der UNDOK-App ausgewählt werden und Musik in Ihrem Radio genießen. Sie benötigen ein Deezer-Konto. Erfahren Sie mehr unter www.deezer.com. Spielen Sie Musik in Ihrem Radio

- 1. Drücken Sie die MODE-Taste, um den Deezer-Modus auszuwählen.
- 2. Sie müssen den Deezer-Benutzernamen und dann das Passwort wie folgt eingeben:

Alternativ können Sie sich mit der UNDOK-App anmelden.

3. Wenn Sie sich erfolgreich angemeldet haben, betätigen Sie den Joystick und die SELECT-Taste am Radio oder verwenden Sie die UNDOK-App, um auf Ihre bevorzugte Musik zuzugreifen.

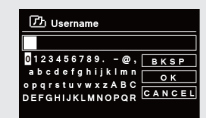

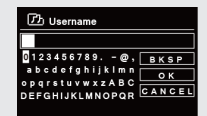

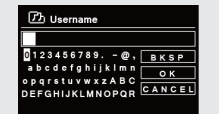

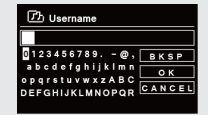

## STREAMING DIENSTE

#### Qobuz

Qobuz ist auf Ihrem Radio vorinstalliert. Titel, Wiedergabelisten und andere Programme, die bei Qobuz erhältlich sind, können mit Ihrem Radio oder der UNDOK-App ausgewählt werden und Musik in Ihrem Radio genießen. Sie benötigen ein Qobuz-Konto. Erfahren Sie mehr unter www.Qobuz.com.

Spielen Sie Musik in Ihrem Radio<br>1. Drücken Sie die MC

- 1. Drücken Sie die MODE-Taste, um den Qobuz-Modus auszuwählen.
- 2. Sie müssen den Qobuz-Benutzernamen und dann das Passwort wie folgt eingeben:
	- Alternativ können Sie sich mit der UNDOK-App anmelden.
- 3. Wenn Sie sich erfolgreich angemeldet haben, betätigen Sie den Joystick und die SELECT-Taste am Radio oder verwenden Sie die UNDOK-App, um auf Ihre bevorzugte Musik zuzugreifen.

#### Amazon Music

In Ihrem Radio ist Amazon Music integriert. Auf diese Weise können Sie die Musik mithilfe der UNDOK-App auf Ihrem Handy, Tablet oder PC steuern. Sie benötigen ein Amazon-Konto, um Amazon Music verwenden zu können.

Steuerung über die UNDOK App

- 1. Drücken Sie die MODE-Taste, um den Amazon Music-Modus auszuwählen.
- 2. Ihr Radio fordert Sie auf, sich mit der UNDOK-App bei Amazon Music anzumelden.
- 3. Starten Sie die UNDOK-App auf Ihrem Smartphone oder Tablet über dasselbe WLAN-Netzwerk wie Ihr Radio.
- 4. Suchen Sie die Registerkarte "DURCHSUCHEN" und melden Sie sich mit dem Amazon Music-Konto an.
- 5. Verwenden Sie nach erfolgreicher Anmeldung die UNDOK-App oder betätigen Sie den Joystick und die SELECT-Taste am Radio, um auf die von Ihnen bevorzugte Musik zuzugreifen.

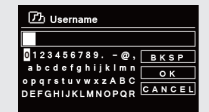

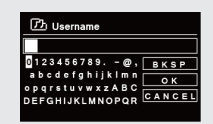

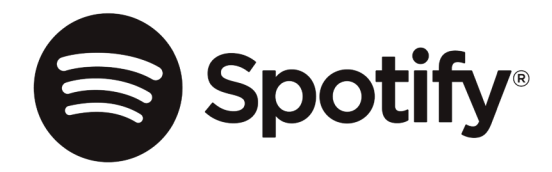

Verwende dein Smartphone, Tablet oder deinen Computer als Fernbedienung für Spotify. Auf spotify.com/connect erfährst du mehr.

The Spotify Software is subject to third party licenses found here: https://www.spotify.com/connect/third-party-licenses

## APP CONTROL

Nun kennen Sie die unterschiedlichen Funktionsweisen von SUPERSYSTEM.

### UNDOK App

Diese innovative und einfach anzuwendende App arbeitet als full remote control (Fernbedienung) für eine einziges SUPERSYSTEM.

Vorerst müssen Sie die "UNDOK" App vom Apple App Store (iOS-Geräte) oder Google Play Station (Androidgeräte) herunterladen.

Versichern Sie sich, dass Ihr Telefon oder Tablet mit dem selben Wirelessnetzwerk arbeitet wie Ihr SUPERSYSTEM. Laden Sie die UNDOK App und auf Ihren UNDOKfähigen Geräten müsste eine "Audio Systems" Öffnungsbildschirm aufscheinen. Die App ermöglicht Ihnen die Kontrolle persönlicher Geräte.

Das UNDOK-System wird andauern updated und verbessert. Für Informationen und Schnellstartanweisungen, konsultieren Sie bitte: www.revo.co.uk

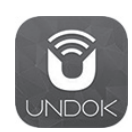

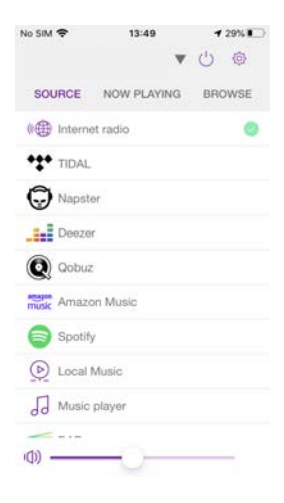

### ALARM CLOCK

#### **ALARMEINSTELLUNG**

SUPERSYSTEM ist in der Lage zwei individuelle Alarmeinstellungen zu speichern. Um einen Wecker einzustellen oder zu ändern, drücken Sie entweder auf die Taste (%), oder wählen Sie Menü, dann HAUPTMENÜ, dann ALARM. Wählen Sie, welche der ALARMEINSTELLUNGEN (Alarm 1 oder Alarm 2) Sie ändern oder aktivieren möchten.

Verwenden Sie den Joystick Controller, um durch die folgenden Optionen zu blättern und Ihre Präferenzen einzustellen.

- Aktivieren: on / off
- Frequenz: täglich, einmal, an Wochenende oder an Wochentagen.
- Zeit
- Modus: Buzz, Internetradio, DAB oder FM
- Voreinstellung [PRESET]: Zuletzt gehörte Station oder Voreinstellung Lieblingsstationen (1-8)
- Lautstärke: 0 32

Wenn Ihre Präferenzen eingestellt worden sind, vergessen Sie nicht sie zu speichern.

SUPERSYSTEM zeigt alle aktiven Wecker durch ein Symbol am unteren Rand des Bildschirms.

Wenn Sie im Standby-Modus einfach auf die Taste @ drücken, können Sie einen Wecker einschalten oder ausschalten. Mit der Taste visualisieren Sie die Einstellungen von ALARM 1 und ALARM 2, die Sie aktivieren oder löschen können. Wenn Sie das Alarmsymbol sehen, dann ist der Wecker eingestellt; wenn Sie es nicht sehen, ist er abgestellt.

#### ALARM AUSSCHALTEN

Wenn ein Alarm ertönt, drücken Sie  $\Phi$  oder  $\textcircled{\tiny{m}}$  um ihn zu stoppen.

Wenn der Alarm ausgesschaltet wurde, erscheint auf dem Bildschirm von SUPERSYSTEM die Meldung ALARM OFF

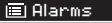

Alarm 2: Off [07:50AM] Alarm 1: Off [06:55AM]

12/10/2009

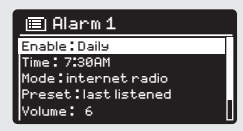

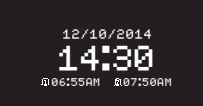

Alarms

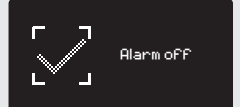

### ALARM CLOCK

#### SLEEP MODUS

Durch die SLEEP Funktion können Sie SUPERSYSTEM so programmieren, dass es automatisch in den STANDBY Modus schaltet.

Drücken Sie , wählen Sie dann HAUPTMENÜ und danach SLEEP. Sie können nun den SLEEP Timer auf 5, 10, 15 oder 30 Minuten einstellen.

Wenn Sie eine Schlafdauer ausgewählt haben, wird SUPERSYSTEM zum HAUPTMENÜ LÄUFT zurückkehren.

**Drücken** Sie <sub>(\*\*\*\*</sub>) , um zum NOW PLAYING Bildschirm zurückzukehren.

#### SNOOZE FUNKTION

SUPERSYSTEM verfügt über eine TOUCH-SNOOZE Funktion, die in die Aluminium- Frontplatte Ihres Radios eingebaut ist. SNOOZE wird durch die Berührung irgendeines Metallteils während des Alarmläutens aktiviert. SNOOZE stellt den Alarm leise für einen Zeitraum bis zu 30 Minuten.

Die Dauer der SNOOZE Funktion kann nur eingestellt werden, wenn der Radioalarm gerade läuft. An dieser Stelle braucht man einfach die FRONTPLATTE zu berühren, um auf eine Auswahl von voreingestellten SNOOZE-Zeit zu verfügen: 5, 10, 15 oder 30 Minuten.

Bitte beachten Sie, dass die Schlummer Funktion nur eine Berührung während der ersten 60 Sekunden nach Beginn des Alarms erkennt. Dies bedeutet, dass nach 60 Sekunden die Frontseite berührt werden kann, ohne dass die Schlummer Funktion aktiviert wird.

Wenn SNOOZE aktiviert ist, kehrt SUPERSYSTEM für den eingestellten Zeitraum im Standby Modus zurück und zeigt das SNOOZE-Symbol auf dem Bildschirm an.

15 MINS Set sleep time **14:30** 

Alarm 1

Set snooze

5 MINS

#### EQUALIZER

SUPERSYSTEM bietet dem Benutzer ein hohes Maß an Kontrolle über seine Standard Audioeinstellungen (Werkeinstellungen). Dies umfasst auch die Regulierung von BASS und TREBLE, LOUDNESS und die Fähigkeit eine von den unterschiedlichen voreingestellten EQ-Einstellungen zu verwenden. Sie können auch Ihre eigenen benutzerdefinierte EQ-Einstellungen erstellen, "My EQ".

Um die Audio-Einstellungen zu verändern, drücken Sie ( HAUPTMENÜ und SYSTEMEINSTELLUNGEN. Jetzt wählen Sie EQUALIZER aus dem Menü.

SUPERSYSTEM wird eine Liste mit neuen EQ-Optionen zeigen: Normal, Flat, Jazz, Rock, Movie, Classic, Pop, News und My EQ.

Wählen Sie einfach Ihre Präferenz aus der Liste, indem Sie auf die Select-Taste drücken. SUPERSYSTEM wird nun diese Einstellungen speichern. Als Referenz wird die aktuelle EQ-Einstellung mit einem Sternchen (\*) in der EQ-Liste markiert.

Um Ihre persönliche EQ-Einstellung zu konfigurieren, wählen Sie MEIN EQ-PROFIL SETUP aus dem Menü EQUALIZER. Jetzt regeln Sie BASS und TREBLE und entscheiden Sie, ob die LOUDNESS Funktion AN oder AUS soll – bevor Sie mit SAVE speichern. Sie können jetzt Ihre persönlichen Einstellungen benutzen, in dem Sie MY EQ aus dem EQUALIZER MENÜ wählen.

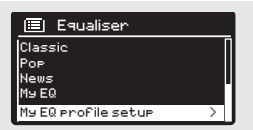

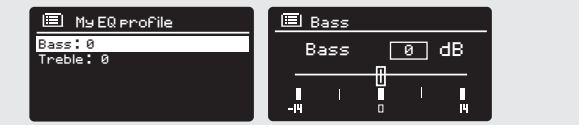

#### NETZWERK

Der NETZWERK MENÜ kann unter SYSTEMEINSTELLUNGEN im HAUPTMENÜ gefunden werden und enthält einen Eintrag für INTERNET WIZARD, der Sie bei der Internet Einrichtung Ihres Radios unterstützen wird.

Erfahrene Benutzer können von hier aus, auf eine Reihe von manuellen Einstellungen zugreifen, sowie folgt:

#### INTERNET-WIZARD:

Vereinfacht die Konfiguration der Internet-Verbindung von Ihrem Radio, indem er Sie Schritt für Schritt durch die Anleitungen führt.

#### PBC WLAN SETUP

Wird verwendet, um Ihr Radio mit einem Router, der WPS-Sicherheitseinstellungen anwendet, zu koppeln.

EINSTELLUNGEN ANZEIGEN: Zeigt die MAC-Adresse, die WLAN Region, usw.

WLAN REGION: Wo Sie Ihr Radio benutzen - Europa, USA usw.

MANUELLE EINSTELLUNGEN: Detaillierte Kontrolle von kabelgebundenen und kabellosen Verbindungen.

#### NETZWERK-PROFIL:

Zeigt die Namen der letzten vier kabellosen Netzwerke, mit denen SUPERSYSTEM in Verbindung gewesen ist.

HINWEIS: SUPERSYSTEM speichert die letzten vier kabellosen Netzwerke, mit denen es verbunden war und versucht automatisch die Verbindung zu einem von ihnen wiederherzustellen. Es ist jedoch möglich unerwünschte Netzwerke zu löschen: wählen Sie einfach SYSTEMEINSTELLUNGEN, dann NETZWERK, dann NETZWERK-PROFIL. Tippen Sie nun auf das Profil, das Sie löschen möchten und bestätigen seine Löschung mit JA.

#### Internet Setu<del>r</del>

Network Wizard scanning/

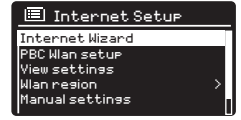

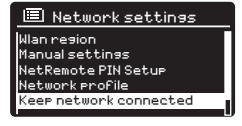

#### UHRZEIT / DATUM

Durch das SYSTEMEINSTELLUNGEN MENÜ haben Sie die Möglichkeit Uhrzeit /Datum nach Bedarf einzustellen. Das UHRZEIT/DATUM Menü hat folgende drei Optionen:

UHRZEIT / DATUM EINSTELLEN: Hiermit können Sie manuell Uhrzeit /Datum einstellen.

AUTO UPDATE: Wählen Sie zwischen drei verschiedenen automatischen Einstellungsoptionen.

FORMAT EINSTELLEN: Wählen Sie, ob Sie das 12- oder 24Stunden Format wünschen.

#### Update von DAB :

Entnimmt automatisch Uhrzeit/Datum vom DAB Signal. SUPERSYSTEM muss im DAB MODUS verwendet worden sein (und hat Signal empfangen), um diese Informationen zu übernehmen.

Update von Netzwerk: Entnimmt Uhrzeit/Datum von Ihrer Internetverbindung.

#### KONTRAST

SUPERSYSTEM ermöglicht ein gewisses Maß an Kontrolle über die Kontrasteinstellung des OLED-Bildschirms. Dies bedeutet, dass die Kontraststufen von STANDBY und POWER ON unabhängig voneinander HOCH, MITTEL oder NIEDRIG eingestellt werden können.

Um die Kontrasteinstellungen zu ändern, **drücken** Sie auf (\*\*\*\*) und wählen Sie dann HAUPTMENÜ und SYSTEMEINSTELLUNGEN. Wenn Sie nun KONTRAST aus dem Menü wählen, sind Sie jetzt in der Lage die Helligkeitseinstellungen von beiden Betriebsmodi zu ändern - STANDBY und POWER ON. Wählen Sie den Modus, den Sie ändern möchten und dann die gewünschte Helligkeitseinstufe. Die gewählten Einstellungen werden auf unbegrenzte Zeit gespeichert, können jedoch jederzeit geändert werden.

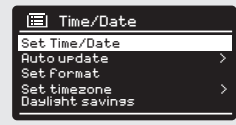

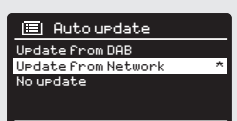

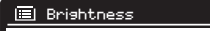

Standby Level Power-On Level

Setup Wizard

Check now

domination and the control of the control of the control of the control of the control of the control of the control of the control of the control of the control of the control of the control of the control of the control

NO

### SPRACHE LANGUAGE

Die Standardsprache Ihres Radios ist Englisch, aber es stehen noch die 12 folgenden Sprachen zur Verfügung:

Dänisch Niederländisch Finnisch Französisch Deutsch Italienisch Norwegisch Polnisch Portugiesisch Schwedisch Spanisch Türkisch

Um die aktuelle Sprache zu ändern, tippen Sie auf SYSTEMEINSTELLUNGEN Vom HAUPTMENÜ, dann SPRACHE und dann auf Ihre Wahl.

#### FABRIKSRÜCKSTELLUNG

Wenn Sie FABRIKSRÜCKSTELLUNG aus dem SYSTEMEINSTELLUNGEN Menü **wählen**, können Sie SUPERSYSTEM auf die Fabrikwerte zurücksetzen. Dadurch werden auch alle persönlich konfigurierten Einstellungen gelöscht (Uhrzeit / Datum, Netzwerkkonfiguration, Voreinstellungen). Allerdings wird die aktuelle Software-Version Ihres Radios beibehalten, sowie die Anmeldung auf dem Internetradio Portal. Die Internetradio Favoriten werden daher auch beibehalten, es sei Sie registrieren erneut Ihr Radio auf diesem Portal mit einem anderen Account.

Um eine Fabrikrückstellung durchzuführen, drücken Sie auf (vou) dann HAUPTMENÜ, SYSTEMEINSTELLUNGEN und zuletzt FABRIKRÜCKSTELLUNG. Nun antworten Sie mit JA.

#### SOFTWARE UPDATES

Von Zeit zu Zeit pflegen wir Software-Updates für Ihr Radio verfügbar zu machen. Diese sind für die allgemeine Wartung notwendig, aber auch für das Hinzufügen zusätzlicher Funktionen auf Ihrem Radio. Software-Updates werden "over-the-air" über eine Breitband-Verbindung durchgeführt.

SUPERSYSTEM wird jedes Mal nach Software-Updates suchen, wenn es eingeschaltet ist und wenn ein Update verfügbar ist, werden Sie gefragt, ob Sie den Download starten möchten.

Bitte beachten Sie, dass nach einem Software-Upgrade alle Benutzereinstellungen beibehalten werden.

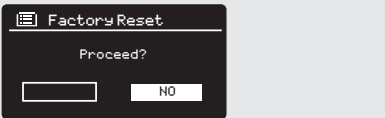

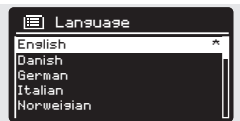

Set timezone - Set timezone - Set timezone - Set timezone - Set timezone - Set timezone - Set timezone - Set t

### SOFTWARE-UPDATES (Fortsetzung)

Wenn Sie lieber manuell nach Software-Updates suchen möchten, drücken Sie auf und wählen Sie dann HAUPTMENÜ, SYSTEMEINSTELLUNGEN und dann SOFTWARE-UPDATES. Wählen Sie AUTO-CHECK EINSTELLUNG und antworten Sie NEIN, wenn Sie dazu aufgefordert werden.

Um manuell nach Updates zu suchen, wählen Sie CHECK NOW aus dem SOFTWARE-UPDATES MENÜ.

ACHTUNG*: Bevor Sie ein Software-Upgrade starten, stellen Sie sicher, dass SUPERSYSTEM über stabilen Stromanschluss am Netzwerk verbunden ist. Stromausfälle während Software-Updates können Ihrem Radio dauerhaft Schäden verursachen.* 

#### SETUP-WIZARD

SETUP-WIZARD vereinfacht die Einstellung von Uhrzeit / Datum und Internet durch eine Reihe von Fragen.

Um SETUP-WIZARD aufzurufen, drücken Sie auf dann wählen Sie HAUPTMENÜ, SYSTEMEINSTELLUNGEN und zuletzt SETUP-WIZARD in der Menüliste aus.

#### INFO

Im Falle von Problemen bei der technischen Hilfe, könnten Sie gebeten werden, die Software Version oder Ihre Radio ID-Nummer anzugeben. Diese Informationen finden Sie unter INFO, in dem SYSTEMSEINSTELLUNGEN Menü.

Drücken auf (wie und wählen Sie dann HAUPTMENÜ, EINSTELLUNGEN und zuletzt INFO.

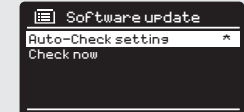

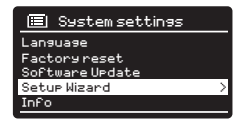

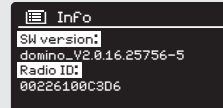

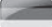

## FEHLERBEHEBUNG

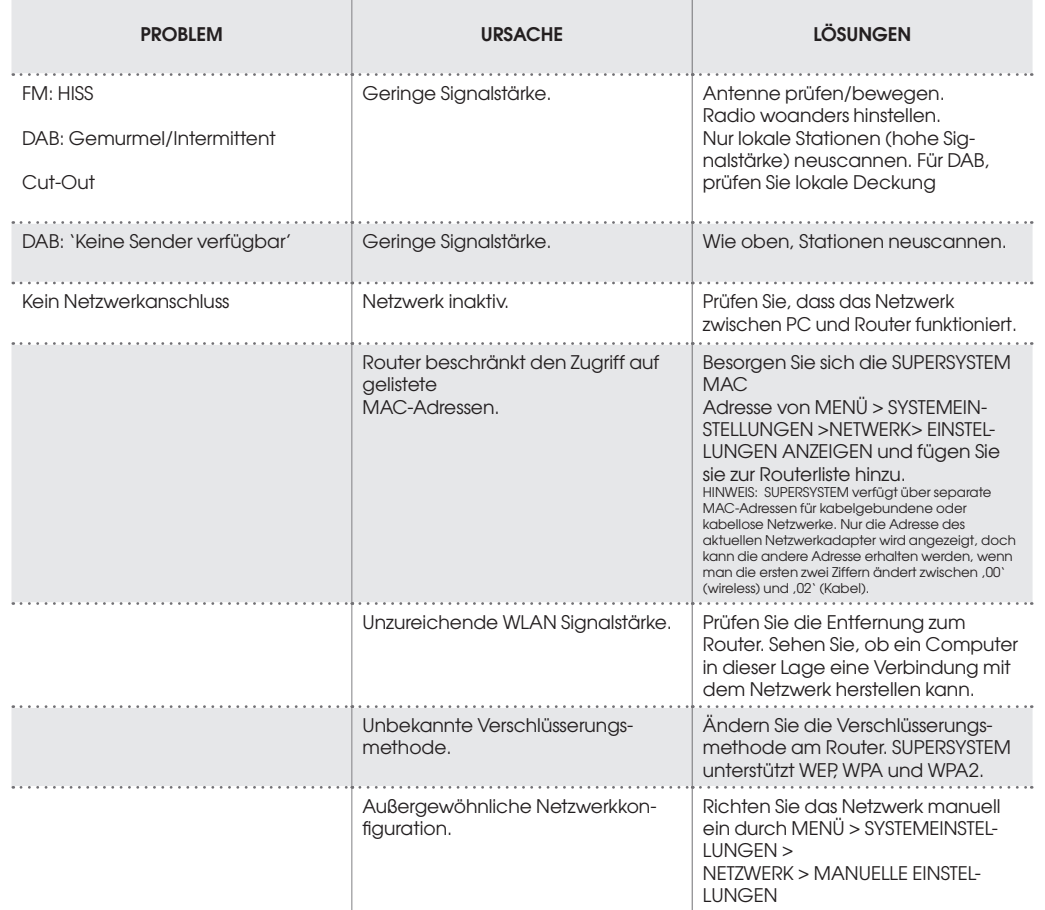

## FEHLERERHEBUNG

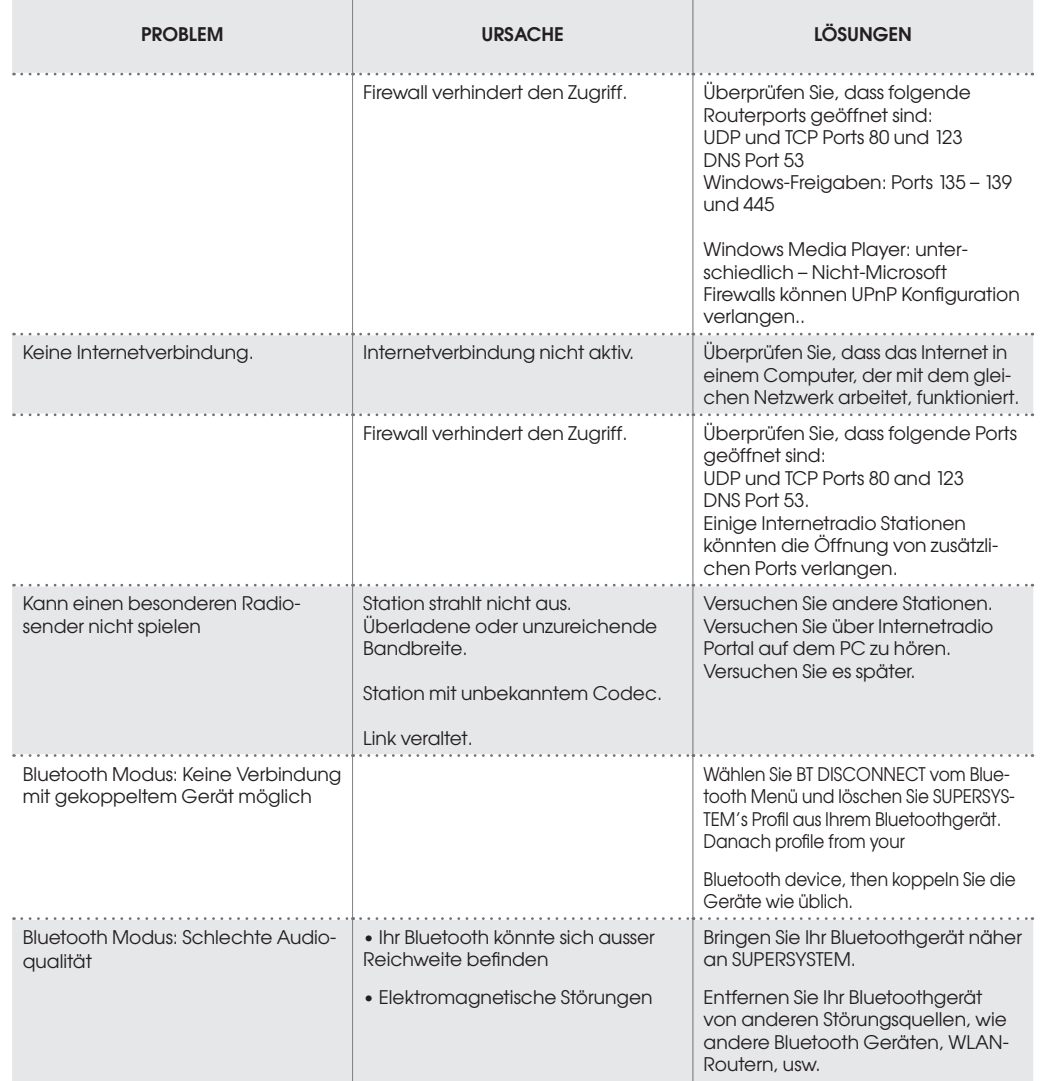

# FEHLERMELDUNGEN

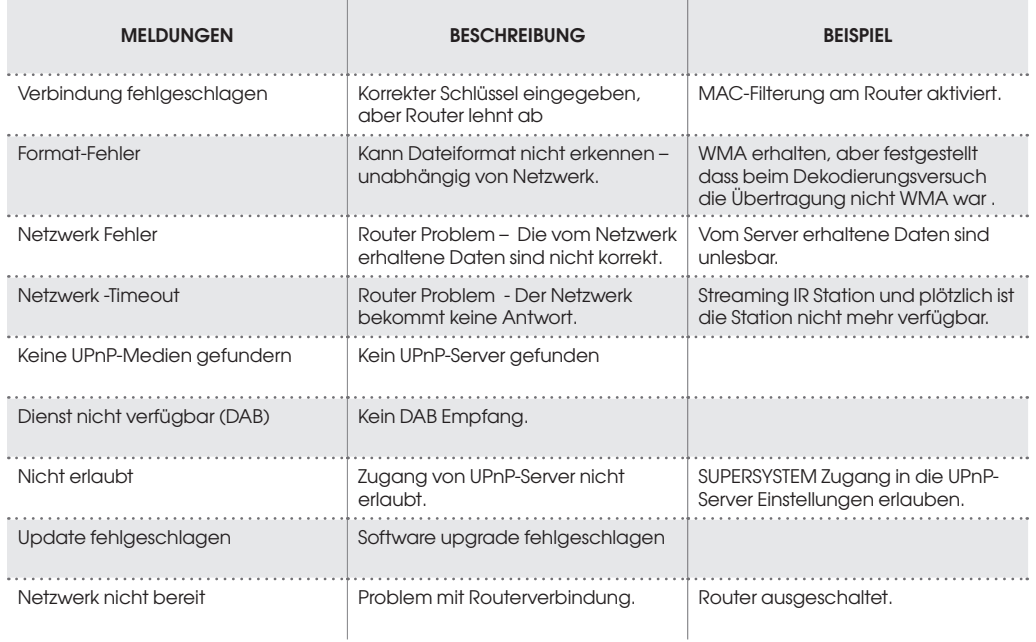

### TECHNISCHE DATEN DES NETZTEILS

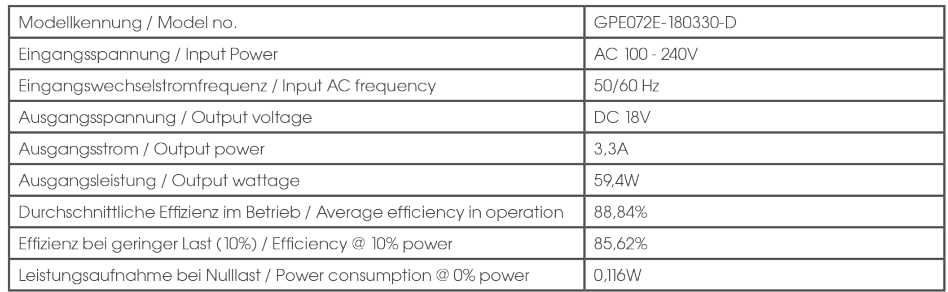

### FC Federal Communication Comission (FCC) Interferenzerklärung

FCC Teil 15: diese Vorrichtung wurde gefestet und als den Einschränkungen für eine digitale Klasse B Vorrichtung entsprechend befunden und erfüllt somit die Vorschriften von Teil 15 der ECC. Diese Einschränkungen gewährleisten einen sinnvollen Schutz gegen schädliche Interferenzen in einer in einem Haushalt vorhandenen Installation. Diese Vorrichtung erzeugt, verwendet und kann Radio Frequenzenergie ausstrahlen und, falls nicht den Anweisungen entsprechend installiert und verwendet, kann diese schädliche Interferenzen im Funkverkehr verursachen. Jedenfalls kann nicht garantiert werden, dass es bei bestimmten Installationen zu keinen Interferenzen kommen kann.

Sollte diese Vorrichtung schädliche Interferenzen im Radio- oder Fernsehempfang verursachen, die durch einfaches Ein- und Ausschalten des Gerätes hervorgerufen werden, sollte der Anwender folgende Maßnahmen ergreifen, um diese Interferenzen zu korrigieren: Neuorientierung der Antenne oder die Empfängerantenne anderswo aufstellen. Den Abstand zwischen dem Gerät und dem Empfänger vergrößern. Die Vorrichtung an eine Steckdose anschließen, als iene des Empfängers. Konsultieren Sie den Händler oder einen kompetenten Radio- oder Fernsehtechniker.

Achtung: alle nicht ausdrücklich vom Hersteller autorisierten Änderungen an der Vorrichtung könnten den Widerruf der Erlaubniszum Betrieb des Gerätszur Folge haben.

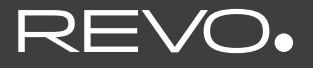

### **SUPERSYSTEM**

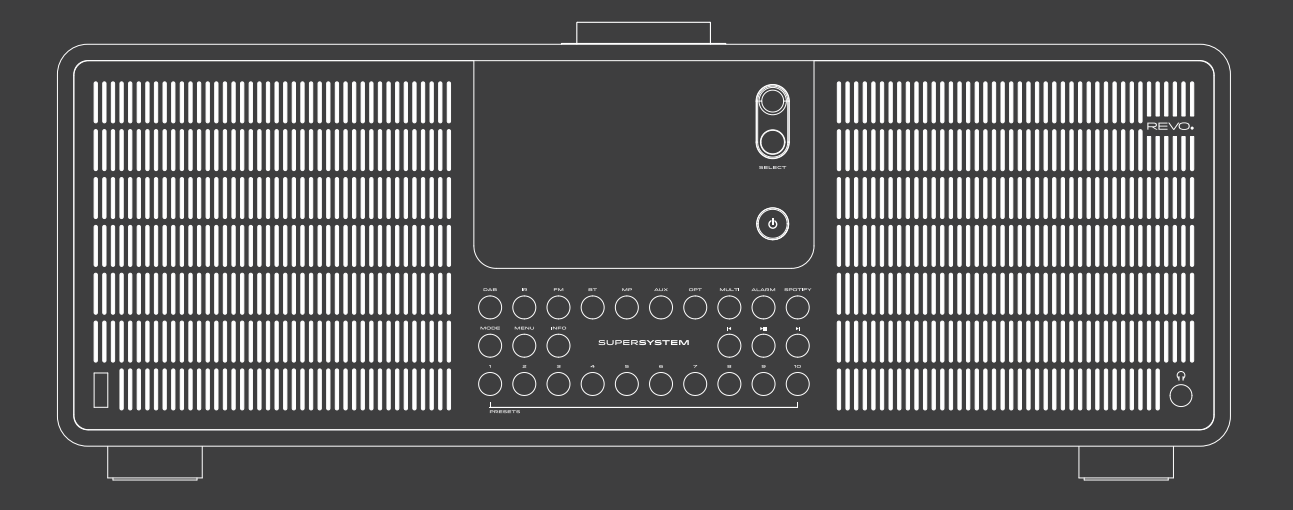

### Manuel d'utilisation v2.1

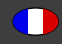

### Consigne de sécurité

### **AVERTISSEMENT !**

Contrôlez l'appareil avant de l'utiliser.

L'appareil ne doit pas être mis en service en cas de dommage ou de défaut.

Risque de blessure !

Risque de blessure pour les enfants et les personnes ayant des capacités physiques, sensorielles ou mentales réduites (les personnes partiellement handicapées ou les personnes âgées ayant des capacités physiques et mentales réduites par exemple) ou ayant un manque d'expérience et de connaissance.

- > Conservez l'appareil uniquement dans des emplacements hors de portée des enfants.
- > Cet appareil peut être utilisé par des enfants à partir de 8 ans et des personnes à facultés physiques, sensorielles ou mentales réduites ou manquant d'expérience et/ou de connaissances à condition qu'ils soient surveillés ou qu'ils aient reçu des instructions sur l'utilisation sûre de l'appareil et s'ils ont compris les dangers pouvant en résulter.
- > Ne laissez jamais les enfants utiliser l'appareil sans surveillance. Risque de suffocation !
- > Un emballage n'est pas un jouet !
- > Ne laissez pas traîner les matériaux d'emballage utilisés (sacs, morceaux de polystyrène, etc.) à portée des enfants. Les enfants ne doivent pas jouer avec l'emballage. Les films d'emballage en particulier peuvent entraîner un risque de suffocation.

### Sécurité d'opération

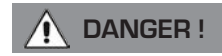

Risque de blessure !

Risque de blessures dues à des chocs électriques provenant de pièces sous tension. Il existe un risque de choc électrique ou d'incendie dû à un court-circuit involontaire.

Vérifiez l'absence de dommages sur l'appareil avant de l'utiliser.

Ne remettez pas l'appareil en service si vous remarquez des dommages visibles ou si l'appareil présente des dommages visibles.

Veuillez contacter le service client TELESTAR si vous constatez un problème technique ou mécanique.

Débranchez l'appareil immédiatement en cas de dysfonctionnement. Pour ce faire, débranchez immédiatement l'alimentation de la prise secteur et de l'appareil.

Utilisez uniquement les pièces de rechange et les accessoires que nous livrons ou que nous autorisons.

Ne modifiez pas l'appareil et n'utilisez pas de dispositifs supplémentaires ou de pièces de rechange qui nous n'avons pas explicitement approuvés ou que nous ne livrons pas.

N'utilisez pas l'appareil dans des lieux présentant un risque d'explosion. Il s'agit notamment de zones de stockage de carburant,

d'installations de ravitaillement de carburant et de zones de stockage ou de traitement de solvants.

N'utilisez pas l'appareil dans des zones où l'air est contaminé par des particules (par exemple, de la farine ou de la poussière de bois).

Les défauts de fonctionnement peuvent se manifester sous la forme d'un échauffement de l'appareil ou de fumée provenant de l'appareil ou de son bloc d'alimentation.

Un dysfonctionnement peut également se manifester par des bruits forts ou atypiques.

Dans ce cas, débranchez immédiatement le bloc d'alimentation de la prise.

Manipulez le bloc d'alimentation uniquement par son boîtier.

Ne tirez jamais le bloc d'alimentation par le câble si vous utilisez l'appareil avec un bloc d'alimentation.

Débranchez l'appareil en cas d'absence prolongée ou d'orage.

Veillez à éviter le contact avec l'humidité, l'eau ou les éclaboussures et ne placez pas d'objet rempli d'eau tel qu'un vase

sur ou à proximité de l'appareil ou du bloc d'alimentation.

Débranchez l'appareil immédiatement si un corps étranger ou du liquide pénètre dans celui-ci ou le bloc d'alimentation. Faites contrôler l'appareil par un personnel qualifié avant de le remettre en service.

Il peut y avoir un risque d'électrocution.

Veillez à ce que l'appareil ou le bloc d'alimentation ne soient pas exposés à des gouttes d'eau ou à des éclaboussures et à ce qu'il n'y ait pas de sources de feu ouvert (par exemple, des bougies allumées) à proximité de l'appareil ou du bloc d'alimentation.

### Branchement de l'appareil

- > Utilisez l'appareil uniquement avec le bloc d'alimentation inclus dans la livraison.
- > Les connexions de câbles ne doivent jamais être pliées ou coincées.
- > Avant de mettre l'appareil en marche, vérifiez si les données de tension indiquées sur l'appareil correspondent à la tension du secteur Les données indiquées sur le bloc d'alimentation doivent correspondre au réseau électrique local.
- > Posez la radio sur une surface stable et plane.
- > Cet appareil consomme de l'électricité en mode Standby (veille). Le bloc d'alimentation doit être débranché de la prise pour déconnecter complètement l'appareil du secteur.

### Protéger l'appareil contre les dommages

### **INDICATION !**

- Des conditions peu adéquates telles que l'humidité, une chaleur excessive ou une aération insuffisante peuvent endommager l'appareil.
- > Utilisez l'appareil uniquement dans des pièces sèches. Évitez la proximité immédiate de : sources de chaleur telles que des radiateurs, de flammes nues telles que des bougies, d'appareils à fort champ magnétique tels que des hauts-parleurs. N'exposez pas l'appareil à des conditions extrêmes telles qu'une exposition directe au soleil, une humidité de l'air élevée, de l'eau, des températures trop hautes ou trop basses ou du feu.
- > Veillez à maintenir suffisamment de distance par rapport à d'autres objets pour éviter que l'appareil ne soit couvert et puisse toujours bénéficier d'une ventilation suffisante.
- > Évitez la lumière directe du soleil et les endroits particulièrement poussiéreux.
- > Ne posez aucun objet lourd sur l'appareil ni sur le bloc d'alimentation.
- > N'utilisez pas l'appareil dans des lieux présentant un risque d'explosion.
- > Il s'agit notamment de zones de stockage de carburant, d'installations de ravitaillement de carburant et de zones de stockage ou de traitement de solvants.
- > N'utilisez pas l'appareil dans des zones où l'air est contaminé par des particules (par exemple, de la farine ou de la poussière de bois).

### 2.6. Risque de blessure

### **AVERTISSEMENT !**

Une pression acoustique excessive lors de l'utilisation d'écouteurs ou de casques peut causer des dommages auditifs ou une perte d'audition.

L'utilisation d'écouteurs ou de casques à un volume sonore élevé sur une longue période peut causer des dommages à l'utilisateur. Veuillez vérifier le volume sonore avant d'insérer des écouteurs dans vos oreilles ou de mettre un casque.

Réglez le volume sonore à un niveau plus bas et augmentez-le seulement jusqu'au point où vous le ressentez comme agréable.

### 2.7. Indications concernant l'interface radio

Cet appareil génère un champ électromagnétique.

Veuillez prêter attention aux informations de l'environnement interdisant ou limitant le fonctionnement d'appareils électroniques.

Cela peut être le cas, par exemple, dans les hôpitaux, les stations-service et les aéroports.

En cas d'avertissement, débranchez immédiatement l'appareil de l'alimentation électrique.

Les composants de l'appareil génèrent

de l'énergie électromagnétique et des champs magnétiques. Ceux-ci peuvent perturber le fonctionnement d'appareils médicaux comme les stimulateurs cardiaques ou les défibrillateurs.

Maintenez donc toujours une distance sûre et suffisante entre les appareils médicaux et la radio.

Si vous avez des raisons de penser que la radio provoque des interférences avec un dispositif médical, éteignez immédiatement la radio ou débranchez-la de la source d'alimentation.

### 2.8. Manipulation des piles

Veillez, par principe, à n'utiliser que des piles de type identique à celles contenues dans la livraison.

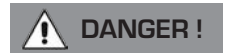

Risque de blessure !

Une manipulation inappropriée des piles peut entraîner un risque de blessure !

Les piles ne doivent jamais être ouvertes, court-circuitées ou jetées dans des flammes nues.

Ne rechargez jamais les piles. La tentative de recharger les piles peut entraîner un risque d'explosion.

La polarité doit être respectée ! Veillez à ce que les pôles plus (+) et moins (-) soient correctement insérés pour éviter un court-circuit.

Utilisez uniquement les piles spécifiées pour ce produit.

Retirez les piles de l'appareil lorsque vous ne l'utilisez pas pendant une période prolongée.

Retirez immédiatement les piles vides ou qui fuient de l'appareil.

Les piles qui fuient peuvent causer des brûlures par acide au contact de la peau.

Gardez les piles toujours hors de portée des enfants, qu'elles soient neuves ou usagées.

L'ingestion de piles peut provoquer des blessures internes. L'acide contenu dans les piles peut causer des blessures en cas de contact avec la peau.

Après une ingestion accidentelle ou en cas de signes de brûlures cutanées, rincez les zones concernées avec de l'eau claire en quantités suffisantes et consultez immédiatement un médecin.

Les piles ne sont pas des jouets. Conservez toujours les piles neuves et usagées

hors de portée des enfants.

Retirez immédiatement les piles qui fuient de l'appareil et nettoyez les contacts avant d'en insérer de nouvelles.

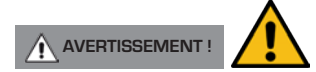

L'utilisation inappropriée des piles entraîne un risque d'explosion !

- > Utilisez uniquement des piles neuves du même type.
- > N'utilisez jamais simultanément des piles neuves et anciennes dans un appareil.

- > Assurez-vous de respecter la polarisation correcte au moment d'insérer les piles.
- > Ne rechargez jamais les piles.
- > Conservez les piles uniquement dans un endroit frais et sec.
- > Ne jetez jamais les piles au feu.
- > Sortez les piles de l'appareil lorsque vous ne l'utilisez pas pendant une période prolongée.
- > N'exposez jamais les piles à une chaleur intense ou directement aux rayons du soleil.
- > Les piles ne doivent jamais être déformées ou ouvertes.
- > Ne vous servez plus de la télécommande si le compartiment des piles ne ferme plus correctement.

### 2.9. Nettoyage de l'appareil

Débranchez l'appareil de la prise électrique avant de le nettoyer.

Utilisez un chiffon sec et doux pour nettoyer l'appareil. N'utilisez aucun liquide pour nettoyer l'appareil.

N'utilisez pas de solvants ni de produits de nettoyage, car ils peuvent endommager la surface et/ou les inscriptions de l'appareil.

Le nettoyage ne doit pas être effectué par des enfants.

### SUPPOR TECHNIQUE

Si vous avez des problèmes lors de l'utilisation de ce dispositif, vous pouvez consulter la section "Résolution des problèmes " à la page 38 de ce manuel d'utilisation.

Autrement, vous pouvez appeler le support technique de Revo au:

### +49 (0) 2676 / 9 52 01 01

Ou bien, vous pouvez envoyer un e-mail à support@revo.co.uk ou visiter la section "Résolution des problèmes" sur le site internet : www.revo.co.uk/support

### INFORMATIONS ENVIRONNEMENTALES

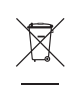

#### INSTRUTIONS POUR L'ELIMINATION DU PRODUIT (DIRECTIVE DEEE)

Le symbole montré ici et sur le produit indique que le produit a été classifié comme équipement électronique ou électrique et ne doit pas être éliminer avec d'autres appareils électroménagers ou commerciaux à la fin de leur cycle de vie.

La Directive (DEEE) concernant les Déchets d'Equipements Électriques ou Electroniques (2002/96/EC) a été introduite pour le recyclage des produits en utilisant au mieux les éléments récupérés et le recyclage techniques pour réduire au minimum l'impact sur l'environnement, traiter les substances dangereuses et éviter l'augmentation des décharges.

Pour plus d'informations, contactez votre autorité locale ou le revendeur où vous avez fait votre achat.

#### CONFORME RoHS & MARQUE CE

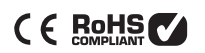

Ce produit a été projeté pour être conforme aux directives internationales en matière de Restrictions des Substances Dangereuses (RoHS) et dessiné et testé pour être conforme aux conditions EU et porte la marque CE.

#### Avertissements de securité

- Ne pas utiliser cette radio près d'eau
- Ne pas enlever les vis ou parties de l'étui
- Utiliser seulement le câble d'alimentation fourni
- Eviter que des petits objets ou des liquides entre dans le produit

### **GARANTIF**

TELESTAR-DIGITAL GmbH garantit à l'utilisateur final que le produit n'a pas de défauts matériel ou de fabrication si utilisé normalement pendant une année à partir de la date de l'achat. Cette garantie couvre les pannes due aux défauts de fabrication et n'est pas applicable en cas de dégâts accidentels, usure naturelle, négligences lors de l'utilisation, modification ou réparation non autorisée par TELESTAR-DIGITAL GmbH

Pour enregistrer votre achat, visitez www.revo.co.uk/register

### DROITS D'AUTEUR ET RECONNAISSANCES

Droit d'auteur 2014 Revo Technologies Ltd. Tous droits réservés.

Aucune partie de ce document ne peut être copiée, distribuée, transmise ou transcrite sans le permis de Revo Technologies Limited.

REVO et SUPERSYSTEM sont des marques de fabrique ou des marques enregistrées de Revo Technologies Ltd.

La marque Bluetooth® et les logos sont des marques enregistrées possédées par Bluetooth SIG, Inc. Toute utilisation de cette marque doit être faite sous License. aptX® est une marque de CSR plc.

TELESTAR-DIGITAL GmbH, Am Weiher 14, 56766 Ulmen, Germany

Tel:+ 49 (0) 26 76 / 9 52 01 01 Email: enquiries@revo.co.uk

Le logiciel spotify est soumis à licences tierces trouvées ici: www.spotify.com/connect/third-party-licenses

### AVERTISSEMENT

TELESTAR DIGITAL GmbH ne fait aucune représentation ou garantie par rapport au contenu de cette publication, et décline spécifiquement toutes garanties tacites de commercialité ou d'aptitude pour utilisation particulière. De plus, RTELESTAR DIGITAL GmbH Limited se réserve le droit de modifier ce document de temps à autre sans avis à personne ou organisation.

# **CONTENUS**

- 102 106 CONSIGNES DE SÉCURITÉ
- 107 Support technique
- 107 Informations environnementales
- 107 Garantie
- 107 Droits d'auteur et reconnaissances
- 107 Avertissement
- 108 Bienvenue / Déballage
- 109 Anatomie
- 110 Télécommande
- 111 Câble d'alimentation
- 111 Installation
- 112 Structure de Contrôle et Menu
- 113 -114 Mode DAB
- 115 -116 Menu Options Mode DAB
- 117 118 Mode FM
- 118 Mode FM / Mode AUX-IN
- 119 -120 Bluetooth
- 121 -122 REGLAGE INTERNET
- 123 -126 Mode Radio Internet
- 127 -128 Portail Radio Internet
- 129 130 Installation Serveur musical
- 131 133 Mode Lecteur Musical
- 134 135 SERVICES AIRABLE
- 136 Spotify Connect
- 137 Commande et APP
- 138 139 Réveil
- 140 144 Réglages du système
- 145 RESOLUTION DES PROBLEMES
- 147 Messages d'erreur

## **BIFNVFNUF**

Merci pour avoir acheté notre Radio SUPERSYSTEM, nous sommes sûrs qu'elle va vous apporter beaucoup de plaisir et un service fiable.

SUPERSYSTEM est la dernière expression de notre design et philosophie de l'ingénierie, et le point culminant de tout ce que nous avons appris en 10 ans de design et développement de produits.

Le fonctionnalisme rencontre la compétence et la technologie, un appareil radio de dernière génération qui va au cœur de votre écosystème musical, fournissant tous les sons dont vous avez besoin. Radio du globe entier, accès à votre collection de musique personnelle et une ressource illimitée de musique provenant des principaux services de musique en streaming du monde.

Ce manuel a été réalisé pour vous permettre d'utiliser rapidement votre radio, vous offrir un guide sur les plus complexes caractéristiques de ce produit et vous fournir des informations sur la sécurité, des détails sur la garantie et la résolution des problèmes.

## DEBALLAGE DE VOTRE RADIO

La boîte de SUPERSYSTEM devrait contenir les articles suivants :

- Radio SUPERSYSTEM
- Télécommande
- Câble d'alimentation avec adaptateurs multi-pays
- Tissu pour nettoyer l'écran
- carte de garantie
- Manuel d' utilisation

Si il y a des articles manquants ou endommagés, contactez le point de vente ou appelez directement Revo au + 49 (0) 26 76 / 9 52 01 01

*REMARQUE*: tous les emballages devraient être conservés pour une possible utilisation future, c'est la meilleure façon de transporter votre radio si cela sera nécessaire.
### ANATOMIE DE SUPERSYSTEM

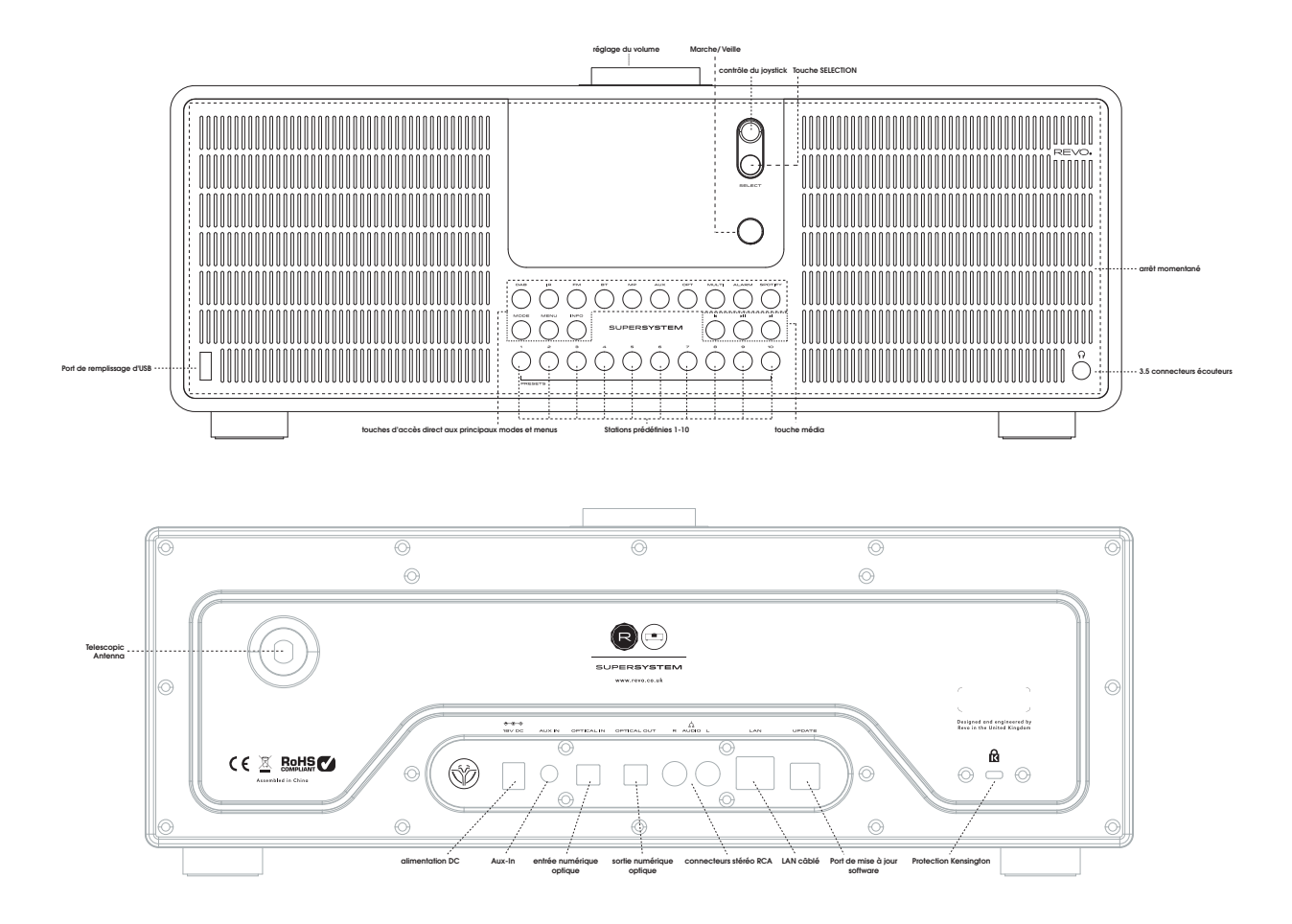

109

# TÉLÉCOMMANDE

- 01 Mode
- 02 Gauche (en arrière)
- 03 Sélection
- $04 lnfo$
- 05 Défilement vers le bas
- 06 Présélection 1-8
- 07 Rembobinage rapide
- 08 Play
- 09 Futur développement
- 10 Sommeil
- 11 Défilement vers le haut
- 12 Alimentation / Power
- 13 Menu
- 14 Augmentation du volume
- 15 Droite (en avant)
- 16 Réduction du volume
- 17 Alarme/Réveil
- 18 Avancement rapide
- 19 Pause
- 20 Futur développement
- 21 Petit somme

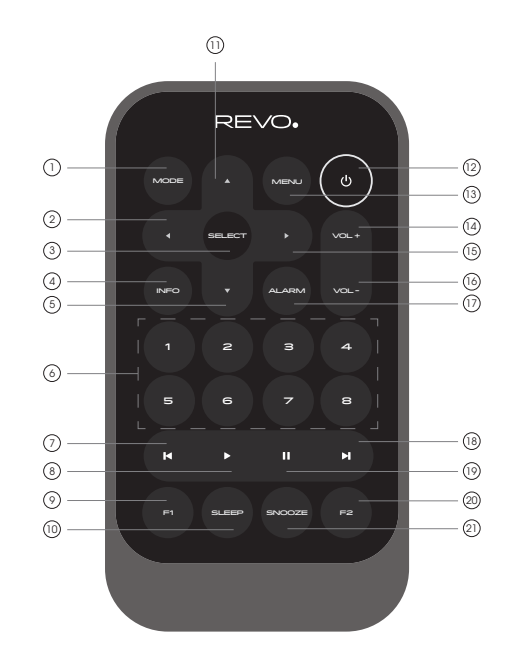

### REMPLACEMENT DE LA BATTERIE

La télécommande d'SUPERSYSTEM est alimentée par une seule batterie 3V lithium. Selon son utilisation, cette batterie devrait fonctionner correctement entre 1 et 2 ans.

Remplacez la batterie lorsque les touches ne fonctionnent plus bien, ou si la distance de fonctionnement s'est réduite de manière significative.

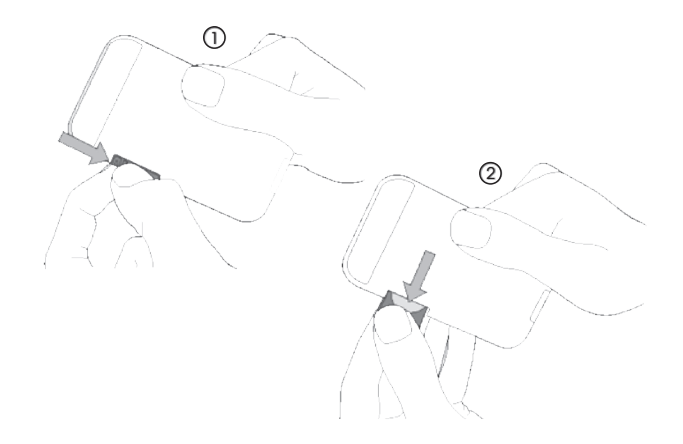

### NETZANSCHLUSS (PSU)

Ihr SUPERSYSTEM verfügt über einen Adapterstecker und kann somit in allen Ländern der Weltbetrieben werden.

Wählen Sie einfach den passenden Adapter für Ihr Landund folgen Sie den nachstehenden Anweisungen.

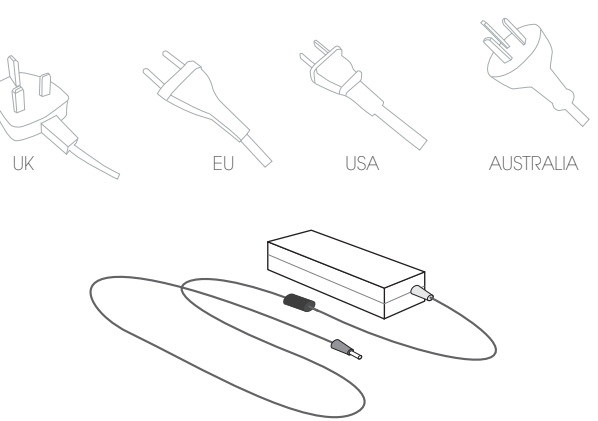

Transformer Block

### SET-UP

(1) Bringen und die Antenne vollständig heraus für DAB oder FM-Modus.

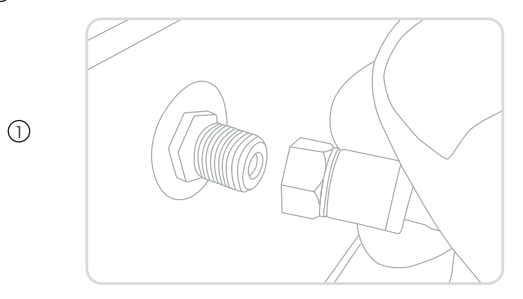

3) **Drücken** Sie die POWER-Taste ein Mal, um den Setup Wizard zu starten.

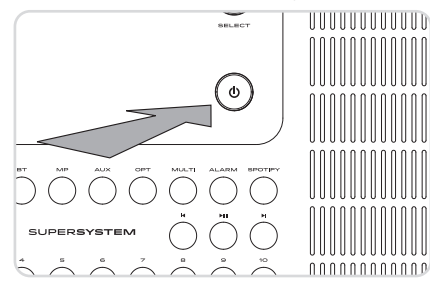

Bringen und die Antenne vollständig heraus für DAB oder FM-Modus . (2) Verbinden Sie mit dem mitgelieferten PSU ein Ende mit der Steckdose Ihres Radios und das andere mit Ihrer Netzzufuhr.

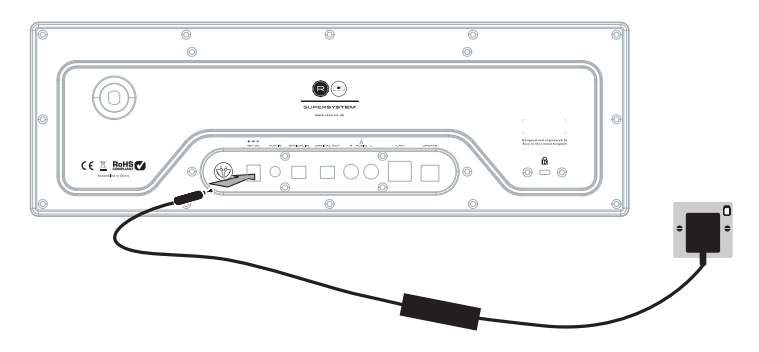

## CONTROLE DE SUPERSYSTEM

Pour obtenir un maximum de votre radio, il est important pour vous de comprendre comment fonctionnent son joystick et le système du menu.

### CONTROLE PAR JOYSTICK

Votre radio utilise un système de contrôle par joystick pour une facilité d'emploi.

Le contrôleur joystick a quatre fonctions et est utilisé en combinaison avec une touche

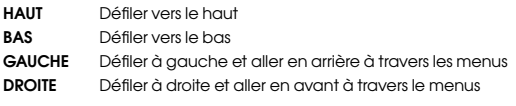

SELECTION Sélectionner l'option courante

### TOUCHE MENU

En appuyant sur la touche , cela vous mènera au Menu du mode où vous vous trouvez. Par exemple, en appuyant sur la t uche quand vous êtes en Mode DAB, cela vous mènera au MENU MODE DAB. En appuyant sur la touche (e) une deuxième fois, vous retournerez à l'écran que vous veniez juste de quitter.

### TOUCHE MODE

En appuyant sur la touche MODE, vous passerez en séquence chaque mode d'opération de SUPERSYSTEM. C'est possible aussi de passer d'un mode à l'autre à travers le MENU PRINCIPAL (voir ci-dessous)

### STRUCTURE DU MENU

#### MENU PRINCIPAL

C'est le menu principale (niveau supérieur) de SUPERSYSTEM qui vous permet d'entrer dans les différents modes d'opérations, changer, régler et voir les informations ainsi que le numéro ID de la version du logiciel de votre radio.

Le MENU PRINCIPAL vous fournit l'accès aux modes et sous-menus suivants :

- Internet radio Amazon Music Bluetooth
- 
- 
- 
- Deezer DAB Sleep
	-
- 
- Spotify Auxiliary Input
	-
- Napster Music player Optical In
	- Alarms
	- System settings

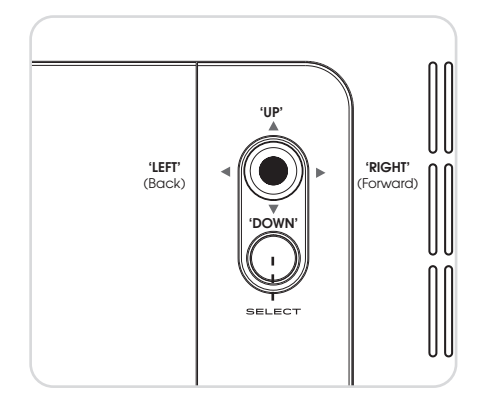

### MENUS MODE

Le Menus Mode est appelé ainsi car il montre les fonctions disponibles à l'intérieur du mode courant sélectionné.

En **appuyant** sur la touche <sup>(Mexu</sup>) à tout moment, cela vous mènera au Menu Mode du mode d'opération dans lequel se trouve votre radio actuellement.

Chaque Menu Mode inclu aussi la liste du MENU PRINCIPAL, qui vous permettra de retourner au niveau supérieur du MENU PRINCIPAL.

112

### MODE RADIO DAB

### SE PREPARER POUR UNE OPERATION DAB

Assurez-vous que l'antenne de la radio soit complètement allongée avant de lancer l'opération en Mode DAB.

Pour entrer en  $\left(\sqrt{\omega_{\text{ex}}}\right)$ , appuyez sur la touche MENU jusqu'à ce que l'écran intro du MODE DAB soit affiché, autrement appuyez sur la touche (wave), ensuite sélectionnez MENU PRINCIPAL, et ensuite DAB à partir de la liste du menu option.

Quand vous êtes en MODE DAB pour la première fois, SUPERSYSTEM fera un balayage automatique pour voir les stations de radio transmises dans votre zone, avant de les enregistrer en ordre alphabétique dans la mémoire de la radio.

Un balayage manuel peut être nécessaire de temps à autre, pour mettre à jour la liste des stations de radio. Cela sera nécessaire pour les raisons suivantes :

1. La disponibilité des stations peut changer de temps à autre car de nouvelles stations peuvent apparaître ou les stations existantes peuvent cesser d'être transmises.

2. Si la réception était faible lors du balayage automatique initial, par exemple, car l'antenne n'était pas complètement allongée, il est possible que la liste des stations soit incomplète ou même vide.

3. Si vous avez une réception faible sur certaines stations (résultat d'une qualité radio pauvre ou interrompue), vous pourriez vouloir enregistrer seulement les stations avec un signal fort.

Pour lancer le balayage manuel, **appuyez** sur la touche (REREQ) ensuite sélectionnez SCAN à partir de la liste du menu.

Quand le balayage est complet, la radio affichera toutes les stations disponibles.

Pour éliminer les stations qui sont affichées mais qui ne sont pas disponibles, **appuyez** sur  $\left(\begin{matrix} \sqrt{m} \\ \sqrt{m} \\ \$ question « si vous voulez éliminer une stations invalide », sélectionnez OUI/YES.

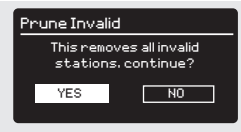

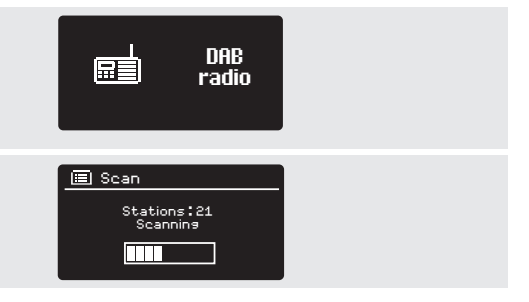

### MODE RADIO DAB

### SELECTIONNER UNE STATION

Pour avoir accès à votre liste de radio, appuyez sur HAUT (UP), BAS (DOWN) ou GAUCHE (LEFT) sur le joystick à tout moment, autrement appuyez sur  $\left(\sqrt{m}\right)$  ensuite sélectionnez la LISTE DES STATIONS.

Défilez les stations disponibles en utilisant HAUT (UP) et BAS (DOWN) sur le joystick, ensuite **appuyez** sur la touche SELECT pour sélectionner une station, ou **appuyez** sur la touche DROITE (RIGHT) du joystick.

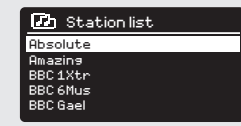

### PREREGLAGES DES STATIONS REFEREES

SUPERSYSTEM vous permet d'enregistrer vos stations préférées comme préréglées, aussi bien à travers les 8 touches sur le panneau avant, ou les touches énumérées de préréglage situées sur la télécommande.

Pour enregistrer la station que vous êtes en train d'écouter, appuyez et maintenez appuyée une touche de préréglage jusqu'à ce que "Preset Stored" soit affiché sur l'écran de votre radio. Le numéro préréglé qui a été attribué à la radio sera affiché au bas de l'écran près d'une icône en étoile.

Si vous voulez changer un préréglage dans le future, répétez le processus et la sélection enregistrée en précédence sera automatiquement remplacée.

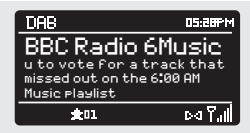

### MENUS OPTIONS MODE DAB

### INFO STATION

En MODE DAB, SUPERSYSTEM est capable d'afficher différentes sortes d'informations sur son écran En appuyant sur la touche (Neo), vous pouvez successivement passer à travers les différents types d'informations.

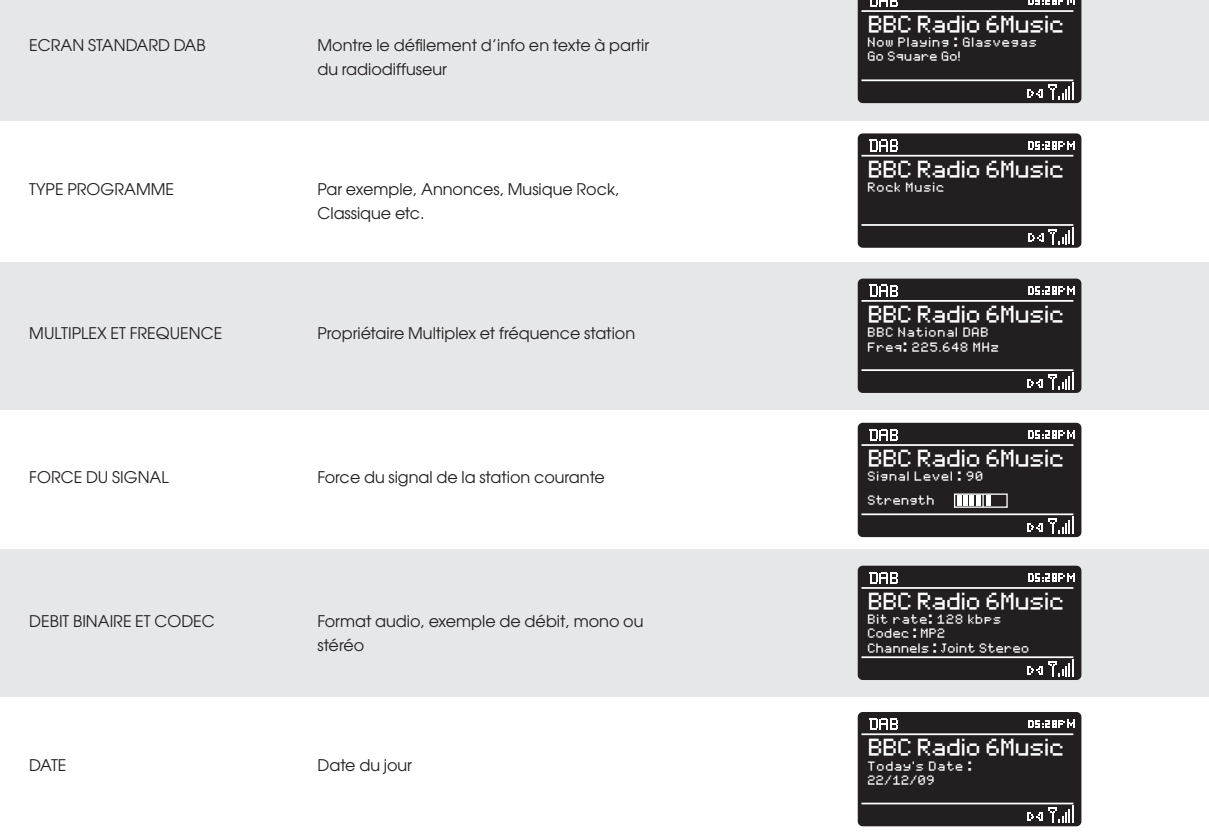

**Contract** 

### MENU OPTIONS MODE DAB

#### COMPRESSION DES DONNEES AUDIOS (DRC)

Si vous êtes en train d'écouter de la musique avec une dynamique du signal élevée dans un endroit bruyant (par exemple, musique classique pendant que vous cuisinez) vous pourrez réduire la dynamique du signal audio. Cela permet de rendre plus fort les sons plus faibles et plus silencieux les sons forts.

Pour changer le réglage DRC, pressez sur (RERR) ensuite choisissez l'option DRC, avant de sélectionner OFF, BAS (LOW) ou HAUT (HIGH).

### ORDRE STATION

Il est possible de choisir l'ordre de la liste des stations DAB en ALPHANUMERIQUE, ENSEMBLE ou VALIDE.

Comme le nom indique, ALPHANUMERIQUE met les stations en ordre alphanumérique.

ENSEMBLE met les groupes de stations qui sont transmises dans le même ensemble, par exemple BBC ou Central Scotland Local.

VALIDE met les stations valides en premier, alphanumériques, ensuite les stations hors-émission.

Pour changer l'ordre des stations, appuyez sur (VBN), ensuite sélectionnez ORDRE STATION, avant de choisir entre ALPHANUMERIQUE, ENSEMBLE ou VALIDE.

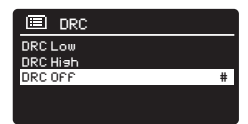

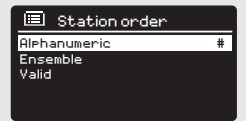

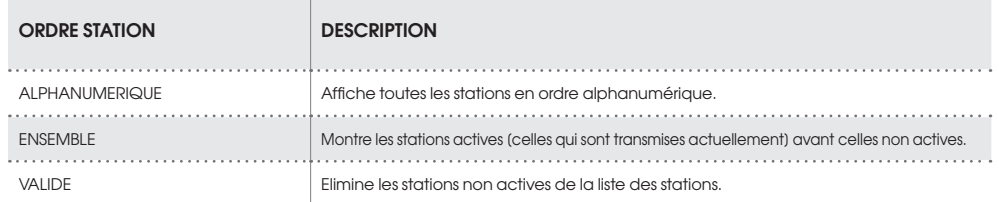

### MODE RADIO FM

### OPERATION FM

Assurez-vous que l'antenne radio soit complètement allongée avant de passer en MODE FM.

Pour entrer en MODE FM, appuyez sur la touche (\*\*\*) jusqu'à ce que l'écran intro MODE FM s'affiche, autrement appuyez sur la touche ensuite FM sur la liste option menu.

Si c'est la première fois que SUPERSYSTEM est utilisé en MODE FM, le balayage commencera au début de la gamme de fréquence autrement SUPERSYSTEM commencera par défaut par la station qui a été écoutée en dernier.

Si vous appuyez sur la touche SELECT, la radio commencera à balayer les prochaines stations disponibles. SUPERSYSTEM arrêtera automatiquement de balayer quand une station sera trouvée.

Pour affiner, utilisez HAUT (UP) ou BAS (DOWN) sur le joystick pour changer progressivement la fréquence.

Quand vous êtes sur une station FM qui a un signal fort et qui est en train de transmettre informations RDS, SUPERSYSTEM affichera le nom de la station et d'autres sortes d'information en texte sur l'écran.

#### PREREGLAGES DES STATION PREFEREES

SUPERSYSTEM vous permet d'enregistrer vos stations préférées comme préréglées, via les 8 touches sur le panneau avant, ou via les touches énumérées de préréglage sur la télécommande.

Pour enregistrer la station que vous êtes en train d'écouter, appuyez et maintenez appuyée une touche de préréglage jusqu'à ce que "Preset Stored" s'affiche sur votre écran radio. Le numéro préréglé qui a été assigné à la station sera affiché en bas de l'écran.

Si vous voulez changer un préréglage dans le future, répétez le processus et la sélection enregistrée précédemment sera remplacée automatiquement.

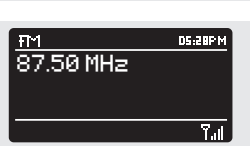

**BQ** 

FM radio

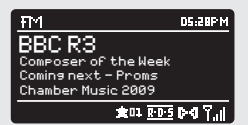

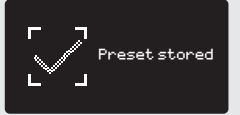

## MODE RADIO FM

### PARAMÈTRES FM

Appuyez sur la touche (MENU) pour accéder au MENU MODE FM. De là, vous pouvez sélectionner les préférences FM telles que PARAMÈTRES SCAN et PARAMÈTRES AUDIO.

PARAMÈTRES SCAN vous permet de décider si une radio doit arrêter de faire le scan seulement lorsqu'elle trouve une station avec un fort signal.

PARAMÈTRES AUDIO vous donne l'option d'écouter une station en mono, si le signal ne devait pas être suffisant pour permettre la réception en stéréo.

### MODE AUX IN

MODE AUX IN vous permet de lire l'audio d'une source externe (telle que lecteur MP3) à travers SUPERSYSTEM. Pour cela, connectez votre source audio externe au connecteur 3.5mmm AUX IN derrière SUPERSYSTEM.

Avant d'effectuer la connexion, baissez le volume de SUPERSYSTEM et si cela est possible, sur l'appareil.

Pour accéder au MODE AUX IN, appuyez sur la touche (AUX) sur la face avant, ou bien sur la touche (MODE) jusqu'à ce que s'affiche l'écran d'intro Aux In.

Réglez le volume de SUPERSYSTEM et, si cela est nécessaire, de l'appareil audio externe.

### MODE OPTICAL IN

MODE OPTICAL IN vous permet de connecter une source audio numérique (télévision / boîtier de réception, ordinateurs / Ordinateurs portables et Lecteurs CD, etc. peuvent avoir ce type de sortie). Pour effectuer la connexion, vous aurez besoin d'un câble « TOSLINK » branché à la source externe et connectée au connecteur OPT IN derrière SUPERSYSTEM.

Pour accéder au MODE OPTICAL IN, appuyez sur la touche (OPT) se trouve se la face avant, ou bien sur la touche (Mode) jusqu'à ce que l'écran d'intro Optical In s'affiche.

Si cela est possible, nous vous recommandons de régler le volume à 80% sur la source et d'utiliser le contrôle de volume de SUPERSYSTEM pour régler le niveau désiré.

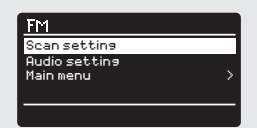

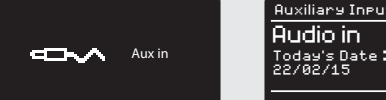

**IS:38PM** Auxiliary Input

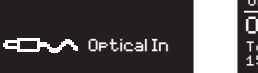

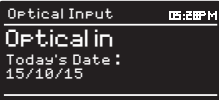

### MODE BLUETOOTH

Transmettez sans fil la musique à partir de votre Smartphone Bluetooth, tablet, laptop ou autre appareil avec Bluetooth directement à SUPERSYSTEM, sans besoin de station d'accueil physique ou de raccord.

### APPAIRAGE AVEC APPAREIL BLUETOOTH

L'appairage se vérifie quand deux appareils Bluetooth parlent entre eux ou établissent une connexion. Cette connexion est enregistrée dans la mémoire des deux appareils, donc une fois que vous appariez un appareil avec SUPERSYSTEM, vous ne devrez plus répéter le processus d'appairage.

### COMMENT APPARIER UN APPAREIL BLUETOOTH AVEC SUPERSYSTEM

Pour entrer dans le mode Bluetooth, appuyez sur jusqu'à ce que l'écran du mode Bluetooth apparaisse. Autrement, appuyez sur ensuite sélectionnez MENU PRINCIPAL, ensuite Bluetooth à partir de la liste des options. SUPERSYSTEM entrera en mode appairage, signalé par l'icône Bluetooth clignotante en bas de l'écran.

Assurez-vous que sur votre appareil Bluetooth, le Bluetooth soit disponible, ensuite lancez la recherche d'un nouvel appareil. Quand le processus de recherche sera terminé, votre appareil montrera une liste d'appareils Bluetooth disponibles en proximité.

#### SELECTIONNER SUPERSYSTEM A PARTIR DE LA LISTE.

Votre appareil Bluetooth vous confirmera quand l'appairage aura été complété, et SUPERSYSTEM affichera un logo Bluetooth fixe sur l'écran.

#### MOT -CLE

Pendant le processus d'appairage, certains appareils Bluetooth pourraient vous demander un mot-clé. Si votre appareil vous demande un mot-clé, entrez 0000.

Si vous avez des problèmes lors de l'appairage de votre appareil à SUPERSYSTEM, consultez la section résolution des problèmes Bluetooth à page 146.

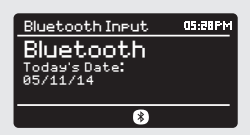

### MODE BLUETOOTH

#### TRANSMETTRE DE LA MUSIQUE

La sélection et le contrôle de la lecture de la musique peut être fait de deux façons : soit directement à partir de l'appareil source (smartphone, tablet ou laptop etc.), soit en utilisant les touches sur le panneau avant de votre radio.

Remarquez que le niveau du volume de lecture peut être contrôlé soit à partir de SUPERSYSTEM soit à partir de l'appareil source.

#### GESTION D'APPAREILS BLUETOOTH MULTIPLES

Si vous avez apparié un seul appareil, en entrant en mode Bluetooth, SUPERSYSTEM cherchera automatiquement à se connecter avec cet appareil.

Si vous désirez apparier un autre appareil appuyez sur  $\sqrt{m}$ , ensuite sélectionnez 'BT Disconnect'. SUPERSYSTEM va se déconnecter de l'appareil Bluetooth courant et entrera à nouveau en mode appairage. Cela va vous permettre de répéter la procédure d'appairage aux appareils Bluetooth.

SUPERSYSTEM pourra enregistrer jusqu'à 8 appareils Bluetooth. Si vous arrivez au point où vous aurez un neuvième appareil que vous voulez apparier, SUPERSYSTEM s'appariera avec le 9eme et éliminera automatiquement le plus vieil appareil apparié de sa mémoire.

Vous pouvez continuer à apparier d'autre appareils et votre radio continuera à enregistrer les 8 appareils qui ont été appariés précédemment..

#### aptX®

La solution Bluetooth de SUPERSYSTEM est équipée avec une technologie aptX® brevetée par CSR, cela veut dire que quand il est utilisé conjointement avec un appareil qui utilise aussi aptX®, la transmission audio sera de qualité CD par rapport à la qualité MP3 d'une transmission Bluetooth standard.

### **El Bluetooth** BT disconnect Main menu

### REGLAGE INTERNET

#### UTILISER LA RADIO INTERNET AVEC REGLAGE WIZARD

La première fois que vous utilisez SUPERSYSTEM en MODE RADIO INTERNET, on vous demandera si vous voulez lancer le REGLAGE WIZARD. 'WIZARD' posera un certain nombre de questions, et est le moyen le plus simple pour avoir la radio internet et l'utiliser sur votre appareil.

Si vous avez déjà lancé RGLAGE WIZARD, allez à page 107.

Vous pouvez lancer le REGLAGE WIZARD à n'importe quel moment. Il peut être trouvé dans le MENU REGLAGES DU SYSTEME.

Pour régler votre radio pour opération en ligne en utilisant INTERNET WIZARD, suivez les points suivants::

Appuyez sur la touche SELECT, et commencez la procédure REGLAGE WIZARD (SETUP WIZARD).

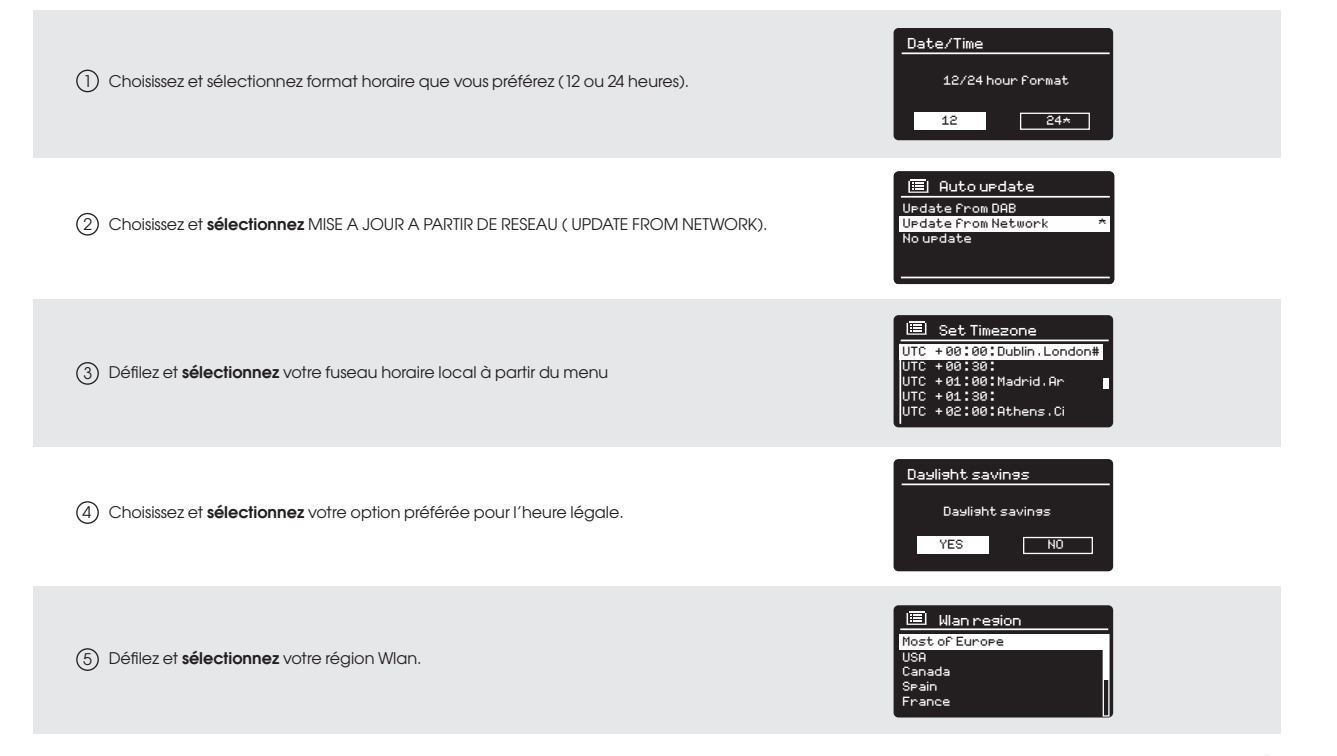

[Wired]

 $\overline{\phantom{a}}$ 

FAMILY net

### REGLAGE INTERNET

6) Défilez et **sélectionnez** votre RESEAU. Dans certain cas, votre radio pourra en avoir plus que un. Choisissez simplement celui que vous voulez utiliser.

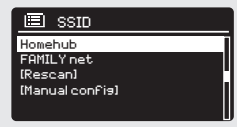

UTC + 02 : 00 : Athens , Ci

- 7) Si votre réseau sans fil n'est pas protégé avec un mot de passe, SUPERSYSTEM se connectera automatiquement, et l'écran suivant sera affiché :
- Si vous utilisez une protection avec mot de passe, entrez le mot de 8 passe de votre réseau en utilisant le joystick pour défiler les caractères alphanumériques, **appuyez** sur **SELECT** pour entrer chaque numéro ou lettre. Quand vous avez entré correctement le mot de passe, sélectionnez OK.

**Slectionnez <mark>| BKSP |</mark>Espacement arrière) si vous avez entré un carac**tère incorrect.

SUPERSYSTEM sauvera le mot de passe dans sa mémoire. Il n'y aura plus besoin d'entrer le mot de passe à nouveau.

**ED** Internet Radio Last Listened Station List Main Menu > Internet Radio

Station List >

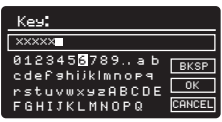

### **DEMARRAGE**

Pour entrer dans le MODE INTERNET RADIO, appuyez sur la touche  $\textcircled{\tiny{R}}$ jusqu'à ce que l'écran MODE INTERNET RADIO s'affiche, autrement appuyez sur , ensuite sélectionnez le MENU PRINCIPAL, ensuite RADIO INTERNET à partir du menu liste d'options.

En entrant dans le MENU RADIO INTERNET, vous pourrez avoir accès à la dernière station écoutée ou en sélectionner une nouvelle.

Pour choisir une nouvelle station, sélectionnez le menu entrée LISTE STATION, vous pourrez choisir parmi les options suivantes :

Mes préférés Utilisé pour naviguer vers vos stations préférées. Elles peuvent être réglées en visitant le Portail « Frontier Silicon Radio » (en utilisant votre PC ou Mac). Voir page 127 pour plus d'informations

Local: Une liste exhaustive de toutes les stations qui sont transmises dans votre propre zone géographique (ou pays).

BBC: Utilisé comme raccourci pour joindre toutes les stations BBC transmises dans le monde entier.

Stations: Trouve les stations en utilisant un critère de recherche comme : Lieu, genre, plus populaire, etc.

Podcasts: Trouve les Podcasts ou 'Listen-Again' émissions par lieu, genre, ou recherche par nom.

Mes stations ajoutées: montre les stations que vous avez ajoutées personnellement à la liste des stations de votre radio à travers le portail « Frontier Silicon Radio ».Voir page 23 pour des détails complets.

Aide: Trouve le CODE D'ACCES de votre radio. Requis pour avoir accès au Portail « Frontier Silicon Radio ». Voir page 127.

### CHOISIR UNE STATION

Pour choisir une station, sélectionnez LISTE STATION à partir du MENU RADIO INTERNET, ensuite sélectionnez STATIONS en utilisant le joystick.

Vous avez la possibilité de choisir ou trouver une station en utilisant les critères de recherche suivants :

LIEU (pays d'origine) GENRE RECHERCHE STATIONS (par nom) STATIONS POPULAIRES NOUVELLES STATIONS

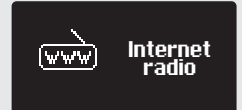

Internet

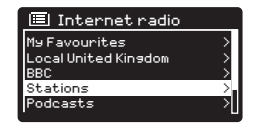

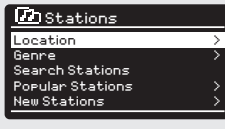

West FM  $\sim$  100  $\mu$  m  $\sim$  100  $\mu$  m  $\sim$  100  $\mu$  m  $\sim$  100  $\mu$  m  $\sim$  100  $\mu$ 

BBC Radio 3 >

#### CHOOSING A STATION (Continued)

Utilisez le joystick pour défiler les options et appuyez sur SELECT pour choisir le critère.

Par exemple, en choisissant LIEU (LOCATION), une liste alphabétique de continents/régions s'affichera, et ensuite une liste de pays. Utilisez le joystick pour défiler la liste et **appuyez** sur SELECT pour choisir votre continent, ensuite pays. Vous aurez ensuite la possibilité de choisir TOUTES LES STATIONS ou un GENRE, pour affiner votre recherche.

Après avoir sélectionné le critère de votre recherché, une liste de stations s'affichera. Sélectionnez simplement une station de la liste pour commencer à écouter.

### **RECHERCHE**

Vous pouvez chercher une station radio internet par nom (si vous le connaissez), ou en utilisant un mot-clé présent à l'intérieur du titre.

Pour CHERCHER une station, sélectionnez CHERCHER STATION à partir du MENU STATIONS, ensuite entrer le mot-clé en utilisant le clavier sur l'écran (pareil au clavier que vous utilisez pour entrer le mot de passe).

Si vous avez trouvez votre station, sélectionnez-la pour écouter.

Si vous recherchez avec mot-clé, SUPERSYSTEM affichera une liste de stations qui contiennent le mot-clé utilisé. Défiler la liste et sélectionnez votre station.

### CHOISIR UN PODCAST

Podcasts (qui concerne aussi 'Listen Again') sont recherchés et sélectionnés de la même façon que les stations.

Sélectionnez PODCAST à partir de la LISTE STATION dans le MENU RADIO INTERNET, ensuite cherchez par lieu, genre ou une combinaison des deux.

La différence principale quand vous cherchez un podcast, c'est que quand vous avez sélectionné une station, une liste de Shows (ou Podcasts) disponibles à partir de la station s'affichera.

Sélectionnez votre choix à partir de la liste.

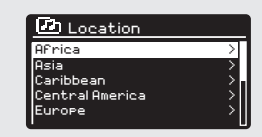

Rock FM >

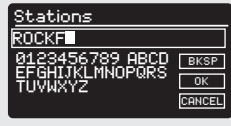

New Stations >

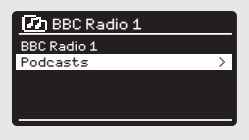

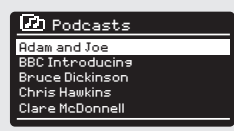

#### MES PREFERES

C'est possible de compiler une liste (ou des listes) de stations préférées, qui permet un accès rapide et facile à un certain nombre de stations de différents pays et genres.

Pour faire ça, vous devez tout d'abord enregistrer votre radio au Portail « Frontier Silicon Radio ». Voir la section PORTAIL RADIO INTERNET RADIO à page 127.

Pour enregistrer une station comme préférée, appuyez et maintenez appuyée la touche SELECT jusqu'à ce que PREFERE AJOUTE (FAVOURITE ADDED) apparaisse sur l'écran. La station choisie apparaitra dans la liste par défaut des stations préférées.

Pour avoir accès à la liste MES PREFERES, sélectionnez LISTE STATION, ensuite MES PREFERES, suivi par STATIONS. Vous pouvez maintenant défiler et sélectionner n'importe quelle station de la liste.

#### MES STATIONS AJOUTEES

Si vous avez ajoutez une de vos propres stations à la liste de la station internet (via le Portail Frontier Silicon Radio Portal, voir page 127), elles seront énumérées ici. L'option MES STATIONS PREFERES peut être trou vée sous le MENU LISTE STATION, sur le MODE RADIO INTERNET.

#### BBC

L'option BBC est un raccourci pour entrer dans la liste des stations BBC. Sélectionnez simplement cette option à partir du MENU LISTE STATIONS, ensuite défilez et sélectionnez de façon normale

#### ECOUTE EN DERNIER (LAST LISTENED)

Dans le MODE RADIO INTERNET, la dernière station écoutée est au tomatiquement sélectionnée. Pour sélectionner une autre station que vous avez sélectionnée récemment, sélectionnez ECOUTE EN DERNIER (LAST LISTENED). Une liste complète sera affichée (les plus récentes au sommet).

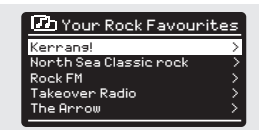

radio

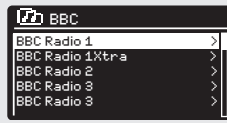

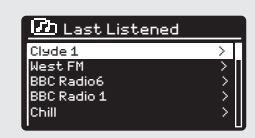

Alternative >

Local United Kingdom

### AIDE (HELP)

L'option AIDE peut être trouvée dans le MENU LISTE STATIONS. Sous AIDE.Vous trouverez le CODE D'ACCES dont vous avez besoin pour enregistrer votre radio sur le Portail « Frontier Silicon Radio Portal » (voir page 127 pour des informations complètes).

BBC Radio 1Xtra > **D** Help or support or to regis 1ccess Code: J4KFDHH<br>/alid for 10 minutes

Rock FM >

West FM and the Control of the Control of the Control of the Control of the Control of the Control of the Control of

### LOCAL

La liste des stations LOCALES peut être trouvée sous le MENU LISTE STA-TIONS et sera différente selon les pays où vous vous trouverez. Par exemple, si vous êtes situez dans le Royaume-Uni, cette sélection affichera les stations originaires du ROYAUME-UNI. Pareil, si vous êtes en train d'utiliser la radio en Allemagne, cette sélection affichera seulement les stations qui sont transmises en Allemagne.

Sélectionnez cette option pour naviguer à travers toutes les stations locales disponibles ou bien vous pouvez chercher la liste par genre.

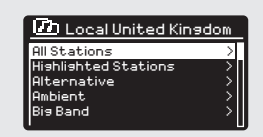

### PORTAIL RADIO INTERNET

### AVOIR ACCES A D'AUTRES CARACTERISTIQUES

Certaines des caractéristiques plus avancées de la radio internet SUPERSYSTEM peuvent être accessibles seulement en visitant le Portail « Frontier Silicon Radio ».

Pour avoir accès à ces caractéristiques, vous devez tout d'abord enregistrer votre radio.

#### ENREGISTRER VOTRE RADIO

Pour enregistrer votre radio, vous avez besoin d'un seul code d'accès.

Pour trouver le code d'accès, entrez dans le MODE RADIO INTERNET, ensuite appuyez sur  $\binom{100}{100}$ . Sélectionnez tout d'abord la LISTE STATION, ensuite AIDE. Maintenant sélectionnez OBTENIR CODE D'ACCES.

Ecrivez le code d'accès.

Maintenant, utilisez votre PC ou MAC pour visiter le site internet du portail sur https://nuvola.link/sr

### Ajout d'une station / podcast à «Mes favoris»

Vous avez deux façons d'ajouter vos stations de radio Internet et pod casts préférés à la liste «Mes favoris». Cela vous permettra de trouver plus facilement les stations et les podcasts que vous aimez.

#### Ajout de stations via le site Web

- 1. Pour lier votre radio à votre compte Nuvola sur le portail: https://nuvola.link/sr
- 2. Cochez la case «Gérer les favoris», puis connectez-vous avec votre compte Nuvola. Si vous ne possédez pas de compte, sélectionnez

"S'inscrire" pour en créer un.

- 3. Entrez le code d'accès de votre radio et / ou le nom de votre appareil préféré pour associer votre radio. V
- 4. Cochez la case «Connecter l'appareil» une fois le code d'accès vérifié.
- 5. La radio liée s'affiche sous l'onglet «Appareils». Il peut être configuré pour partager des favoris avec d'autres appareils en sélectionnant «Oui» uneder l'option «Partager les favoris», ou en le supprimant en sélection nant «Dissocier l'appareil».
- 6. Pour ajouter une station Internet préférée, recherchez la station sous l'onglet «Stations», puis sélectionnez l'icône «Coeur» pour ajouter une station. Pour ajouter un podcast favori, recherchez la station

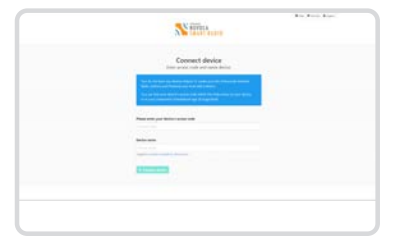

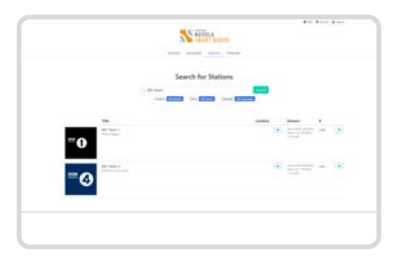

# PORTAIL RADIO INTERNET

sous l'onglet «Podcasts», puis sélectionnez l'icône «Coeur» pour ajouter un podcast.

- 7. Cochez «Favoris partagés» pour sélectionner l'appareil, puis sélectionnez la case «Enregistrer».
- 8. Les stations ajoutées sont accessibles en appuyant sur le bouton MENU -

Liste des stations - Mes favoris sur la radio.

Les podcasts ajoutés sont accessibles en appuyant sur le bouton MENU - Liste des stations - Podcasts - Mes favoris sur la radio. Remarque: effectuer une réinitialisation d'usine n'effacera pas «Mes favoris».

### Ajouter une station tout en l'écoutant

- 1. Pour la radio enregistrée, pendant que vous écoutez une station de radio Internet ou un podcast, appuyez sur le bouton SELECT et maintenez-le enfoncé jusqu'à ce que l'écran affiche «Favoris ajou tés».
- 2. Les stations ajoutées sont accessibles en appuyant sur le bouton MENU - Liste des stations - Mes favoris sur la radio. Les podcasts ajoutés sont accessibles en appuyant sur le bouton MENU - Liste des stations - Podcasts - Mes favoris sur la radio

#### Ajout d'une station à «Mes stations ajoutées»

Même si le portail Radio Internet contient des milliers de stations, vous souhaiterez peut-être écouter les stations non répertoriées. Vous pouvez ajouter vos propres stations via le portail (https://nuvola.link/sr).

- 1. Visitez le portail https://nuvola.link/sr et connectez-vous avec votre compte Nuvola. Veuillez vous référer aux étapes 1 à 5 de la section Ajouter une station / un podcast à «Mes favoris».
- 2. Pour ajouter votre propre station, sélectionnez le sous-onglet «Flux personnels» sous l'onglet «Favoris», puis sélectionnez la case «Flux personnels».
- 3. Entrez le nom de la station et l'URL de la station, cochez «Shared Favou rites» pour sélectionner l'appareil, puis sélectionnez la case «Save Personal Stream» pour ajouter la station.
- 4. Les stations ajoutées sont accessibles en appuyant sur le bouton MENU - Liste des stations - Mes stations ajoutées sur la radio. Remarque: effectuer une réinitialisation d'usine n'effacera pas «Mes stations ajoutées».

Quand vous avez enregistré votre radio sur le portail, vous pouvez profiter des nombreuses caractéristiques additionnelles et des services fournis.

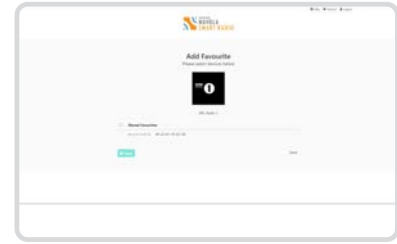

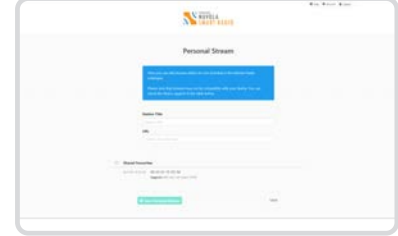

### MISE EN PLACE DU SERVEUR MUSICAL

Pour permettre à SUPERSYSTEM de lire les fichiers musicaux à partir d'un ordinateur connecté, l'ordinateur doit être réglé pour partager les fichiers médiatiques.

Le media sharing UPnP permet aux appareils comme SUPERSYSTEM de lire la musique à partir d'une bibliothèque médiatique, naviguer à travers menu tag comme Artiste, Album ou Genre.

Si vous utilisez un PC avec Windows Media Player 11 ou plus récent (WMP), ou un Mac Apple Mac avec OS X 10 ou plus récent et une application UPnP installée, vous pouvez connecter SUPERSYSTEM et transmettre des sons.

REMARQUE: iTunes ne fonctionne pas comme un serveur médiatique UPnP, mais il y a beaucoup de logiciels accessoires disponibles qui vous permettront d'avoir accès à la bibliothèque d'iTunes.

#### PARTAGER DES FICHIERS MEDIATIQUES AVEC WINDOWS MEDIA PLAYER

Le serveur UPnP plus commun est Windows Media Player (version 11 ou plus récent) aussi d'autres plateformes UPnP ou serveurs peuvent être utilisés.

Pour le réglage de WMP à fin de partager les fichiers médiatiques, suivez les étapes suivantes :

Assurez-vous que votre PC et radio soient connectés au même réseau. SUPERSYSTEM sera reconnu comme 'SUPERSYSTEM' par votre PC.

En WMP, ajoutez à la bibliothèque médiatique les fichiers audio et les 1 dossiers que vous voulez partager avec SUPERSYSTEM (BIBLIOTHEQUE > AJOUTER A BIBLIOTHEQUE. . . .).

2) Assurez-vous que la radio a accès au fichier médiatique partagé en le sélectionnant and cliquant sur AUTORISER. Vous pouvez aussi donner un nom aux réglages des fichiers médiatiques partagés.

Le PC est maintenant prêt pour transmettre la musique sur votre radio. Le service WMP UPnP fonctionne en arrière-plan ; il n'y a pas besoin de lancer WMP explicitement.

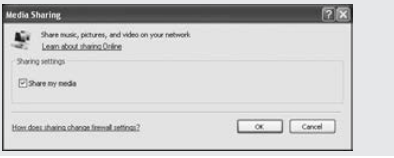

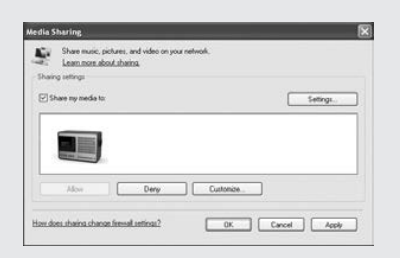

### MISE EN PLACE SERVEUR MUSICAL

### PARTAGER DES FICHIERS MEDIATIQUES AVEC MAC

Pour connecter SUPERSYSTEM à votre Mac Appl, une application serveur UPnPa tiers est nécessaire. Il y a plusieurs applications disponibles à télécharger à partir d'internet.

Une de ces applications est EyeConnect. C'est une application media sharing simple qui permet à SUPERSYSTEM de transmettre l'audio. EyeConnect peut être téléchargé à partir de:

#### http://www.elgato.com

3 Une fois installé, EyeConnect peut être trouvé sur le panneau de Préférence Système. Quand vous connectez SUPERSYSTEM, assurezvous qu' EyeConnect apparaisse en fonctionnement sur l'écran de réglage.

SUPERSYSTEM apparaitra comme 'SUPERSYSTEM' dans la liste des appareils EyeConnect. La case ACTIVER doit être cochée et la sélection d'ACCES doit être réglée sur ACTIVER NOUVEAUX APPAREILS.

Votre Mac est prêt maintenant pour transmettre la musique à votre radio. Normalement EyeConnect partira automatiquement après le démarrage.

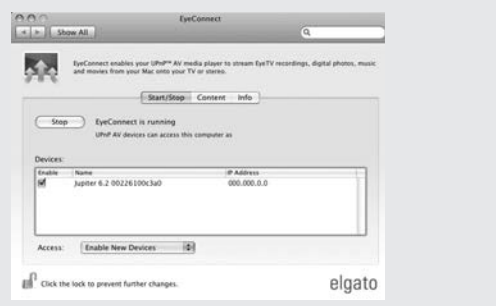

### MODE LECTEUR MUSICAL

### REPRODUIRE TRACES AUDIO AVEC LE LECTEUR MUSICAL

Le MODE LECTEUR MUSICAL vous permet d'écouter des fichiers audio comme MP3s, WMAs ou FLACs directement à partir de votre ordinateur ou serveur musical ou votre réseau local.

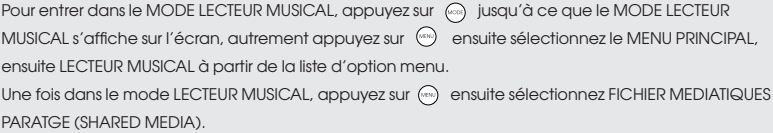

Vous pouvez naviguer à travers la liste en utilisant le joystick, en utilisant HAUT (UP) et BAS (DOWN) pour défiler la liste, et appuyez sur SELECT ou DROITE (RIGHT) pour avancer à travers les dossiers. Quand vous joignez la trace désirée, vous pouvez appuyer brièvement sur la touche de sélection pour lancer la trace, ou vous pouvez appuyer plus longtemps sur la touche pour que la trace soit enregistrée sur la playlist (voir PLAYLISTS à page 133 pour plus d'informations).

Les traces audio peuvent aussi être contrôlées en utilisant les touches sur la partie haute du panneau de votre radio.

**Appuyez** et maintenir **appuyée** la touche  $(H)$  fera rembobiner rapidement la trace que vous êtes en train d'écouter, tandis que si vous appuyez sur la touche  $(\blacktriangleright)$  cela fera avancer rapidement.

### LECTURE DES PISTES AUDIO À PARTIR D'UNE CLÉ USB

Branchez d'abord votre clé USB au port USB de la face avant de SUPERSYSTEM. En sélectionnant LECTURE USB du MENU LECTEUR MUSIQUE, vous verrez s'afficher le contenu de la clé

USB sous la forme de noms de fichiers.

Vous pouvez naviguer dans la liste en utilisant le joystick et défiler en HAUT et en BAS, ou bien appuyer sur SELECTION ou DROITE sur le joystick pour passer d'un fichier à l'autre.

Lorsque vous avez trouvé la piste que vous désirez, appuyez brièvement sur la touche SELECTION pour mettre en marche la lecture de la piste, ou bien appuyez plus longuement pour ajouter la piste à la PLAYLIST (voir PLAYLISTS à la page 133 pour plus d'informations).

Les pistes audio peuvent aussi être contrôlées en utilisant les touches

 $(\blacktriangleleft)(\blacktriangleright\hspace{-0.1cm}\sqcup)(\blacktriangleright\hspace{-0.1cm}\sqcup)$  qui se trouvent sur la face avant de v<u>o</u>tre SUPERSYSTEM.

En appuyant et en maintenant appuyé la touche  $(\blacktriangleleft)$  vous reviendrez en arrière dans la piste que vous êtes en train d'écouter. Si vous faites la même chose avec la touche touches  $(\blacktriangleright\!\blacktriangleright\!\blacktriangleright\!\text{vols}$  irez en avant.

### CHARGEMENT D'UN PÉRIPHÉRIQUE USB

SUPERSYSTEM permet le chargement de périphériques USB (5V, jusqu'à 1000mA) tels que iPhones, smartphones Android, tablettes.

Le port USB est positionné sur la face avant de SUPERSYSTEM.

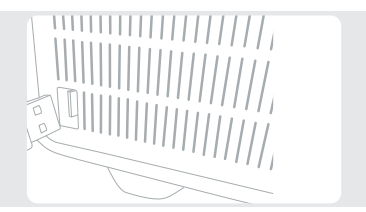

Music player y playlist Repeat play: Off Shuffle play: Off Shared media >

### MODE LECTEUR MUSICAL

#### FICHIERS MEDIATIQUES PARTAGES (à partir du Serveur Media UPnP)

En MODE LECTEUR MUSICAL sélectionnez FICHIERS MEDIATIQUES PARTAGES. Si vous avez réglé le partage des fichiers médiatiques (comme décrit à la page 129), vous devriez voir une entrée, pour le serveur que vous avez réglé, exemple "SB-Laptop: Audio". Si vous avez plus d'un ordinateur partageant les fichiers médiatiques, les alternatives sont listées. Sélectionnez le fichier médiatique partagé que vous voulez écouter.

A partir de là, les menus sont générés à partir du serveur des fichiers médiatiques partagés (typiquement Windows Media Player). Le premier menu montre une liste de type de fichiers médiatiques, par exemple musicaux, vidéo, et playlists. SUPERSYSTEM peut seulement lire la musique et les playlists.

Il y a aussi une fonction de recherche qui trouve les traces de la même façon qu'une radio, comme décrit à la page 125.

Pour la musique, il y a plusieurs façons de sélectionner les traces, comme par:

Genre | Artiste | Album | Compositeur | Classement

Une fois que vous avez trouvé la trace que vous voulez écouter, appuyez sur la touche de sélection. Si vous appuyez brièvement la trace va être lue immédiatement, tandis que si vous appuyez plus longtemps la trace va être ajoutée à la PLAYLIST.

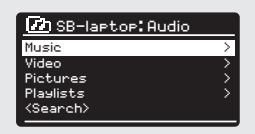

Music player

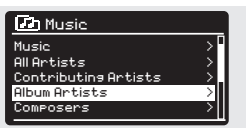

### MODE LECTEUR MUSICAL

### PLAYLISTS

SUPERSYSTEM est capable de garder jusqu'à 500 traces dans sa playlist. Les traces de la Playlist peuvent être mélangées à partir d'appareils serveurs multiples et UPnP. Pour gérer la playlist, sélectionnez MA PLAYLIST à partir du MENU LECTEUR MUSICAL.

Pour voir les contenus de la playlist, défilez avec le joystick. Pour écouter la playlist à partir d'une certaine trace, appuyez brièvement sur la touche de sélection.

Pour éliminer une trace de la playlist, appuyez plus longuement sur la touche de sélection, ensuite confirmer OUI (YES) pour éliminer.

Si vous sélectionnez une trace/album/dossier pour un playback instantané sans utiliser les fonctions de playlist, la playlist sera gardée et continuera à être enregistrée sur votre radio jusqu'à ce que vous décidiez de l'éliminer.

#### REPETER/SHUFFLE

Vous pouvez décider de répéter les traces ou les écouter en random en sélectionnant REPETER ou SHUFFLE PLAY à partir du MENU LECTEUR MUSICAL.

#### INFORMATION SUR LA TRACE

Quand vous écoutez une trace, SUPERSYSTEM affichera le titre de la trace et le nom de l'artiste (UPnP). Il y a aussi une barre progressive qui montre le temps écoulé et la durée totale de la trace.

Pour voir d'autres informations sur la trace, appuyez sur  $\infty$ . Chaque fois que vous appuyez sur , une autre partie des informations est affichées, comme il suit :

UPnP: Titre Trace/Nom artiste, barre progressive/durée trace, album, codec/ fréquence d'échantillonnage, playback buffer et date du jour.

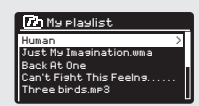

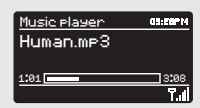

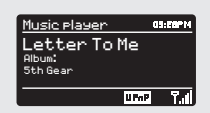

# SERVICES AIRABLE

### TIDAL

TIDAL est préinstallé sur votre radio. Les pistes, listes de lecture et autres programmes disponibles sur TIDAL peuvent être sélectionnés à l'aide de votre radio ou de l'application UNDOK, et écouter de la musique sur votre radio. Vous aurez besoin d'un compte TIDAL. En savoir plus sur tidal.com.

#### Contrôle depuis l'application UNDOK

- 1. Appuyez sur le bouton MODE pour sélectionner le mode TIDAL.
- 2. Votre radio vous invite à utiliser l'application UNDOK pour vous connecter à TIDAL.
- 3. Démarrez l'application UNDOK sur votre smartphone ou tablette en utilisant le même réseau WiFi que votre radio.
- 4. Trouvez l'onglet «PARCOURIR» et connectez-vous avec un compte Tidal.
- 5. Une fois la connexion réussie, utilisez l'application UNDOK ou utilisez le joystick et le bouton SELECT de la radio pour accéder à votre musique préférée.

#### **Napster**

Napster est préinstallé sur votre radio. Les pistes, listes de lecture et autres programmes disponibles sur Napster peuvent être sélectionnés à l'aide de votre radio ou de l'application UNDOK, et écouter de la musique sur votre radio. Vous aurez besoin d'un compte Napster. En savoir plus sur www.napster.com.

#### Écouter de la musique sur votre radio

- 1. Appuyez sur le bouton MODE pour sélectionner le mode Napster.
- 2. Vous devez saisir le nom d'utilisateur Napster, puis le mot de passe comme suit:

Vous pouvez également utiliser l'application UNDOK pour vous connecter.

3. Une fois la connexion réussie, utilisez le joystick et le bouton SELECT de la radio ou utilisez l'application UNDOK pour accéder à votre musique préférée.

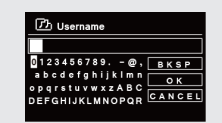

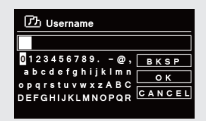

### SERVICES AIRABLE

### **DEEZER**

Deezer est préinstallé sur votre radio. Les morceaux, listes de lecture et autres programmes disponibles sur Deezer peuvent être sélectionnés à l'aide de votre radio ou de l'application UNDOK, et écouter de la musique sur votre radio.

Vous aurez besoin d'un compte Deezer. En savoir plus sur www.deezer.com.

#### Écouter de la musique sur votre radio

- 1. Appuyez sur le bouton MODE pour sélectionner le mode Deezer.
- 2. Vous devez saisir le nom d'utilisateur et le mot de passe Deezer comme suit: Vous pouvez également utiliser l'application UNDOK pour vous connecter.
- 3. Une fois la connexion réussie, utilisez le joystick et le bouton SELECT de la radio ou utilisez l'application UNDOK pour accéder à votre musique préférée.

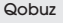

Qobuz est préinstallé sur votre radio. Les morceaux, listes de lecture et autres programmes disponibles sur Qobuz peuvent être sélectionnés à l'aide de votre radio ou de l'application UNDOK, et écouter de la musique sur votre radio.

Vous aurez besoin d'un compte Qobuz. En savoir plus sur www.Qobuz.com. Écouter de la musique sur votre radio

- 1. Appuyez sur le bouton MODE pour sélectionner le mode Qobuz.
- 2. Vous devez saisir le nom d'utilisateur Qobuz, puis le mot de passe comme suit: Vous pouvez également utiliser l'application UNDOK pour vous connecter.
- 3. Une fois la connexion réussie, utilisez le joystick et le bouton SELECT de la radio ou utilisez l'application UNDOK pour accéder à votre musique préférée.

#### Musique Amazon

Votre radio intègre Amazon Music. Cela vous permet de contrôler la musique à l'aide de l'application UNDOK sur votre mobile, tablette ou PC.

Vous aurez besoin d'un compte Amazon pour utiliser Amazon Music.

### Contrôle depuis l'application UNDOK

- 1. Appuyez sur le bouton MODE pour sélectionner le mode Amazon Music.
- 2. Votre radio vous invite à utiliser l'application UNDOK pour vous connecter à Amazon Music.
- 3. Démarrez l'application UNDOK sur votre smartphone ou tablette en utilisant le même réseau WiFi que votre radio.
- 4. Trouvez l'onglet «PARCOURIR» et connectez-vous avec un compte Amazon Music.
- 5. Une fois la connexion réussie, utilisez l'application UNDOK ou utilisez le joystick et le bouton SELECT de la radio pour accéder à votre musique préférée.

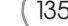

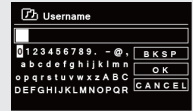

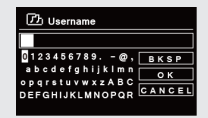

**7**h Username

 $\overline{0}$ 123456789. - @, BKSP

OP GET SURVER AND THE REAL PROPERTY OF THE REAL PROPERTY OF THE REAL PROPERTY OF THE REAL PROPERTY OF THE REAL PROPERTY OF THE REAL PROPERTY OF THE REAL PROPERTY OF THE REAL PROPERTY OF THE REAL PROPERTY OF THE REAL PROPER

opgrstuvwxzABC

 $\overline{\circ}$ 

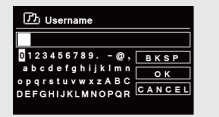

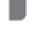

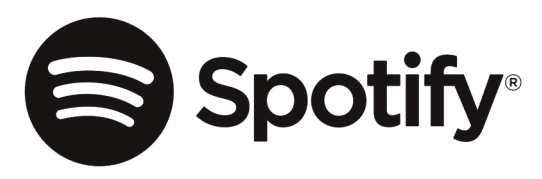

Utilisez votre téléphone, votre tablette ou votre ordinateur comme une télécommande pour contrôler Spotify. Accédez à spotify.com/connect pour en savoir plus.

The Spotify Software is subject to third party licenses found here: https://www.spotify.com/connect/third-party-licenses

## APP CONTRÔLE

Vous devriez maintenant avoir une bonne connaissance des divers modes de fonctionnement de SUPERSYSTEM.

### UNDOK App

Cette application innovante et facile à utiliser agit non seulement comme une télécommande à tous les effets pour chaque SUPERSYSTEM.

Tout d'abord, téléchargez l'app UNDOK ' à partir de l'App Store Apple (appareils iOS ) ou du Google Play Store (appareils Android ).

Assurez-vous que votre téléphone ou votre tablette est connectée au même réseau Wireless que votre SUPERSYSTEM. Chargez l'app UNDOK et vos périphériques UNDOK devraient apparaître sur l'écran d'ouverture de l'Audio Systems. En utilisant l'app, vous pouvez contrôler des dispositifs individuels.

Le système UNDOK est constamment mis à jour et amélioré. Pour les derniers guides d'information et de démarrage rapide, veuillez visiter www.revo.co.uk

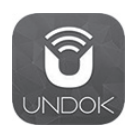

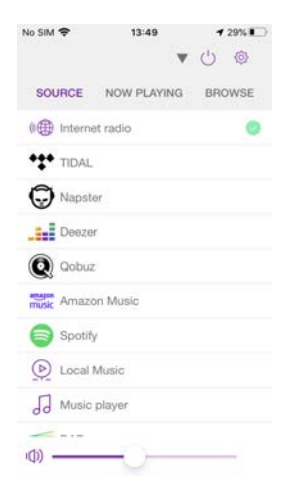

# REVEIL

### REGLAGE REVEIL

SUPERSYSTEM est capable d'enregistrer 2 réglages réveil. Pour régler ou changer un réveil, appuyez sur la touche  $\heartsuit$  ou sélectionnez MENU, ensuite MENU PRINCIPAL, ensuite ALARM. Sélectionnez le réglage radio (Alarm 1 ou Alarm 2) que vous voulez modifier ou activer.

En utilisant le joystick, défiler les option suivantes et sélectionnez vos préférences :

- Activer : off
- Fréquence : Journalière, Une fois, Weekends ou jours de la semaine.
- Heure
- Mode : Buzz, Radio Internet, DAB ou FM
- Préréglage : dernière station ou station préférée préréglée 1-8
- Volume: 0 32

Quand vos préférences ont été réglées, rappelez-vous de SAUVEGARDER.

SUPERSYSTEM montre tous les réveils actifs en affichant une icône au fond de l'écran

Quand vous êtes en mode VEILLE, en appuyant simplement sur la touche , vous pouvez active ou désactiver n'importe quel réveil en mémoire En appuyant sur (%), vous pouvez passer sur ALARM 1 ou ALARM 2, les régler, activer ou désactiver. Si l'icône ALARM st affichée, le réveil est activé. S'il n'y a pas de icone alarme affichée, le réveil n'est pas active.

### ARRETER LE REVEIL

Quand le réveil sonne, appuyez sur  $\Phi$  ou  $\textcircled{\tiny{m}}$  pour arrêter le réveil Quand le réveil a été effacé, le message ALARM OFF s'affichera sur l'écran de SUPERSYSTEM.

### Alarms

Alarm 2: Off [07:50AM] Alarm 1: Off [06:55AM]

12/10/2009

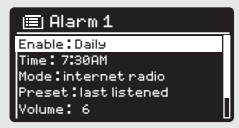

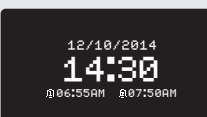

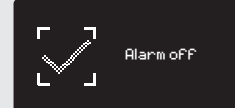

### REVEIL

### MODE SLEEP

En utilisant la fonction SLEEP, vous pouvez régler SUPERSYSTEM pour passer automatiquement en mode STANBY/VEILLE.

Appuyez sur  $\left(\frac{m}{n}\right)$ , ensuite sélectionnez MENU PRINCIPAL, ensuite SLEEP. Vous pouvez régler maintenant le timer SLEEP sur une des options suivantes : 5, 10, 15 or 30 minutes.

Quand vous avez sélectionné une option, SUPERSYSTEM retournera au MENU PRINCIPAL.

Appuyez sur  $(m)$  pour retourner à l'écran NOW PLAYING.

### FONCTION SNOOZE

SUPERSYSTEM inclu une fonction TOUCH-SNOOZE qui est incorporée dans le panneau avant en aluminium de votre radio. SNOOZE s'active en appuyant sur la zone métallique pendant que le réveil est en train de sonner. SNOOZE permet d'arrêter temporairement le réveil pour une période maximum de 30 minutes.

La durée de SNOOZE peut être réglée seulement quand votre radio est en modalité réveil. A ce point, appuyez simplement sur le PANNEAU AVANT pour sélectionner parmi les durées préréglées disponibles 5, 10, 15 ou 30 minutes.

Veuillez noter que la fonction "Snooze" ne pourra être activée que pendant une période de 60 secondes suivant le déclenchement de l'alarme. Après 60 secondes, le panneau de contrôle peut à nouveau être touché sans activer la fonction "Snooze".

Quand SNOOZE est activé, SUPERSYSTEM retournera en modalité veille pour le temps sélectionné en affichant l'icône de SNOOZE sur l'écran.

 $-15$  MINS Time : 7:30AM

06:55AM 07:50AM

Mode : internet radio

Set sleep time

Set snooze

5 MINS

### **EGALISEUP**

SUPERSYSTEM fourni à l'utilisateur un degré élevé de contrôle sur les réglages audio standard (prédéfini par le fabriquant). Cela inclus le contrôle des BASSES et des HAUTS, INTENSITE et possibilité d'utiliser un des systèmes prédéfinis de EQ. Vous pouvez aussi créer votre réglage EQ personnalisé – connu comme "My EQ".

Pour arranger les réglages audio, **appuyez** sur  $\binom{60}{2}$ , sélectionnez MENU PRINCIPAL, ensuite REGLAGES SYSTEME. Maintenant sélectionnez EGALISEUR à partir du menu.

SUPERSYSTEM affichera une liste de neuf options EQ comme il suit : Normal, Flat, Jazz, Rock, Movie, Classic, Pop, News et My EQ.

Sélectionnez simplement votre préférence à partir de la liste en mettant en évidence votre option et appuyez sur la touche de sélection. SUPERSYSTEM enregistrera le réglage dans sa mémoire. Pour référence, le réglage EQ courant est mis en évidence par un astérisque (\*) dans la liste EQ.

Pour configurer votre réglage EQ personnel, sélectionnez MON REGLAGE PROFIL EQ à partir du menu EGALISEUR. Maintenant arrangez le niveau des BASSES et des HAUTS, décidez si vous désirez activer ou pas la fonction INTENSITE – avant de sélectionner SAUVEGARD-ER : Votre réglage EQ personnel pourra maintenant être sélectionné en choisissant MY EQ à partir du menu EGALISEUR.

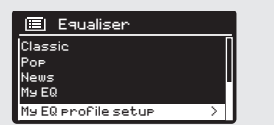

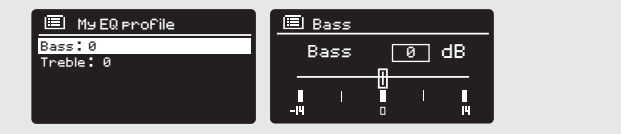

### **DESEAU**

Le MENU RESEAU peut être trouvé sous REGLAGES DU SYSTEME dans le MENU PRINCIPAL et comprend une entrée pour le INTERNET WIZARD, qui vous assistera lors du réglage de la connexion internet de votre radio.

Les utilisateurs plus experts peuvent avoir accès à une variété de réglages manuel, comme il suit :

#### INTERNET WIZARD :

Simplifie le réglage de la connexion internet de votre radio en vous conduisant avec des instructions progressives pas à pas.

REGLAGE PBC WLAN : Utiliser pour apparier votre radio a un router qui utilise une sécurité WPS.

VUE DE REGLAGES : Voir l'adresse de MAC, région Wlan, etc.

REGION WLAN : Où vous êtes en train d'utiliser votre radio - Europe, USA etc.

REGLAGES MANUEL Contrôle détaillé des connexions Wired et Wireless.

### PROFIL RESEAU :

Montre les noms des derniers réseaux sans fil aux quels SUPERSYSTEM a été connecté.

REMARQUE: SUPERSYSTEM se rappelle des derniers quatre réseaux sans fil auxquels il a été connecté, et essaie de se connecter automatiquement à celui qu'il trouvera. De toute manière, il est possible d'effacer les réseaux non désirés, en sélectionnant simplement REGLAGES DU SYSTEME, ensuite RESEAU, ensuite PROFIL RESEAU. Maintenant sélectionnez le profil du réseau que vous voulez effacer et confirmer avec OUI/YES.

#### Equaliser Internet Setup

Network Wizard scanning/

 $\overline{\phantom{a}}$  and  $\overline{\phantom{a}}$  and  $\overline{\phantom{a}}$  and  $\overline{\phantom{a}}$  and  $\overline{\phantom{a}}$  and  $\overline{\phantom{a}}$  and  $\overline{\phantom{a}}$ 

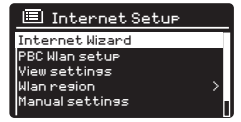

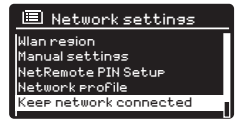

### HEURE / DATE

Trouvez dans le menu REGLAGES DU SYSTEME l'option qui vous permet de changer les réglages de l'heure / date. Le menu HEURE/DATE a trois listages suivants :

REGLAGE HEURE / DATE : Permet de régler manuellement l'heure/date.

MISE A JOUR AUTOMATIQUE : choisir parmi trois différentes options de réglage automatique.

REGLAGE FORMAT : choisir si vous voulez utiliser le format 12 heures ou 24 heures

Mise à jour à partir de DAB :

Prend automatiquement l'heure/date à partir du signal DB. SUPERSYSTEM devra avoir fonctionné en MODE DB (et avoir reçu un signal) avant que cette information pourra être extraite.

Mise à jour à partir du Réseau: Prend heure/date à partir de la connexion internet.

#### **CONTRASTE**

SUPERSYSTEM permet un degré de contrôle sur le contraste de son écran OLED. Cela veut dire que les niveaux de contraste STANBY et POWER ON peuvent être réglés indépendamment sur le niveau de HAUTE, MOVENNE ou BASSE luminosité.

Pour changer les réglages de contraste, appuyez sur (ex), ensuite sélectionnez MENU PRINCIPAL, suivi par REGLAGES DU SYSTEME. Maintenant sélectionnez CONTRASTE à partir de la liste du menu. Vous pourrez maintenant modifié le réglage du niveau de luminosité prédéfini pour les deux modes d'opération - STANDBY et POWER ON. Sélectionnez le mode que vous voulez changer à partir de ces deux options, ensuite choisissez le niveau de luminosité désirée. Les réglages choisis seront enregistrés indéfiniment mais peuvent être changés à tout moment.

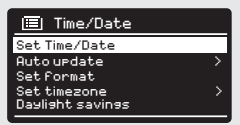

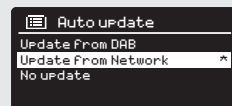

Standby Level

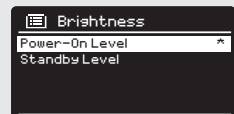

00226100C3D6

Check now

### LANGUE

La langue prédéfinie sur votre radio est l'anglais, mais 12 autres langues sont aussi bien disponibles comme :

Danois Hollandais Finlandais Français Allemande Italien, Norvégien Polonais Portugais Espagnol Suédois Turque.

Pour changer le réglage de la langue courante, sélectionnez REGLAGES DU SYSTEM à partir du MENU PRINCIPAL, ensuite LANGUE, ensuite sélectionnez votre choix.

### REGLAGES DU FABRIQUANT

En sélectionnant FACTORY RESET à partir du menu REGLAGES DU SYSTEME, vous pouvez reconduire SUPERSYSTEM aux réglages prédéfinis par le fabriquant, en effaçant tous les réglages personnels qui ont été configurés (heure/date, configuration réseau et préréglages seront effa cés). Cela dit, la version actuelle de votre logiciel sera maintenue, ainsi que l'enregistrement sur le portail radio internet. Les préférés de la radio internet seront également conservés, à moins que vous n'enregistriez votre radio avec un autre compte sur le portail.

Pour lancer un retour aux préréglages du fabriquant, appuyez sur  $\binom{m}{n}$  ensuite sélectionnez le MENU PRINCIPAL, suivi par REGLAGES DU SYS - TEME, ensuite FACTORY RESET. Maintenant, répondez YES/OUI.

### MISE A JOUR LOGICIEL

De temps en temps nous rendrons disponibles des mises à jour du logiciel pour votre radio. Les mises à jour sont indispensables pour des raisons d'entretien, aussi bien que pour ajouter des fonctions addition nels à votre radio.

Les mises à jour du logiciel se font 'over-the-air', via votre connexion internet à haut débit. SUPERSYSTEM recherchera des mises à jour du logiciel à chaque fois qu'il sera éteint, et si une mise à jour est disponible, il demandera de confirmer si vous voulez continuer et commencer le téléchargement.

Remarquez qu'après chaque mise à jour du logiciel, tous les réglages fixés par l'utilisateur seront maintenus.

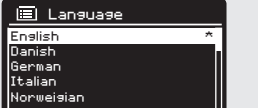

Daylight savings

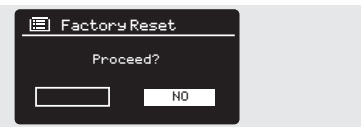

Brightness

### MISE A JOUR LOGICIEL (à suivre)

Si vous préférez contrôler manuellement les mises à jour du logiciel, **appuyez** sur  $\llcorner$ , ensuite sélectionnez MENU PRINCIPAL. Maintenant choisissez REGLAGES DU SYSTEME, ensuite MISE A JOUR LOGICIEL. Sélectionnez REGLAGE AUTO-CONTROLE (AUTO CHECK SETTING), ensuite choisissez NO/NON quand suggéré.

Pour rechercher manuellement les mises à jour, sélectionnez CONTROLER MAINTENANT (CHECK NOW) à partir du menu MISE A JOUR LOGICIEL (SOFTWARE UPDATES).

ATTENTION *: avant de lancer une mise à jour du logiciel, assurez-vous que SUPERCONNET soit branché à une source d'alimentation stable. Une perte d'alimentation lors d'une mise à jour peut compromettre permanemment votre radio.*

#### REGLAGE WIZARD

Le REGLAGE WIZARD simplifie le réglage de heure/date et de réglage internet, à travers une série de questions.

Pour avoir accès au REGLAGE SETUP WIZARD, appuyez sur (veve), ensuite sélectionnez MENU PRINCIPAL suivi pare REGLAGE DU SYSTEME. Maintenant sélectionnez REGLAGE WIZARD de la liste du menu.

#### INFO

En cas de problèmes techniques, on vous demandera la VERSION DU LOGICIEL ou le numéro ID de votre radio. Ces deux informations sont disponibles sous le titre INFO, dans le menu REGLAGES U SYSTEME.

Appuyez sur  $\left(\frac{m}{2}\right)$  ensuite sélectionnez MENU PRINCIPAL, suivi par REGLAGES, ensuite INFO.

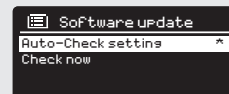

Norweigian

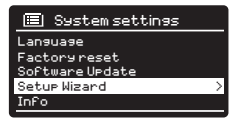

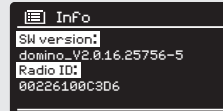
## RESOLUTION DES PROBLEMES

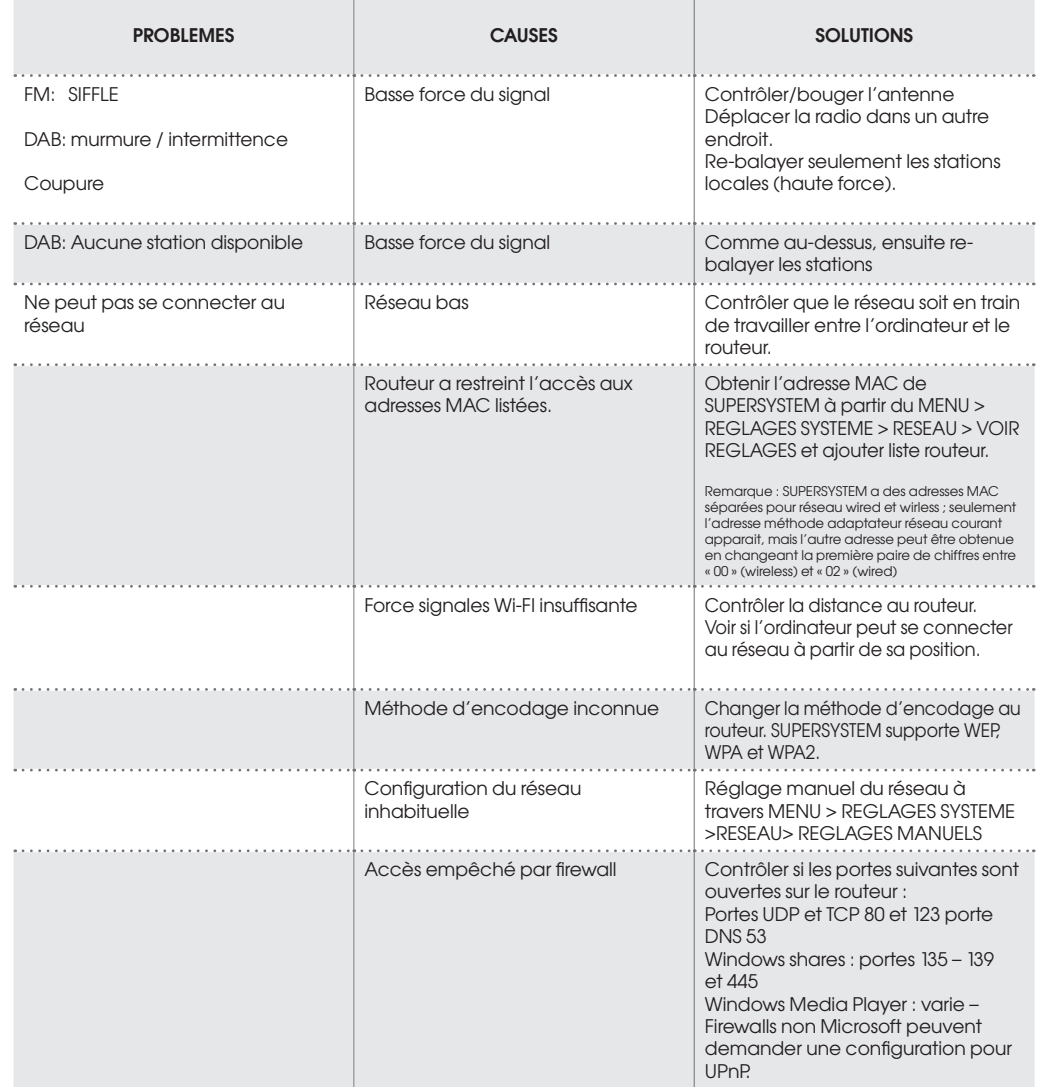

# RESOLUTIONS DES PROBLEMES

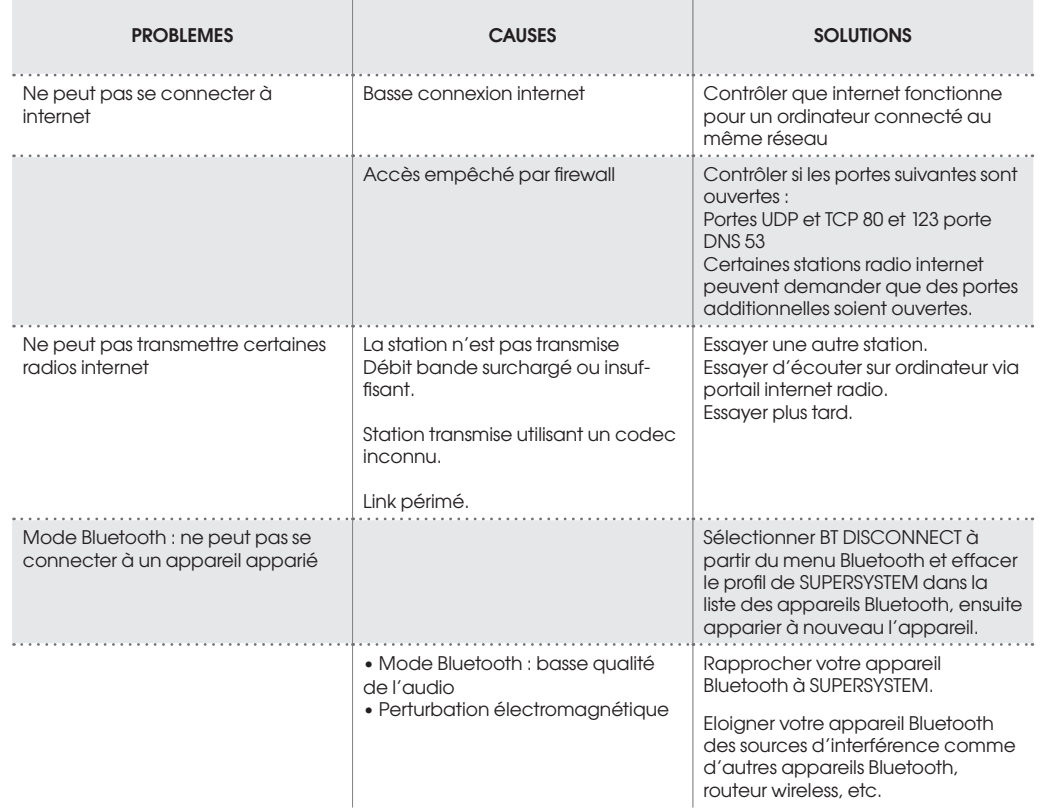

## MESSAGES D'ERREUR

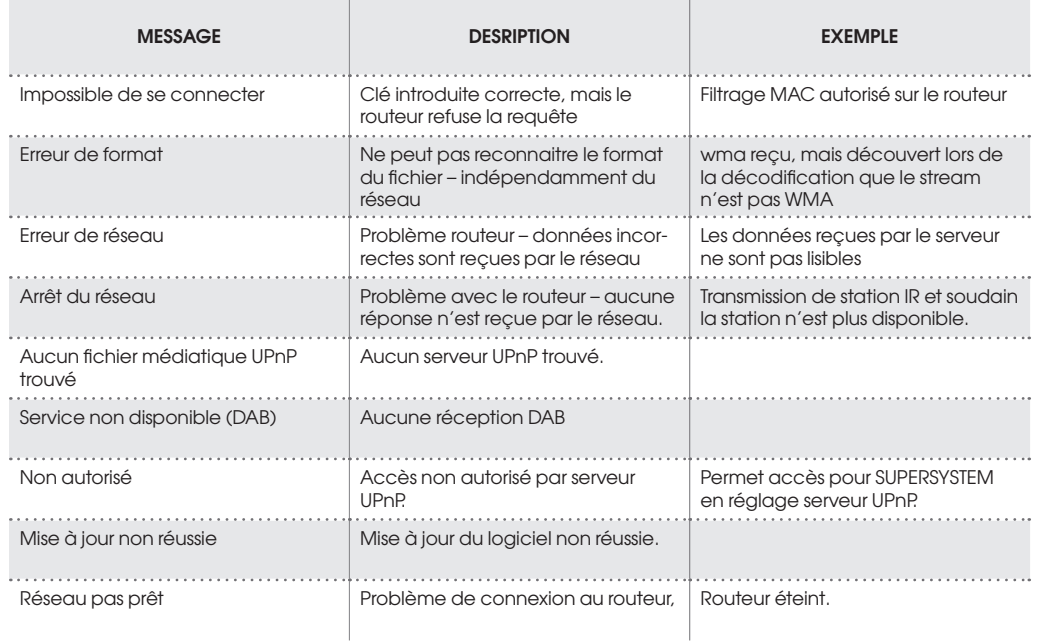

### INFORMATIONS SUR L´ALIMENTATION

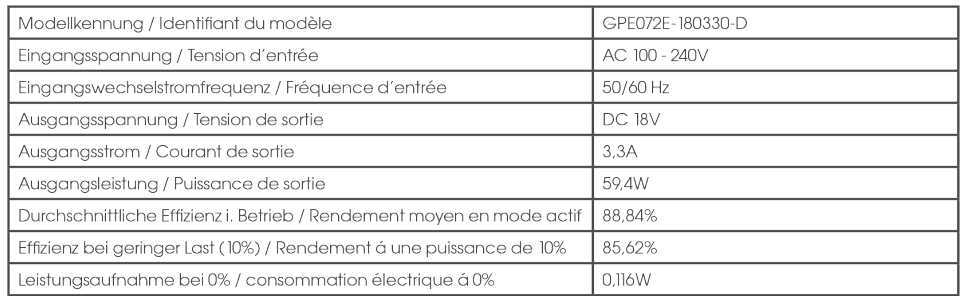

### FC Déclaration d'interférence de la Federal Communication Commission - FCC (Commission fédérale des Communications)

FCC Partie 15: cet équipement a été testé et considéré conforme aux limites pour les appareils numériques de classe B.

Ces limites sont concues pour fournir une protection raisonnable contre les interférences nuisibles dans les installations résidentielles. Cet équipement génère, utilise et peut émettre une énergie de fréquence radio et, si il n'est pas installé et utilisé conformément aux instructions, peut causer des interférences nuisibles aux communications radiophoniques. Toutefois, il n'est pas garanti qu'aucune interférence ne se reproduise pas dans une installation particulière.

Si l'équipement cause des interférences radiophoniques ou des réceptions télévisuelles nuisibles. qui peuvent être causées en allumant et éteignant l'équipement, l'utilisateur est invité à essayer de corriger les interférences en suivant une ou plusieurs des mesures suivantes

Réorientez ou repositionnez l'antenne de réception Augmentez la séparation entre l'équipement et le récepteur

Connectez l'équipement à une prise située sur un circuit différent par rapport à celui auquel le récepteur est branché

Consultez le distributeur ou un technicien expert en radio/ty pour assistance

Attention : toute altération ou modification non expressément approuvée par l'entité responsable de la conformité peut annuler vos droits d'utilisation de l'équipement.

and the control of the control of the control of the control of the control of

the control of the control of the

#### TECHNICAL SUPPORT

TEL - + 49 (0) 26 76 / 9 52 01 01

E-MAIL - support@revo.co.uk

WEB - www.revo.co.uk/support